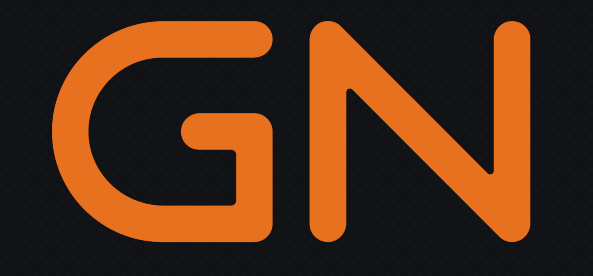

## Model Deployment for Edge AI

**CVPR 2024 Tutorial** 

**The IEEE/CVF Conference on Computer Vision and Pattern Recognition 2024**

Seattle, WA, USA

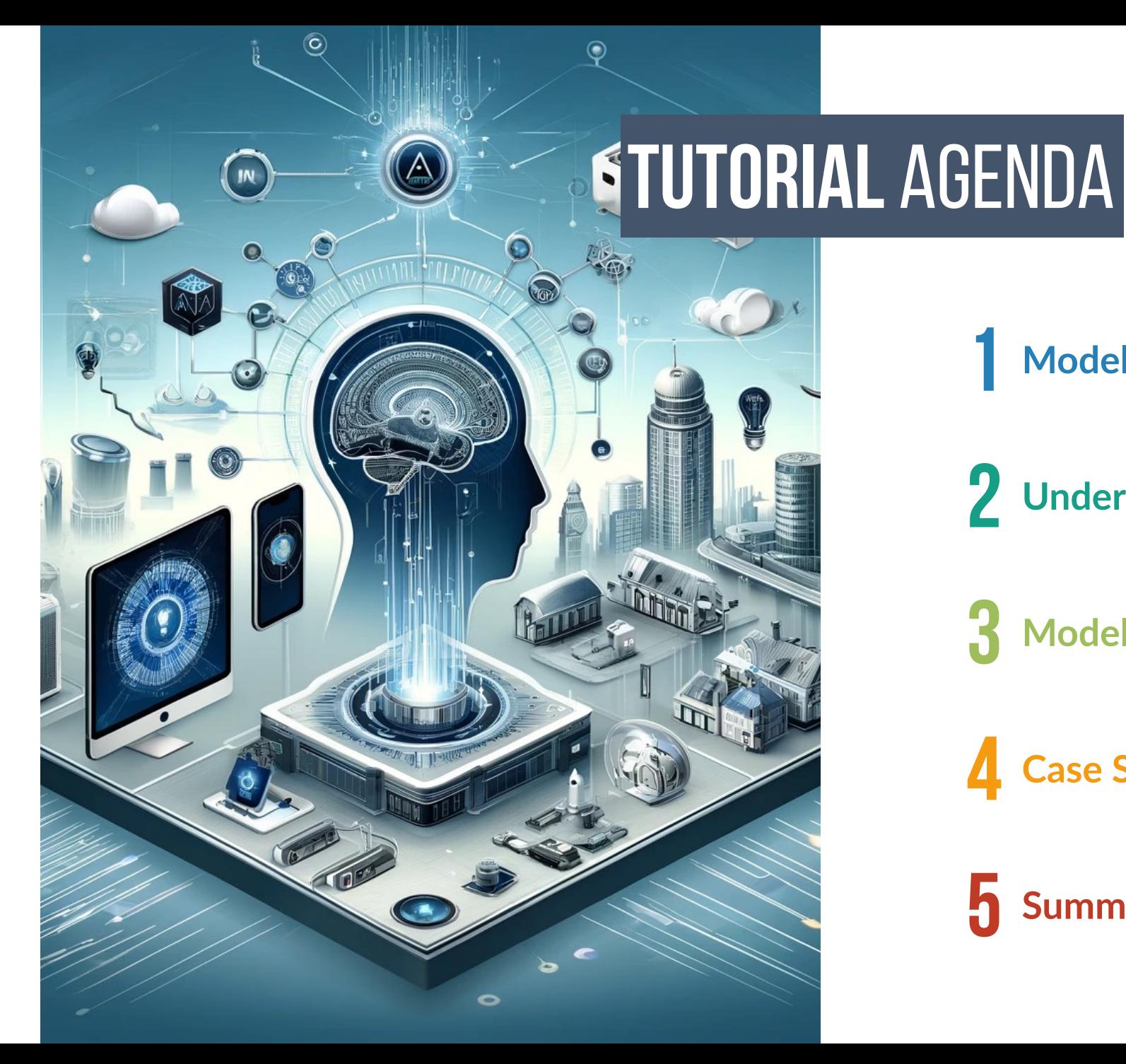

**Model Compression**

**Understanding Key Metrics**

**Model Compression Techniques**

**Case Studies**

**Summary**

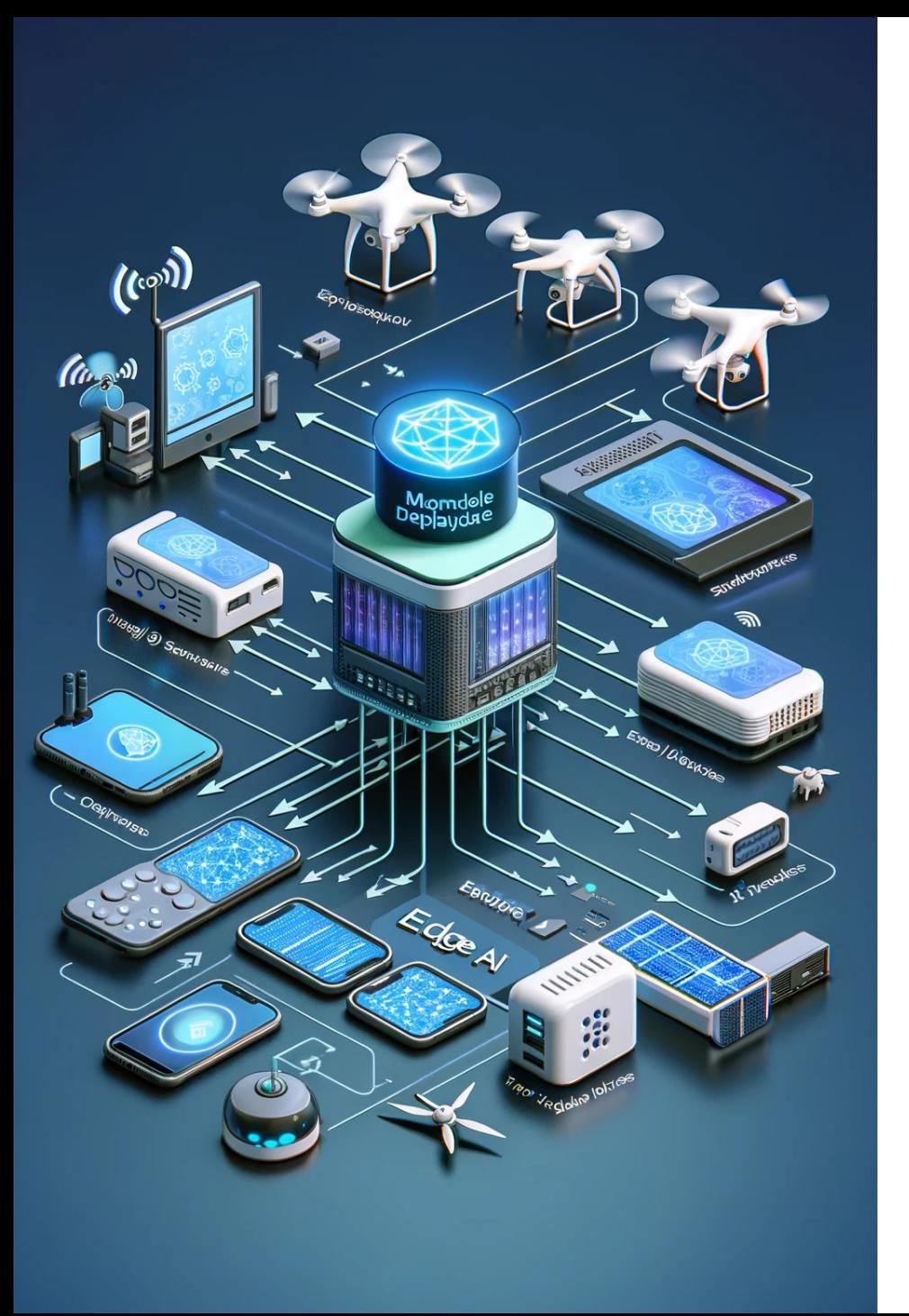

## **Model Deployment for Edge AI Introduction**

**Model deployment is a critical phase in Edge AI, where optimized AI models are strategically placed into operation on edge devices. Effective model deployment enables smarter, localized decision-making, minimizes latency, and leverages the full potential of Edge AI.**

**AK AR** 

**Objective 01**

**Understanding model compression techniques**

#### **Objective 02**

**Comprehending the deployment strategies**

 $\bullet$ 

**Objective 03**

**Presenting demos in production and in research**

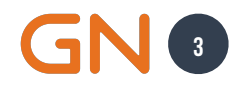

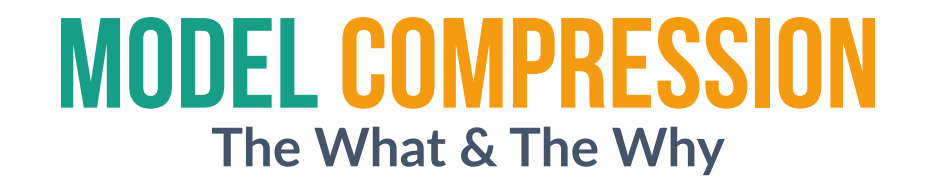

"

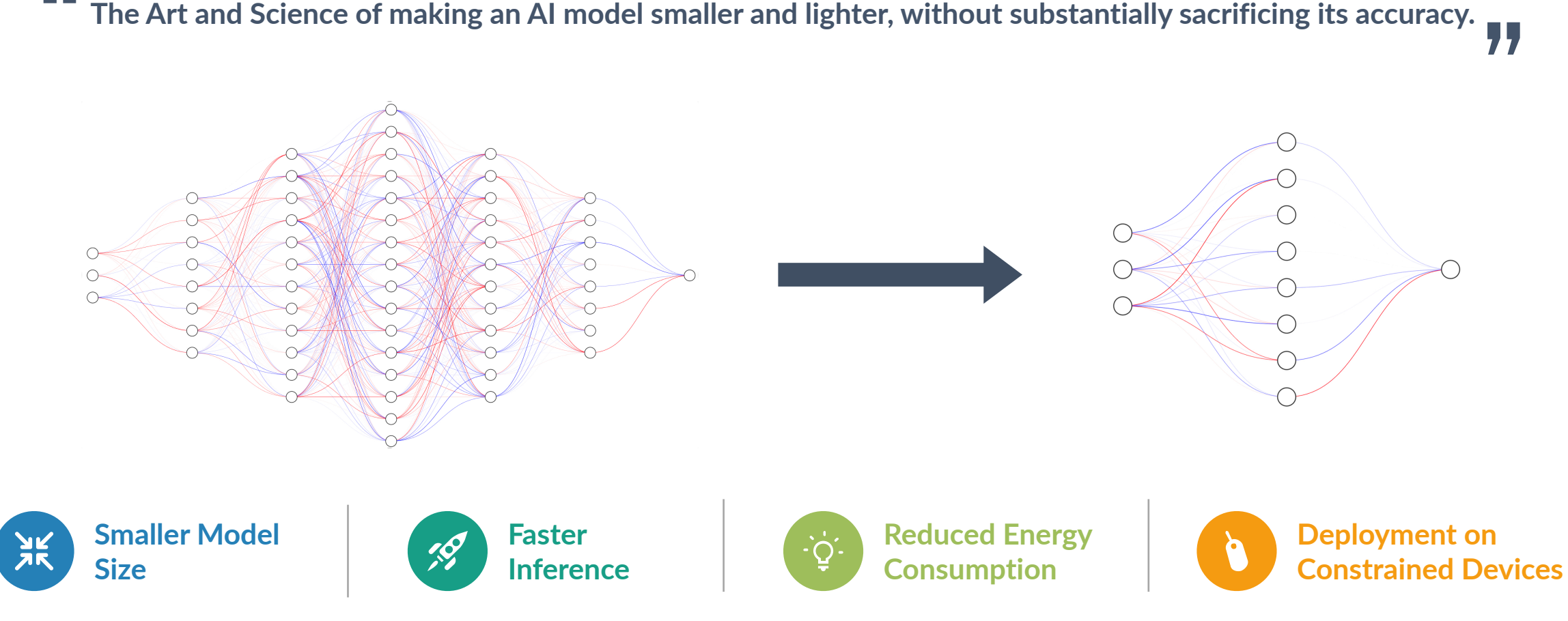

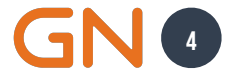

### **Understanding Key Metrics Model Deployment**

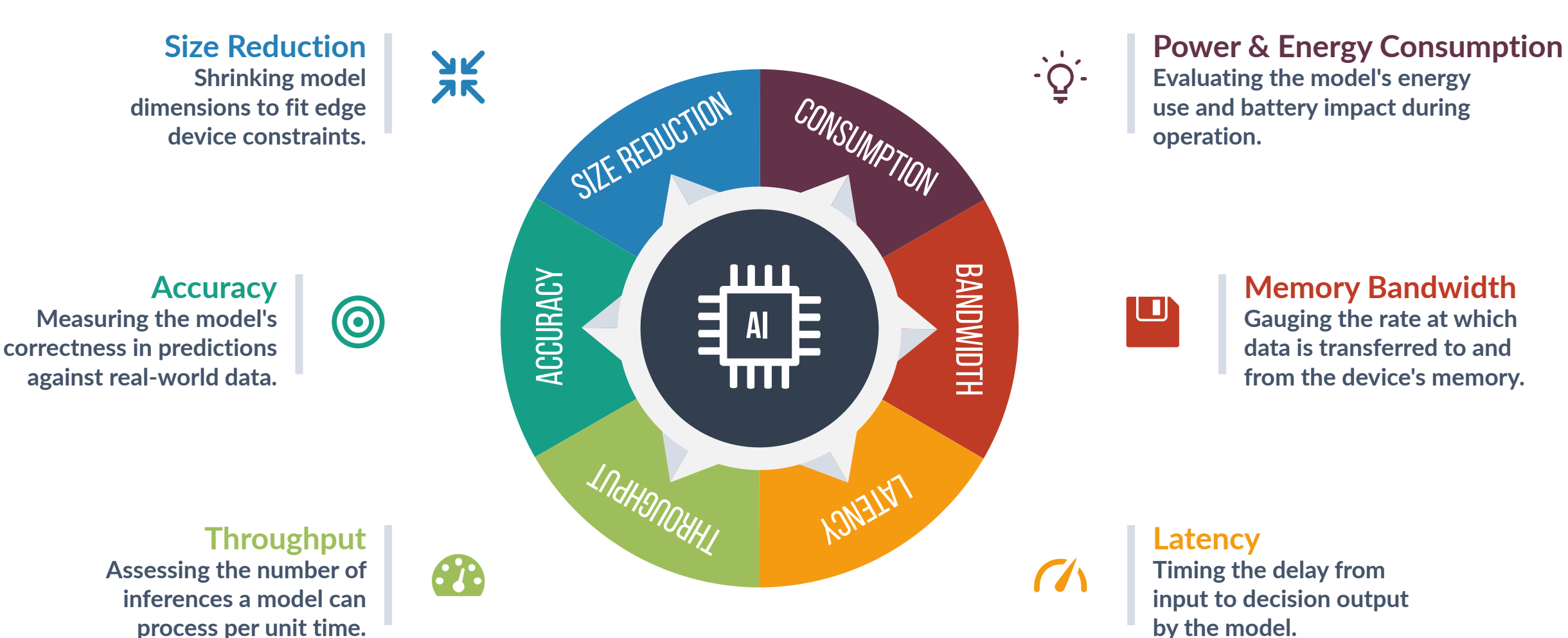

**5**

# Primary **Techniques For Model Compression**  In **Edge AI**

## **Neural Architecture Search**

**A Comprehensive Survey of Neural Architecture Search: Challenges and Solutions**

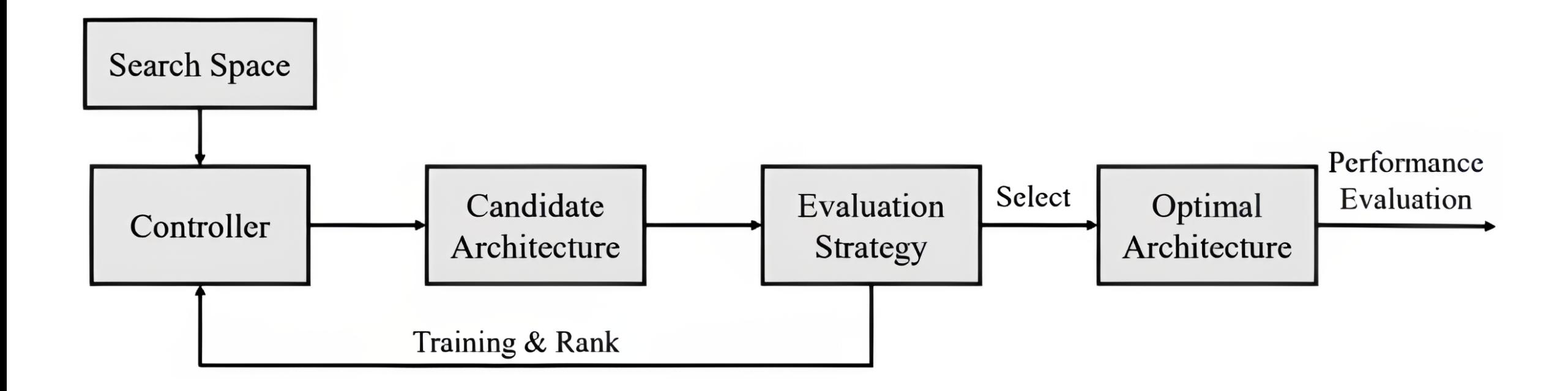

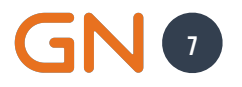

### **Key Metrics Neural Architecture Search**

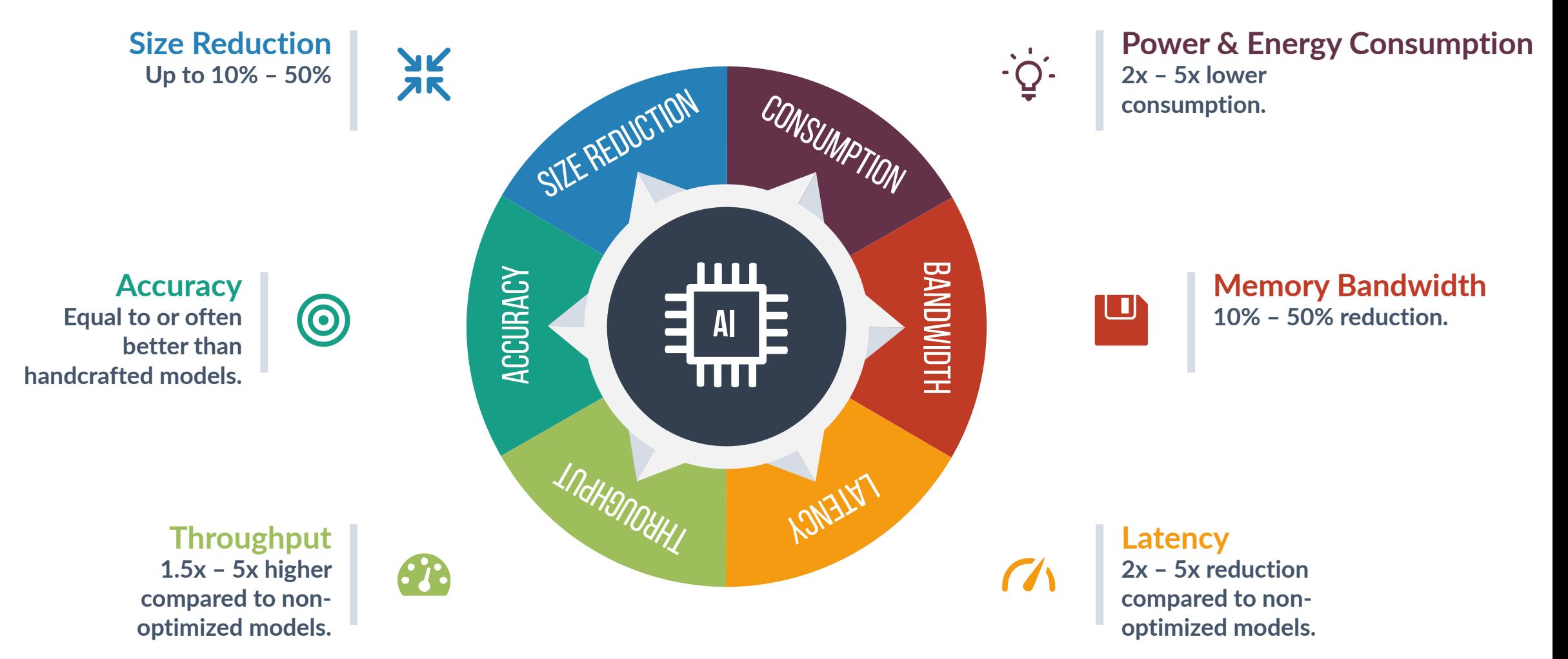

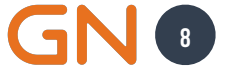

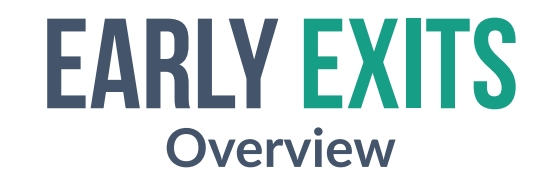

**The** *Early Exits* **technique in model optimization involves adding intermediate outputs to a deep learning model.**

HOW DOES EARLY EXITS TECHNIQUE WORK?

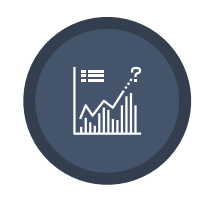

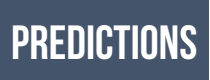

**Early exits allow intermediate layers in a deep neural network (DNN) to produce predictions.**

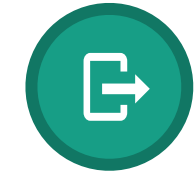

**Uses a confidence threshold to decide when to exit early. Exits**

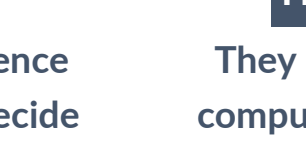

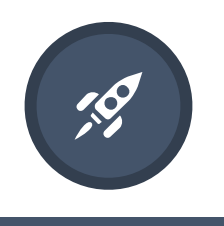

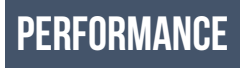

**They help reduce the computational costs by exiting the inference once a confident prediction is made.**

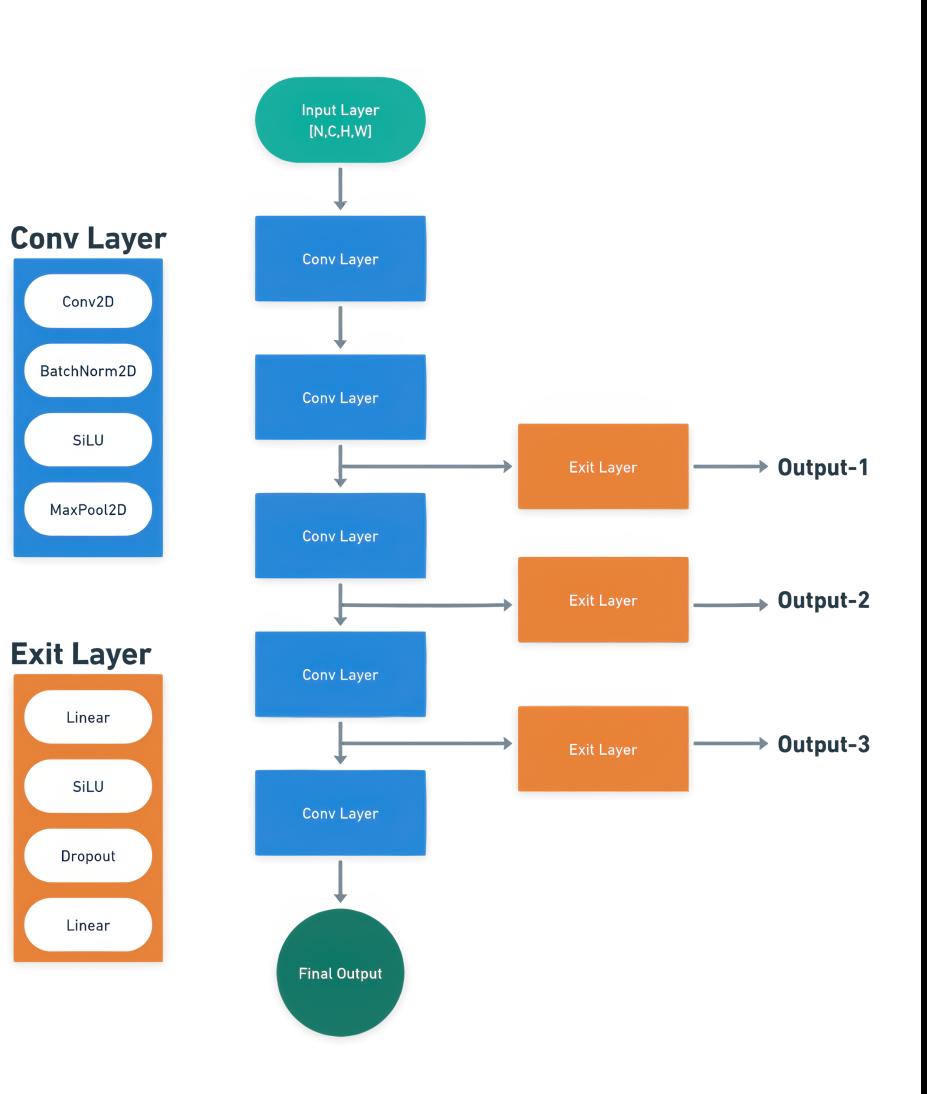

**9**

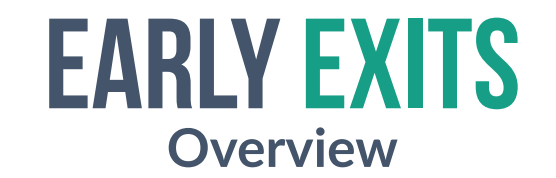

**The** *Early Exits* **technique in model optimization involves adding intermediate outputs to a deep learning model.**

WHAT ARE THE EARLY EXITS TECHNIQUE ADVANTAGES?

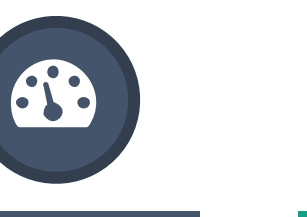

#### **Reduced latency**

**Faster inference as not all layers need to be processed.**

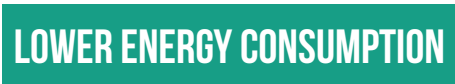

**Less computation means lower power usage.**

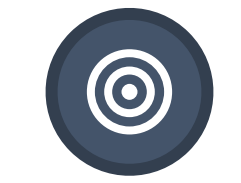

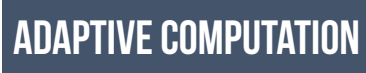

**Flexibility to balance accuracy and efficiency dynamically.**

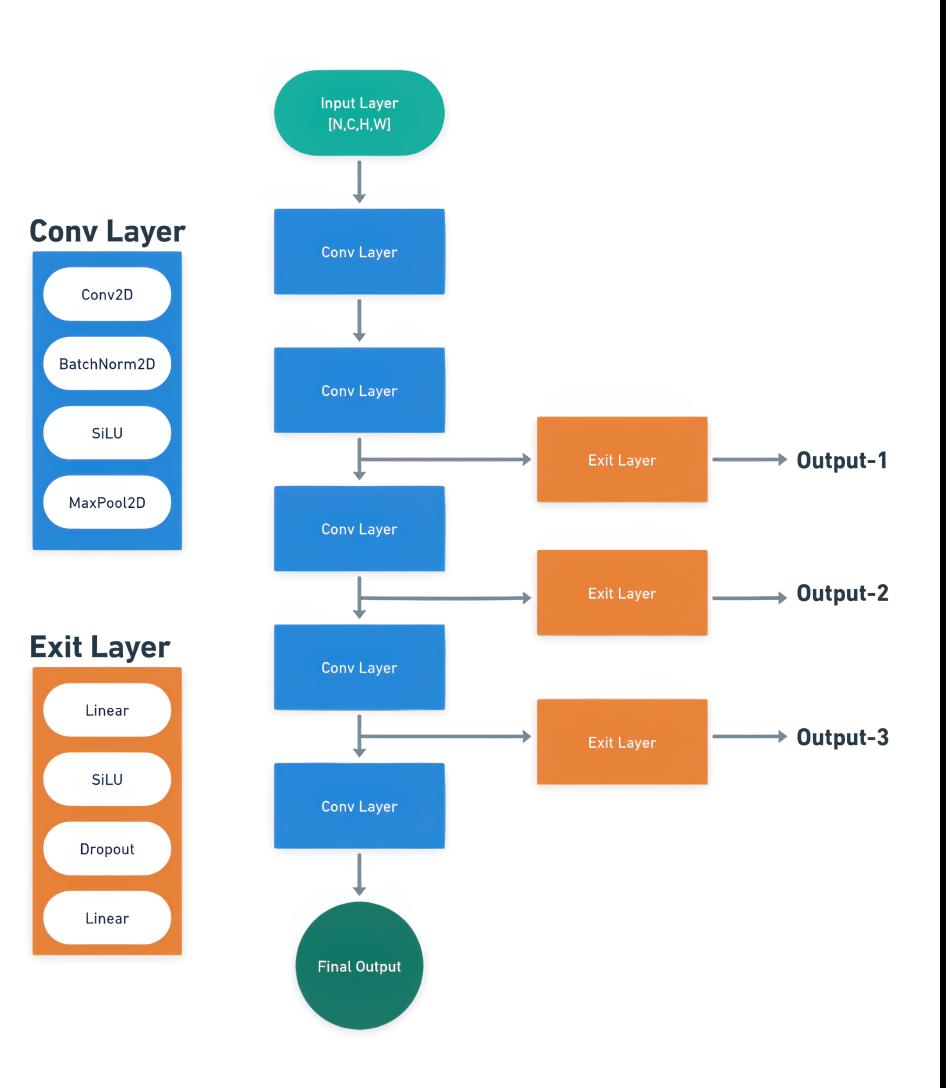

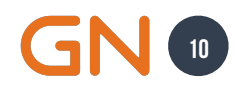

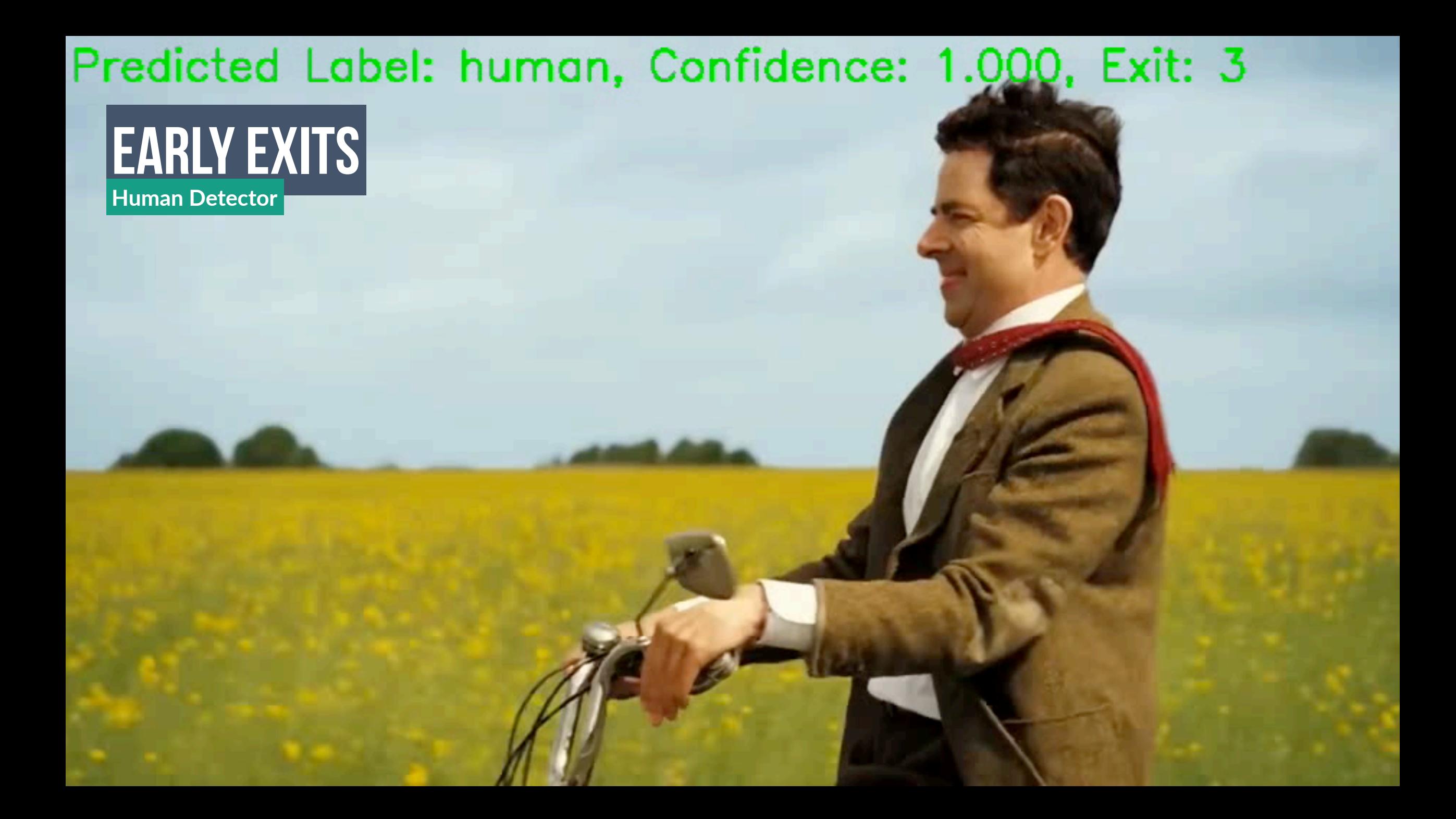

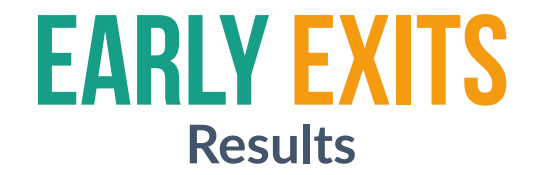

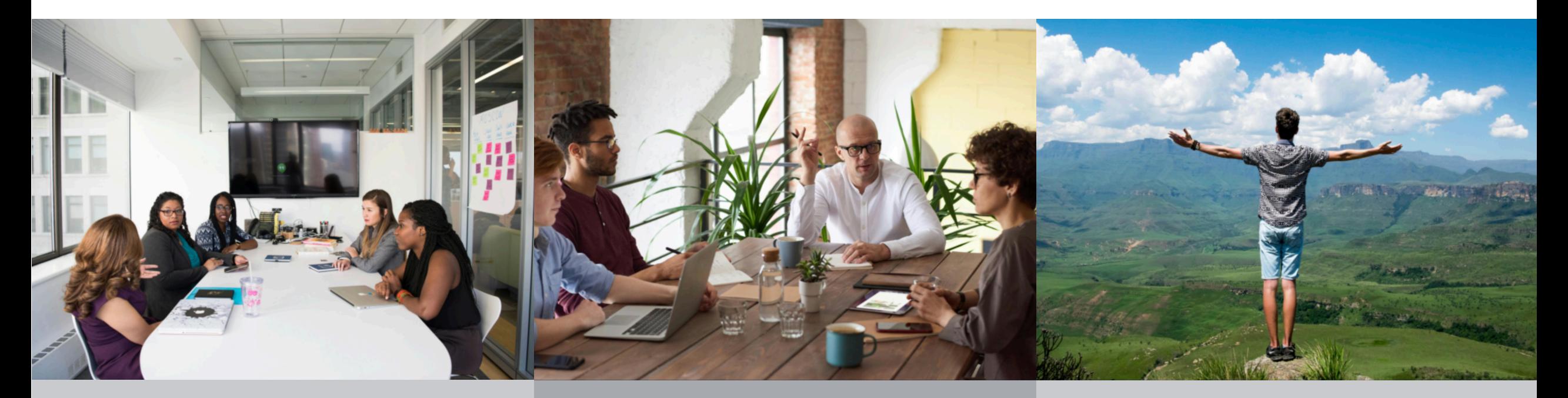

**Predicted Label: human Confidence: 0.920, Exit: 2**

**Predicted Label: human Confidence: 0.937, Exit: 2**

**Predicted Label: human Confidence: 0.959, Exit: 4**

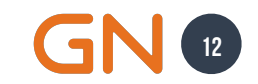

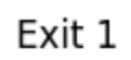

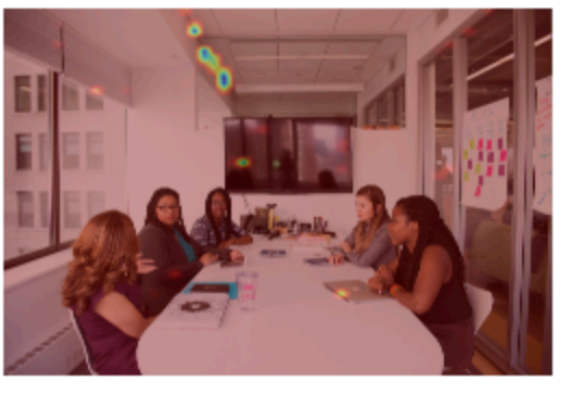

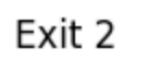

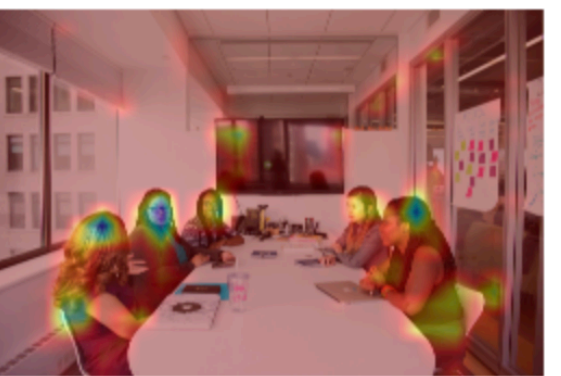

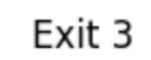

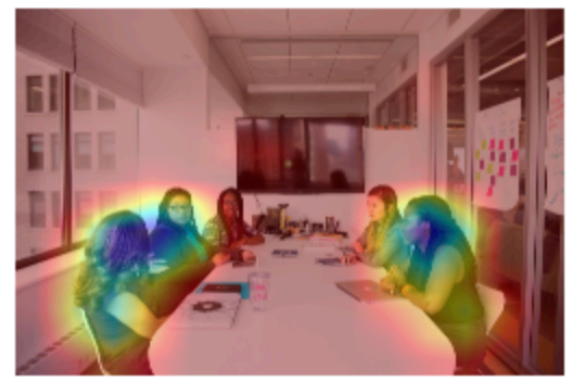

Exit 3

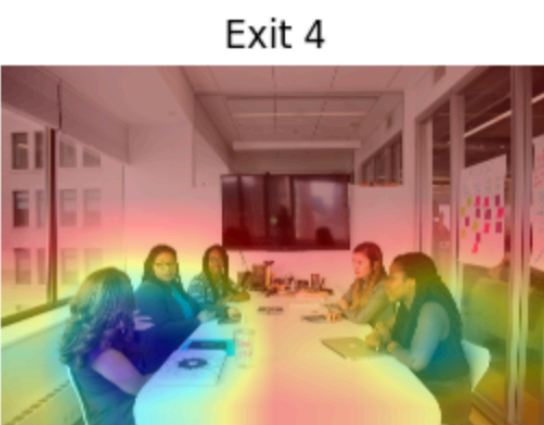

Exit 4

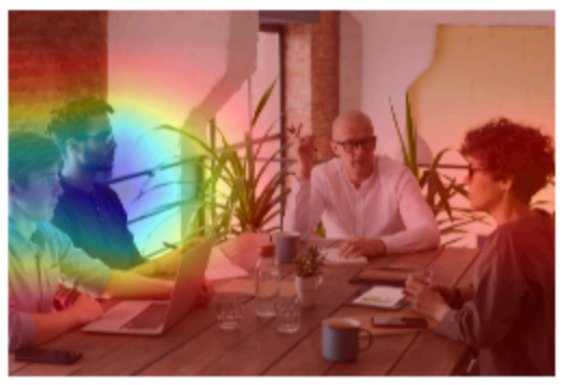

Exit 1

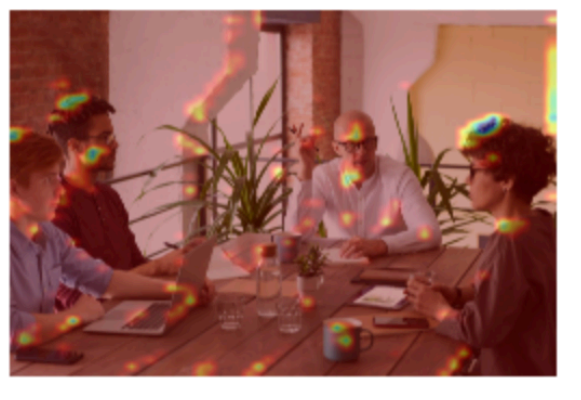

Exit 2

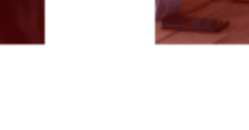

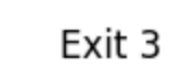

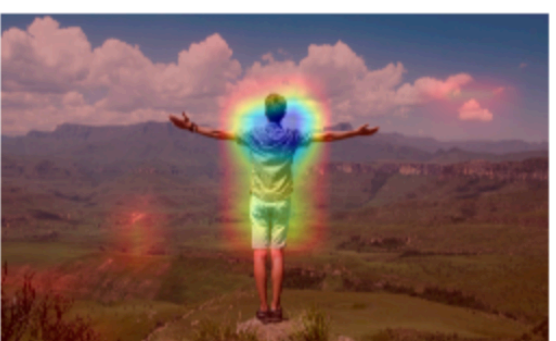

Exit 4

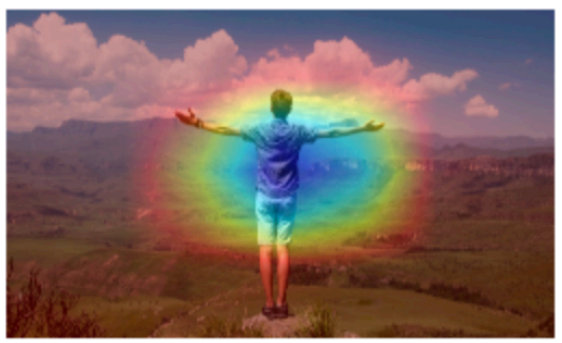

Exit 1

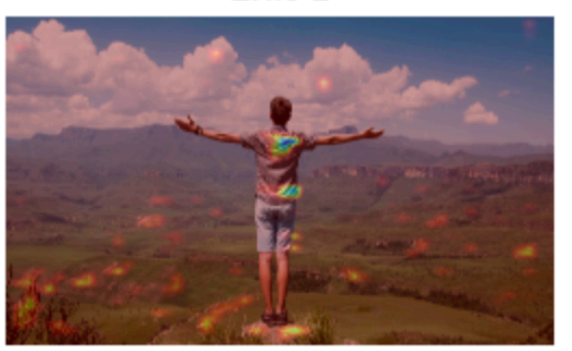

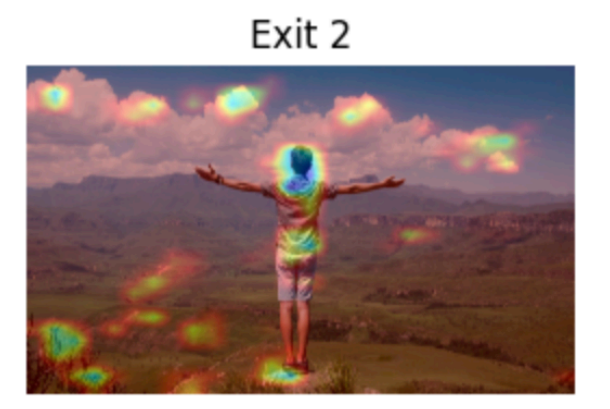

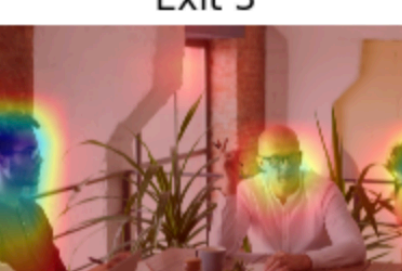

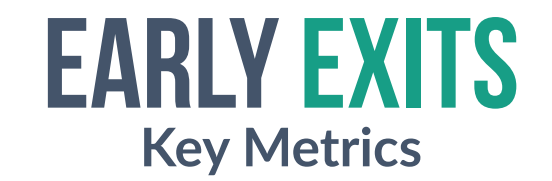

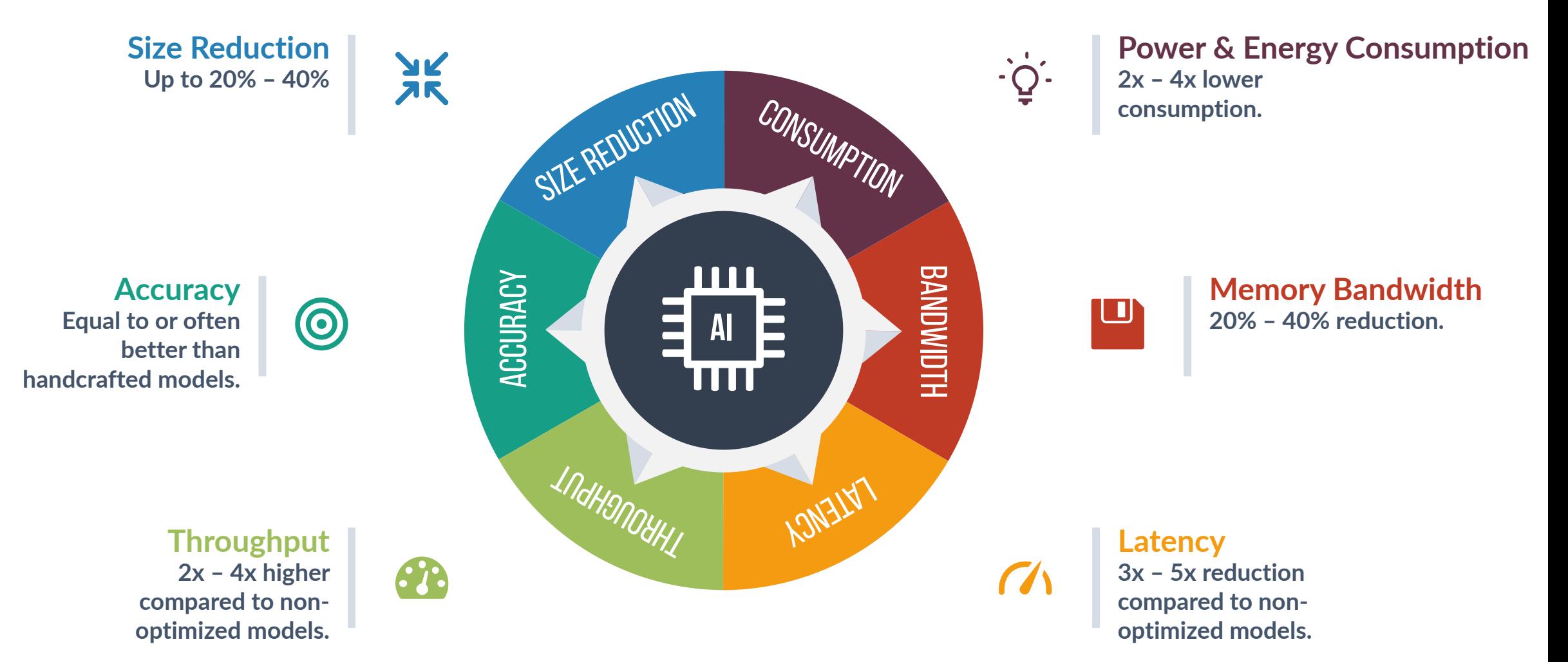

**14**

## **Overview Mixture of Depths**

**The Mixture of Depths combines predictions from different depths of a DL model to improve accuracy and robustness.** 

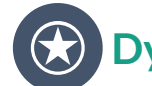

#### **Dynamic Compute Allocation**

**Selectively processes tokens through different layers based on importance.**

**Skips unnecessary computations to reduce FLOPs and improve efficiency.**

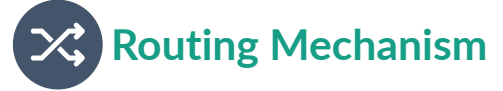

**Uses a router to decide which tokens pass through expensive layers.**

**Bypasses less critical tokens via residual connections.**

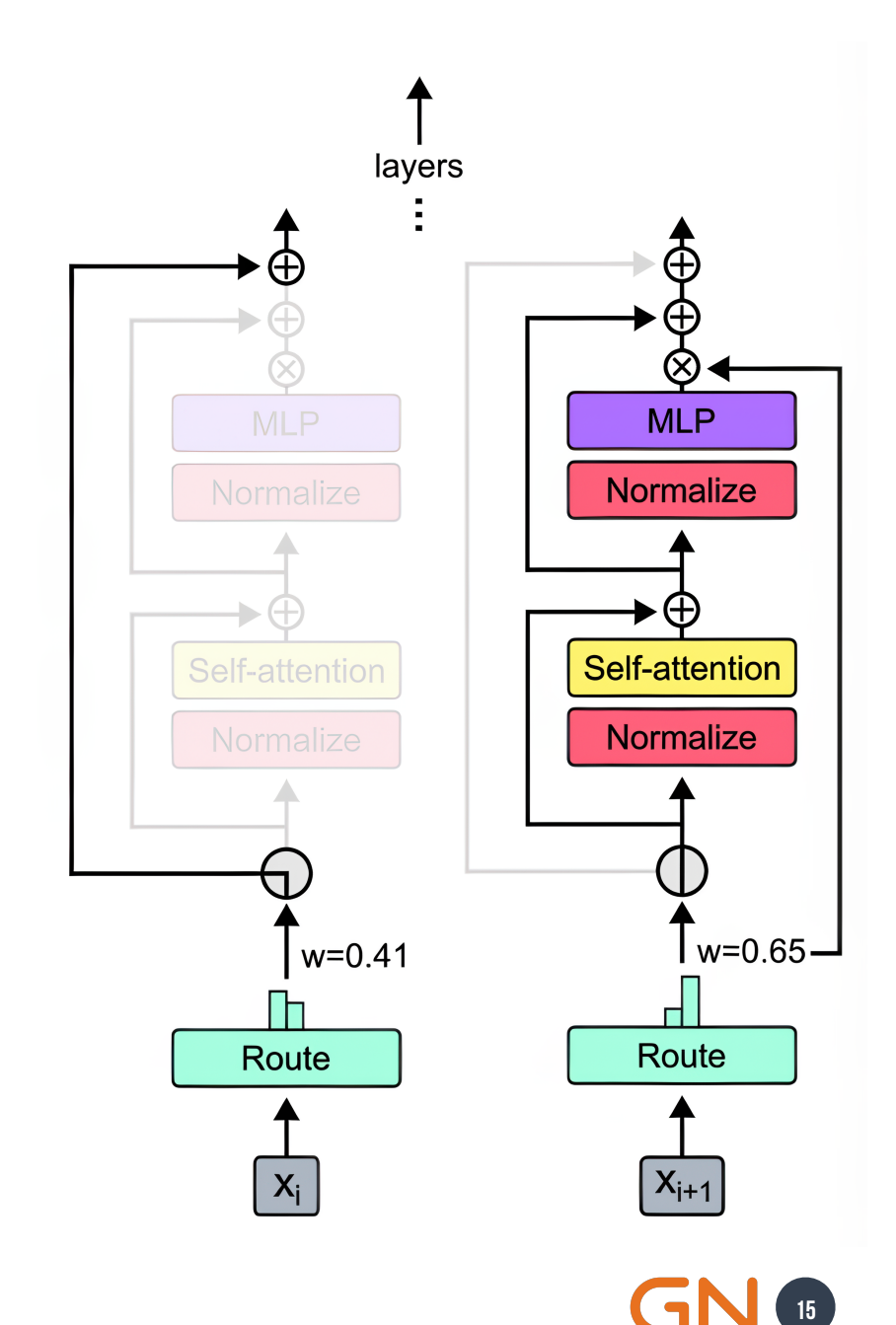

## **Overview Mixture of Depths**

**The Mixture of Depths combines predictions from different depths of a DL model to improve accuracy and robustness.** 

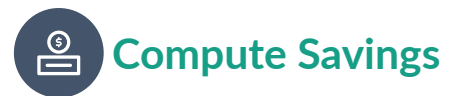

**Significant reduction in computing by routing only essential tokens through costly operations.**

**Maintains performance while lowering the computational load.**

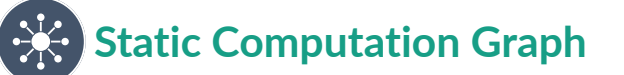

**Ensures predictable compute expenditure with dynamic token participation.**

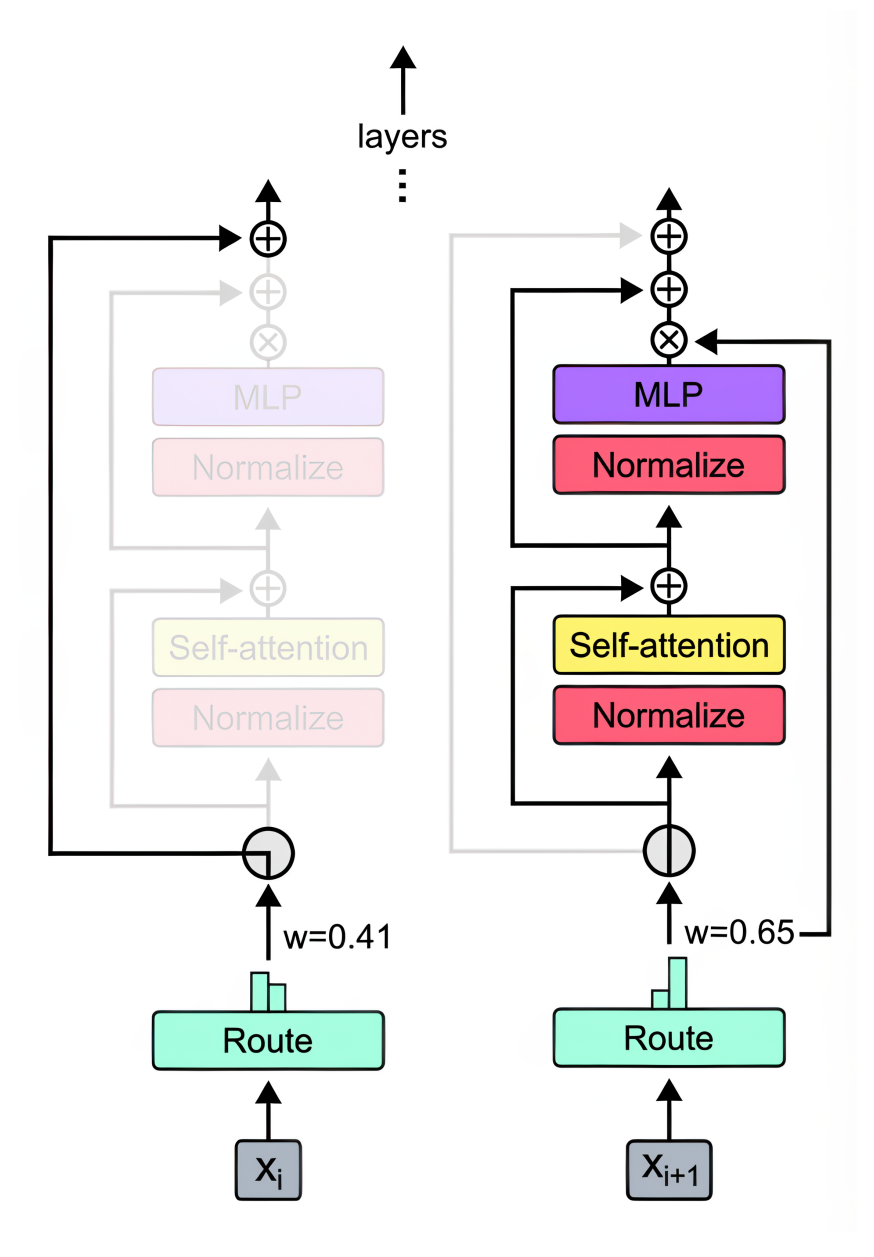

**16**

## **Key Metrics Mixture of Depths**

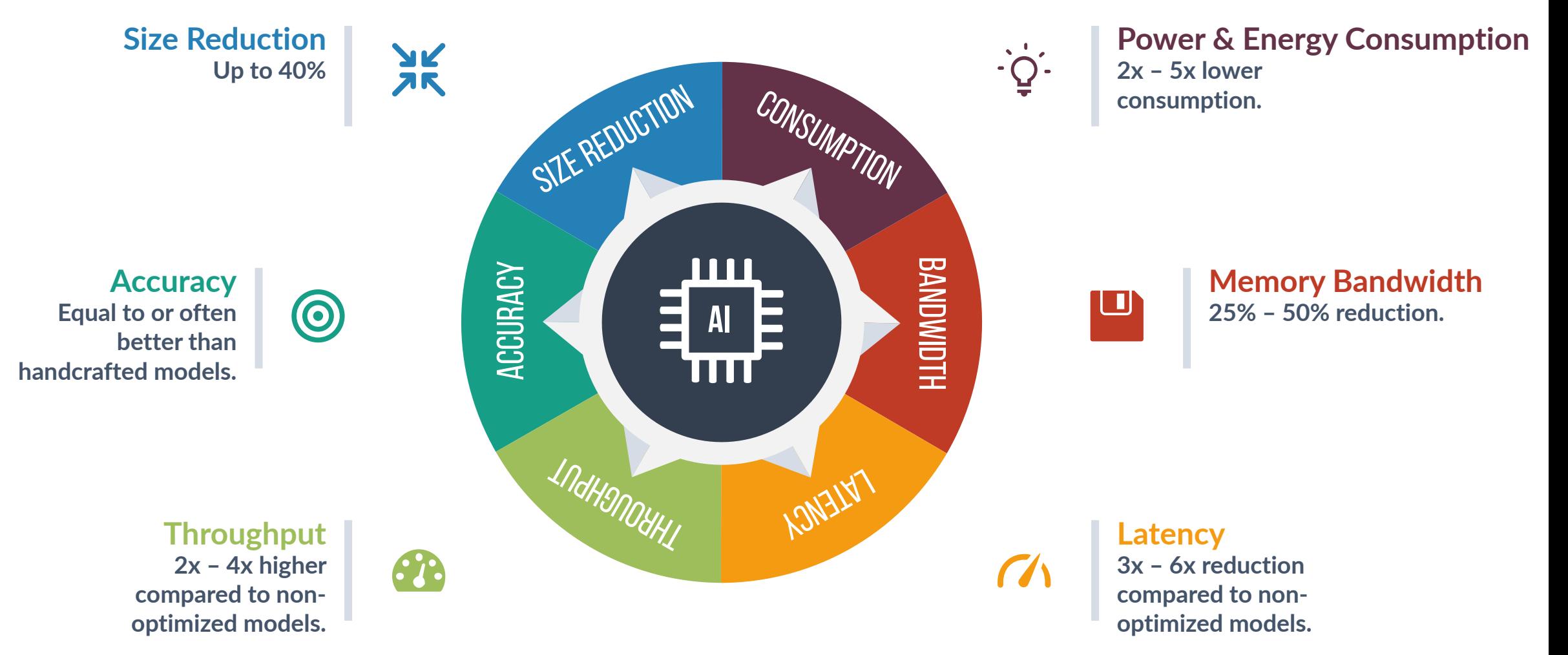

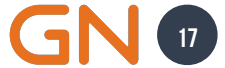

## **Hardware Aware Design**

**Real-Time Single Image and Video Super-Resolution using an Efficient Sub-Pixel CNN**

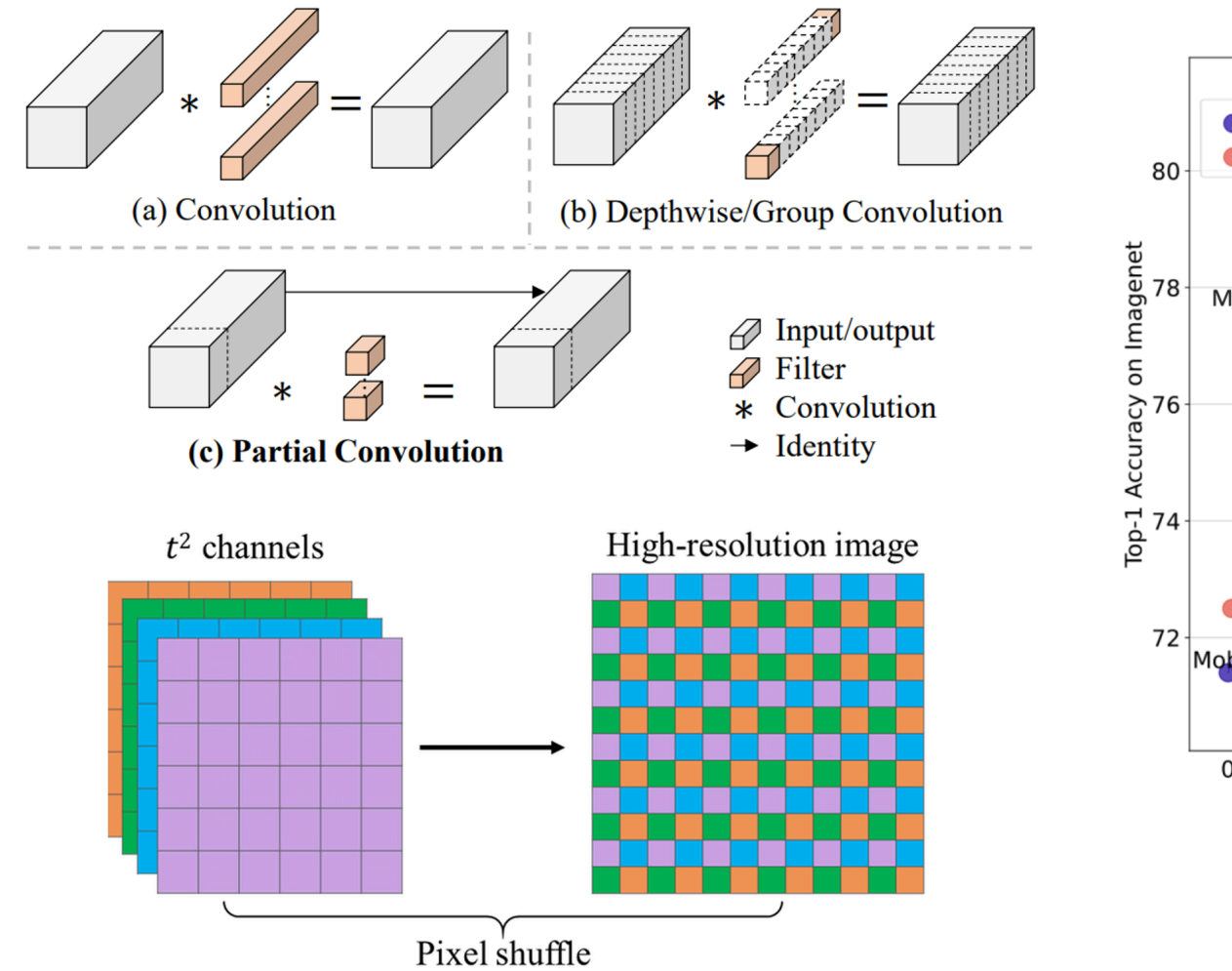

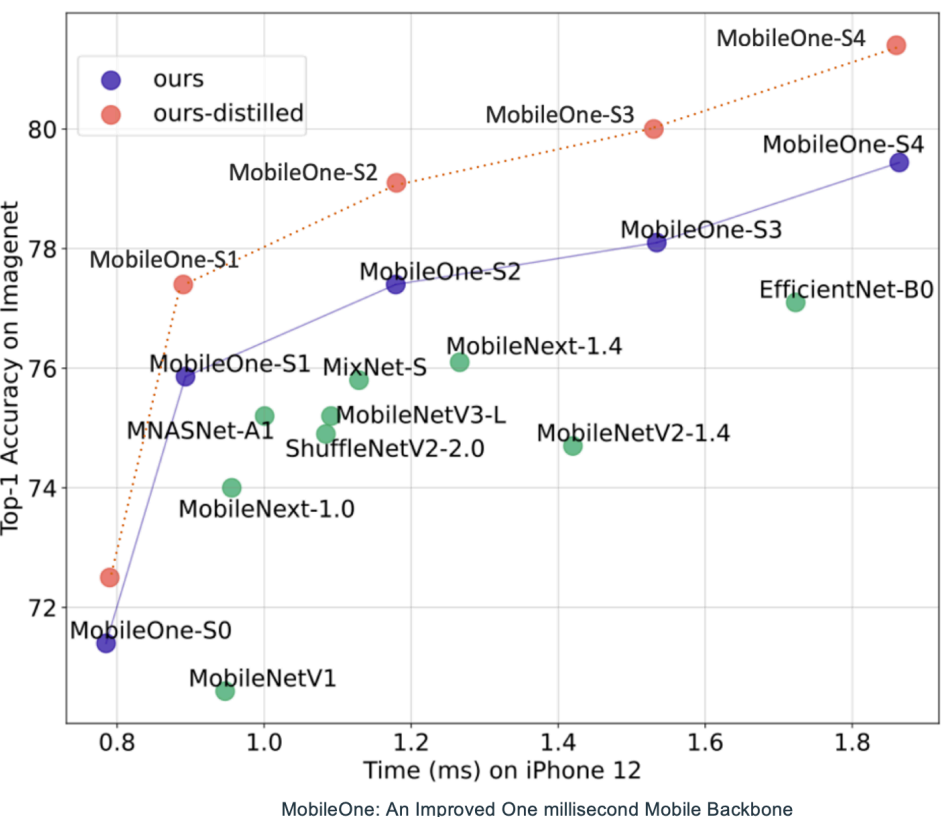

**18**

## **Hardware Aware Design**

**FastViT: A Fast Hybrid Vision Transformer using Structural Reparameterization**

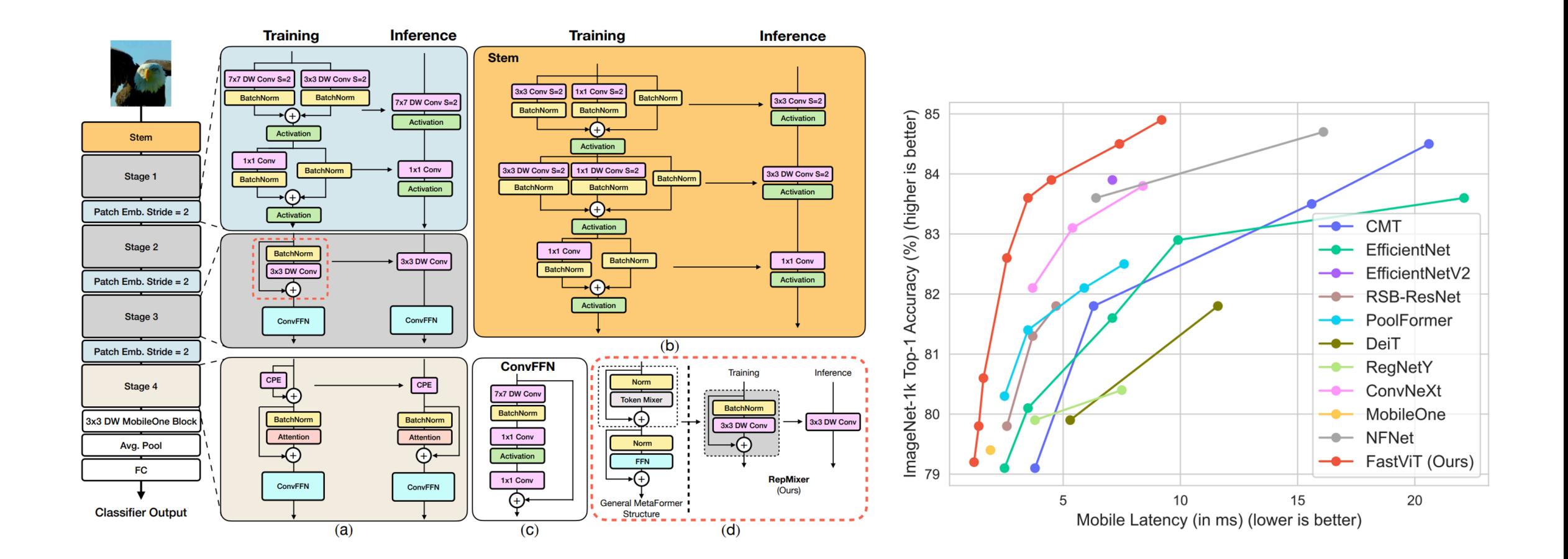

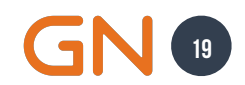

### **Hardware Aware Design Key Metrics**

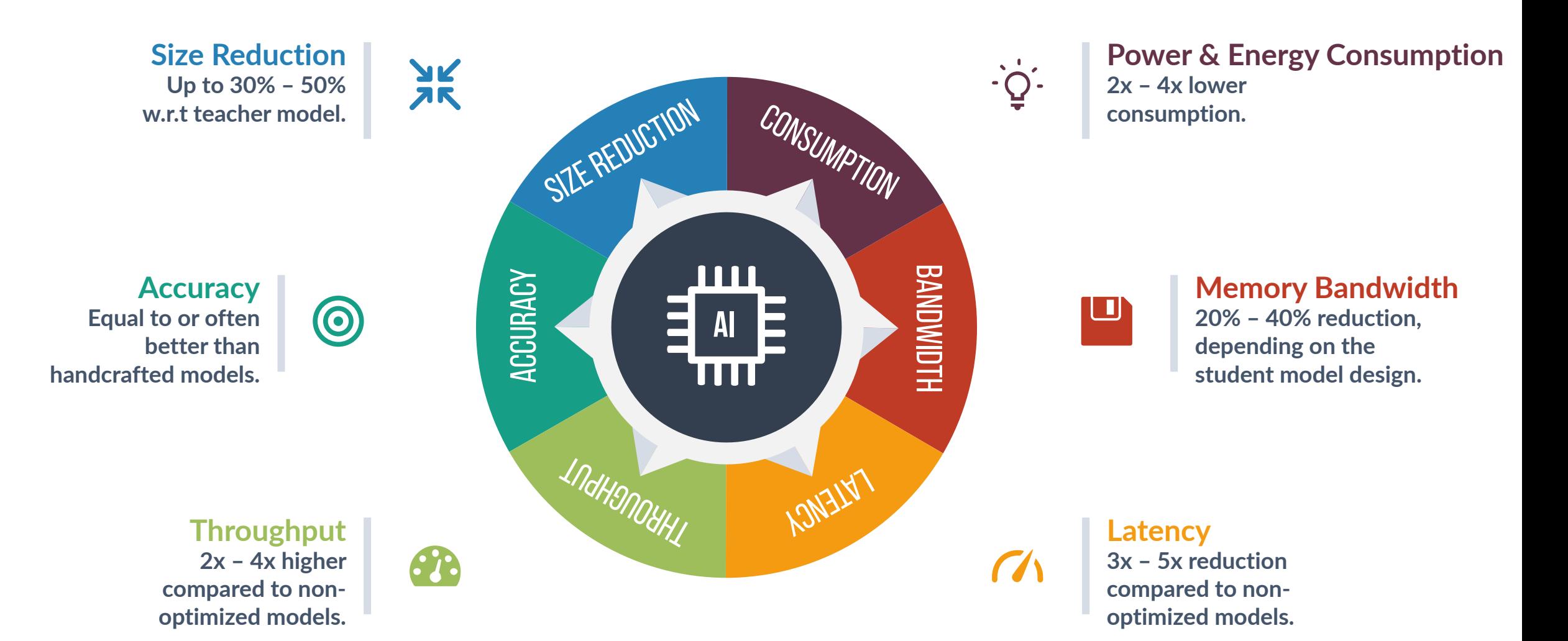

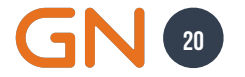

### **Knowledge Distillation Overview**

**A technique where a smaller model (student) is trained to reproduce the behavior of a larger model (teacher) or an ensemble of models, often leading to a compact model with comparable performance.** "**"** 

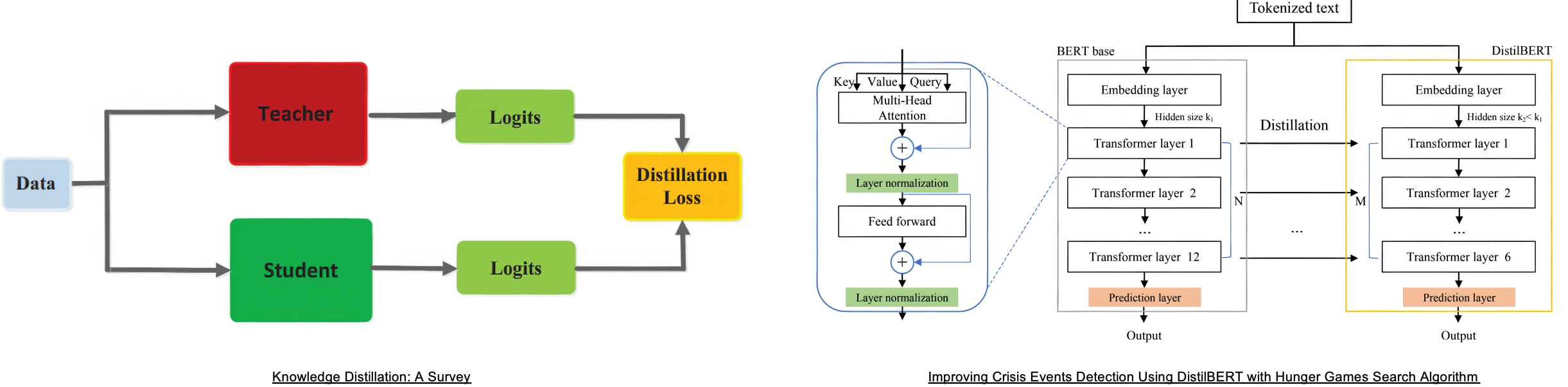

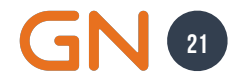

### **Key Metrics Knowledge Distillation**

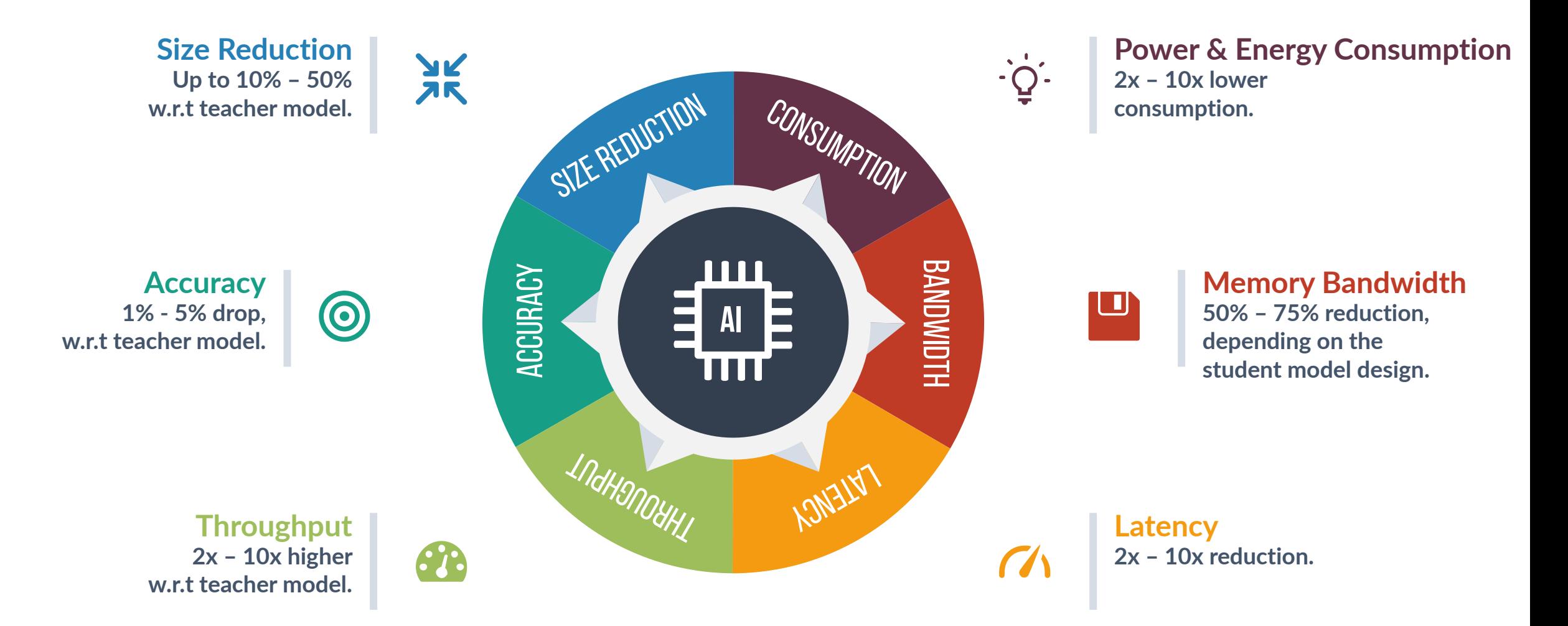

**22**

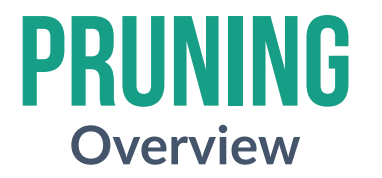

**The process of eliminating unnecessary parameters or connections in a neural network to streamline it, improving efficiency without significantly compromising performance.** "**"** 

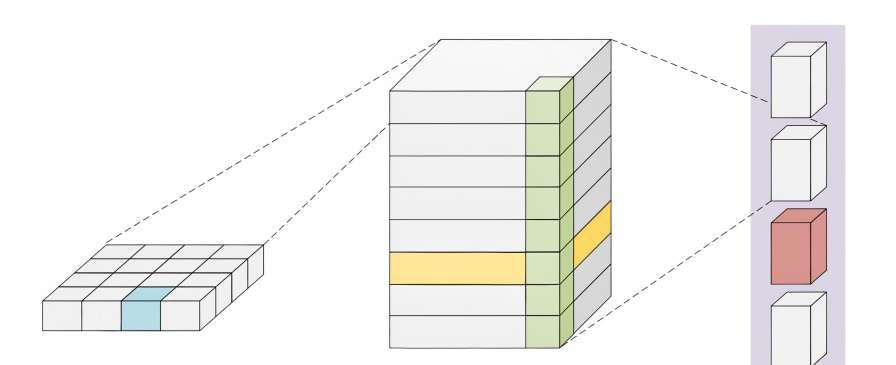

element-wise channel-wise shape-wise filter-wise layer-wise

Pruning and Quantization for Deep Neural Network Acceleration: A Survey

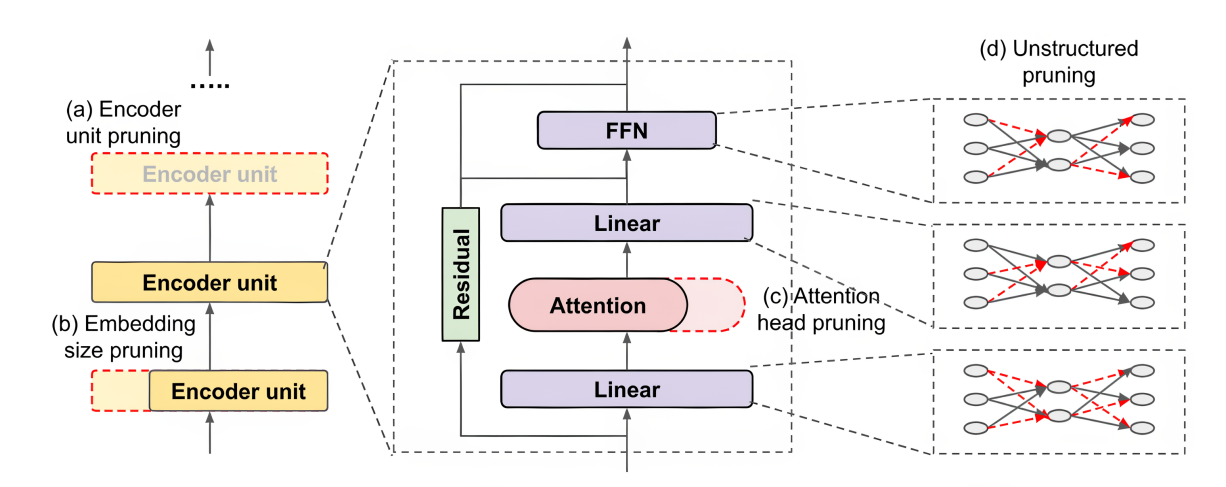

Compressing Large-Scale Transformer-Based Models: A Case Study on BERT

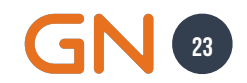

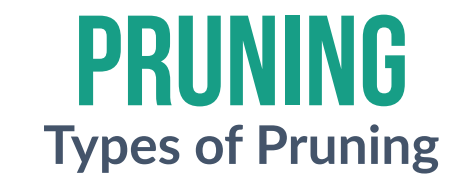

**Pruning in Edge AI involves strategically removing** *redundant* **or**  *non-critical components* **from AI models.**

These are the Types of Pruning we will discuss today.

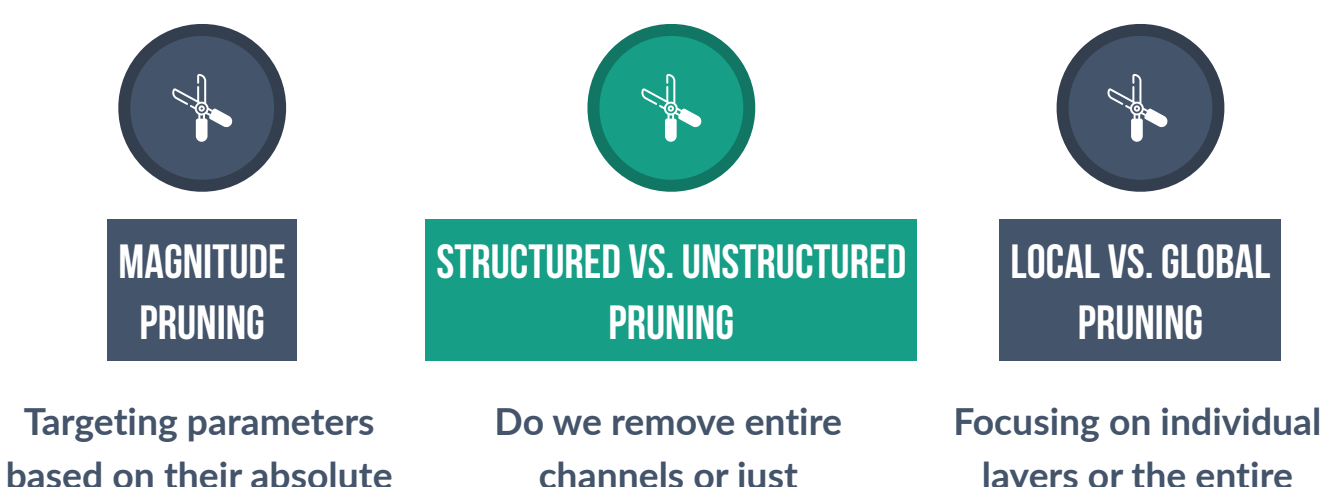

**values.**

**channels or just sporadic connections?**

**layers or the entire network?**

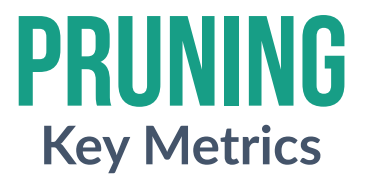

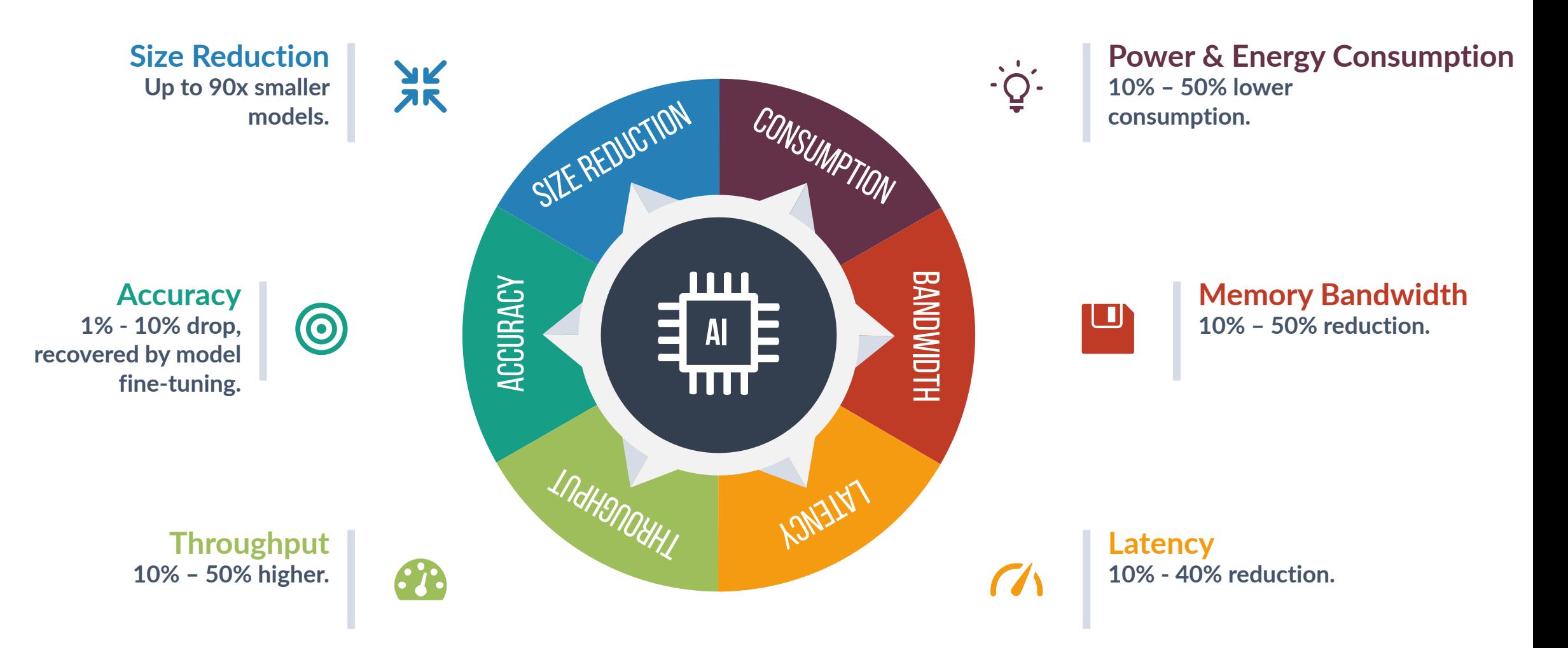

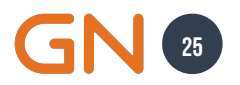

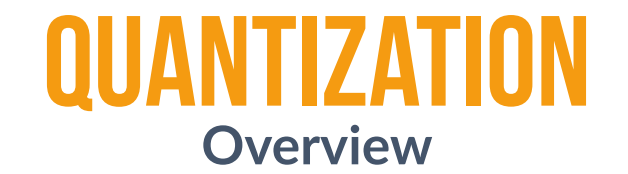

**The process of reducing the numerical precision of model parameters by mapping it from a large number of "** 

possible values to a reduced set of values.<br> **Propose to a reduced set of values.** 

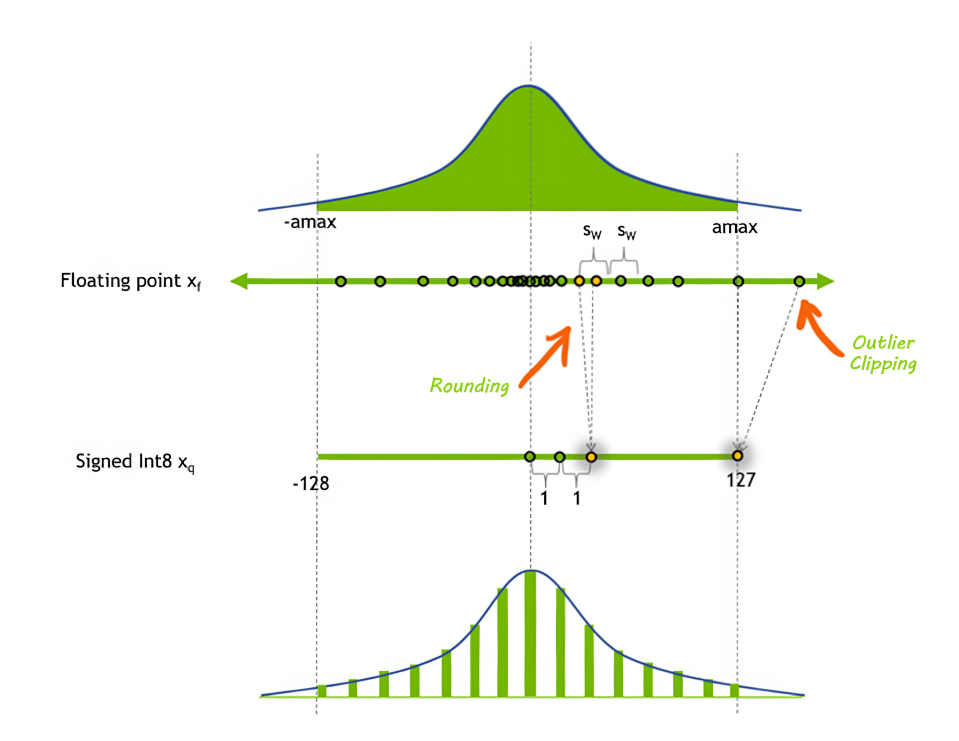

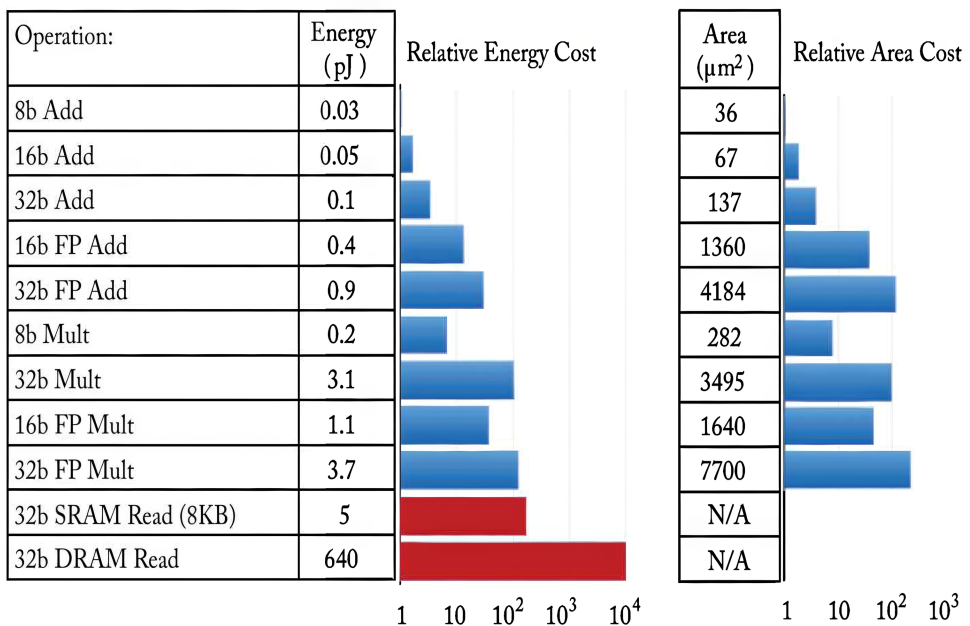

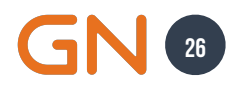

## **Quantization**

**A Survey of Quantization Methods for Efficient Neural Network Inference**

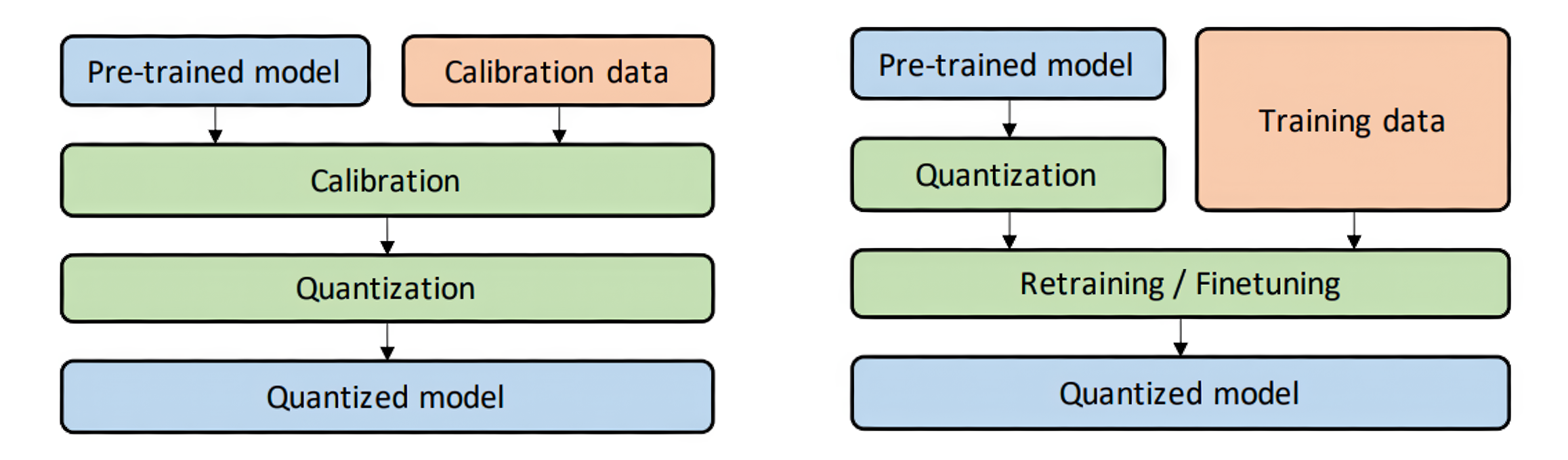

**Post Training Quantization** 

**Quantization Aware Training** 

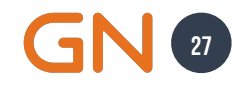

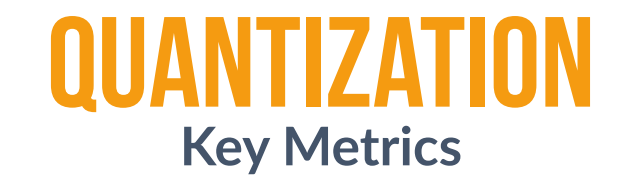

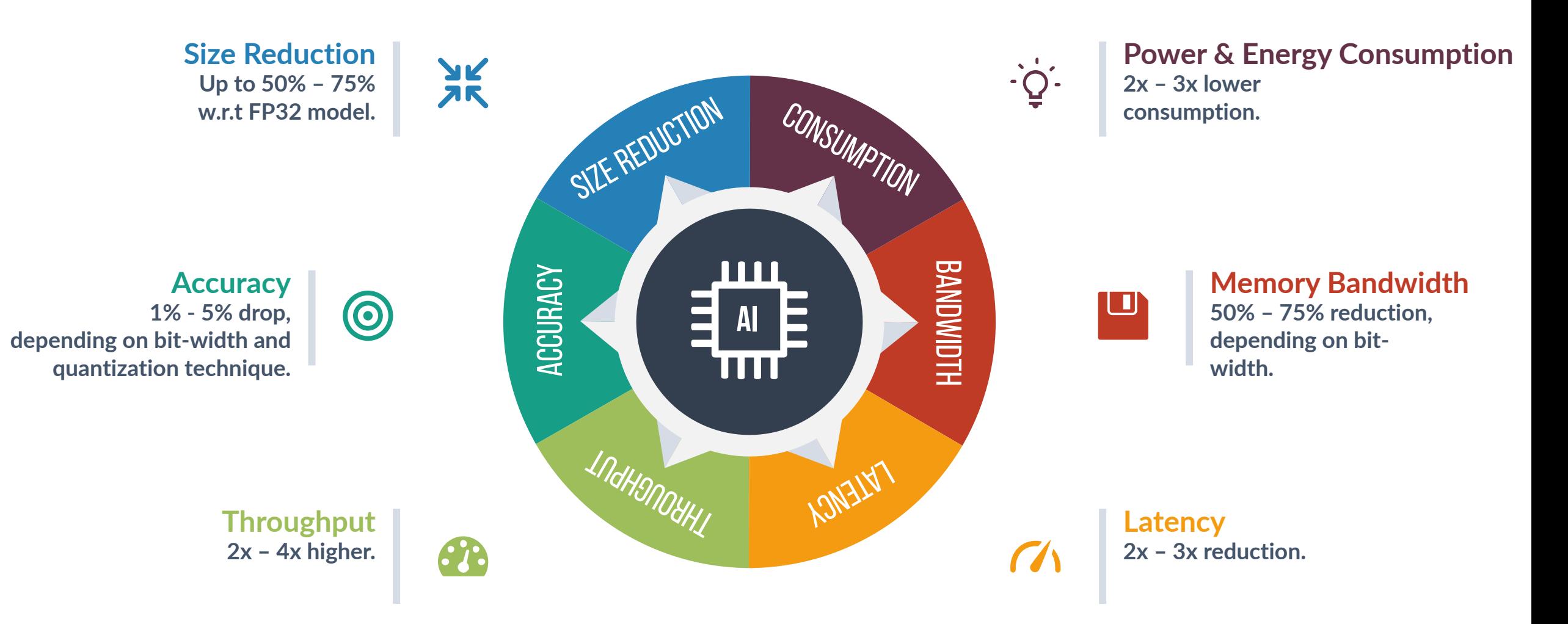

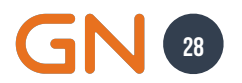

# SUMMARIES OF **Model Compression Techniques**

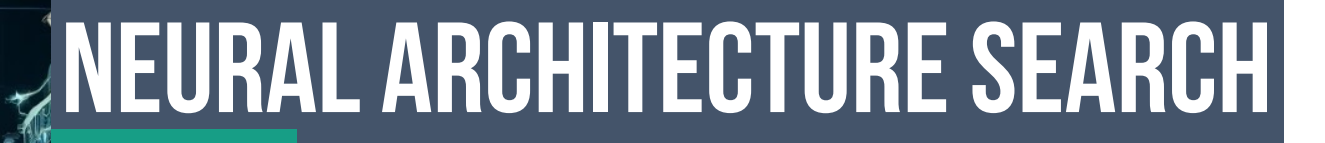

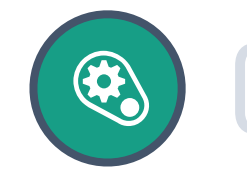

**Summary**

#### **Automates the design of machine learning models. Automation**<br>Automates the<br>machine learnir

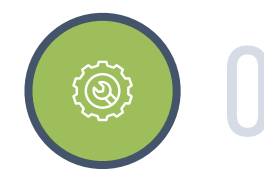

#### **Optimization**

02 **Searches for the most efficient architecture for a given task.**

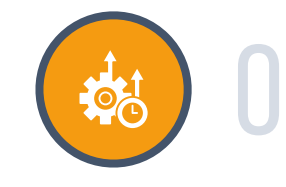

#### **Efficacy**

03 **Useful when performance is crucial and manual tuning isn't yielding desired results.**

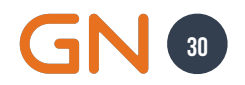

## **Hardware Aware Design**

**Summary**

**Manufacturer 1999** 

Chensterwine

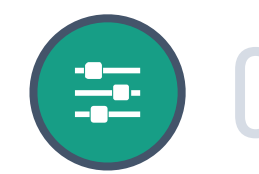

**Tailor models to suit specific hardware constraints. Customization**<br>Tailor models to su<br>hardware constrair

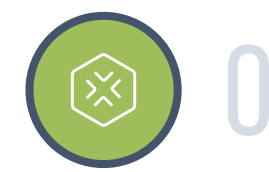

#### **Maximization**

02 **Maximizes efficiency and performance for EdgeAI deployments.**

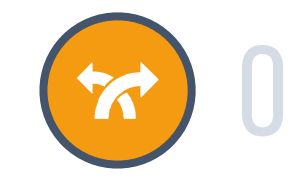

#### **Adaptability**

03 **Useful when deploying on specific edge devices with unique hardware constraints.**

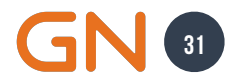

## **Knowledge Distillation**

**Summary**

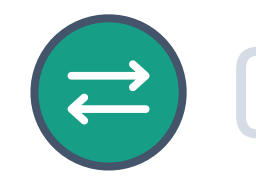

#### **Train smaller student models with the knowledge of larger teacher models. Transfer**

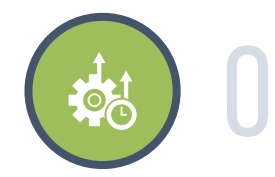

#### **Efficiency**

02 **Achieve comparable accuracy with significantly reduced model size.**

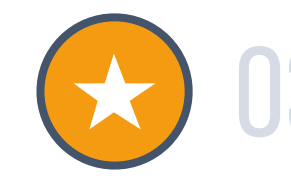

#### **Practicality**

03 **The best when computational resources are limited, but access to pre-trained larger models is available.**

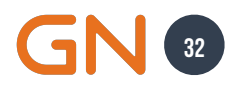

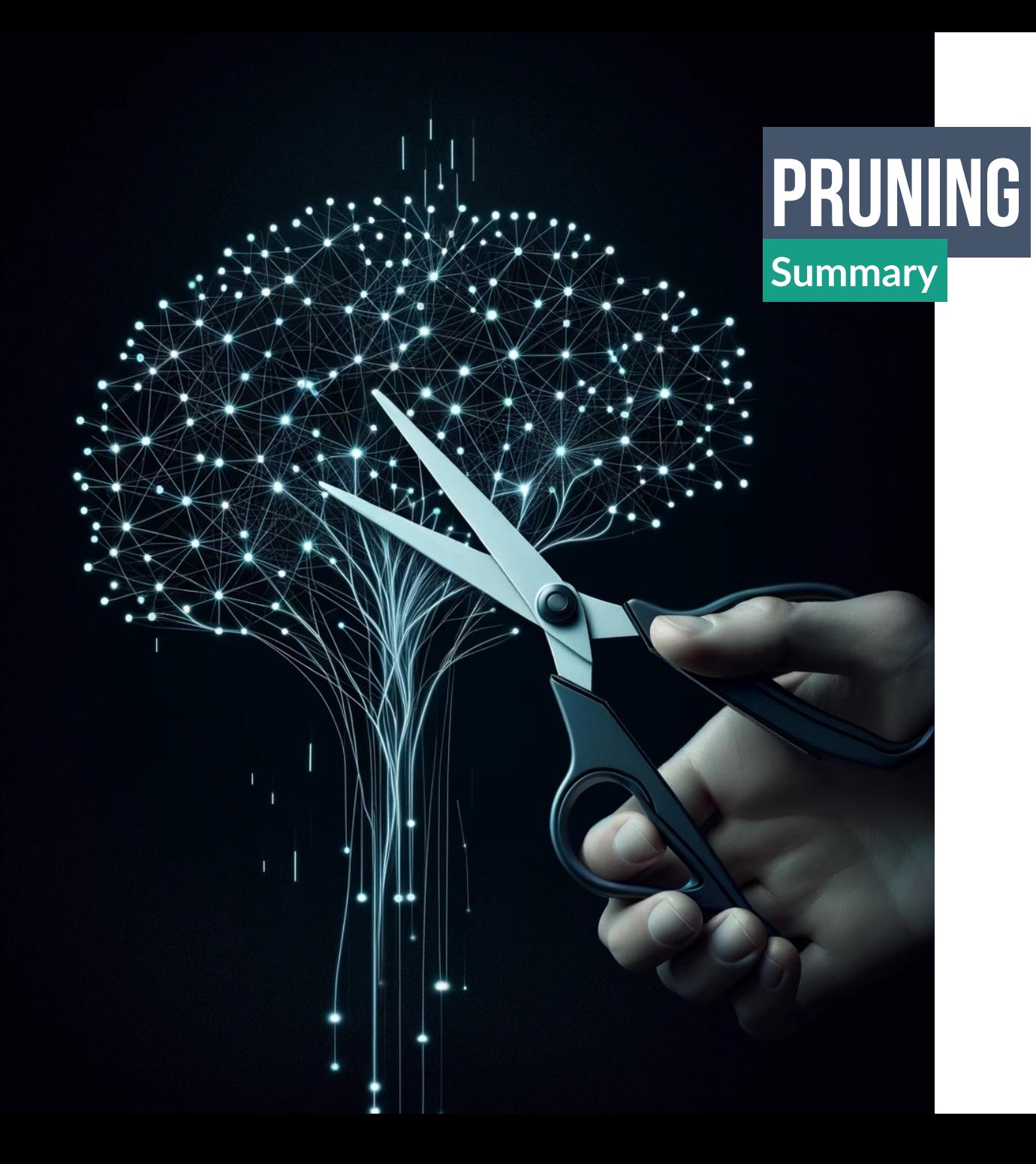

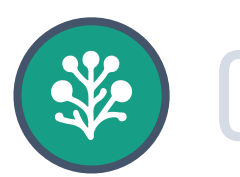

#### **Removes unnecessary neurons or connections. Simplification**

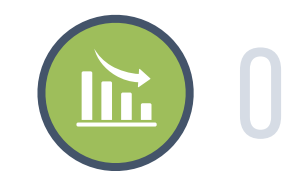

#### **Reduction**

02 **Reduces the number of parameters and computational load.**

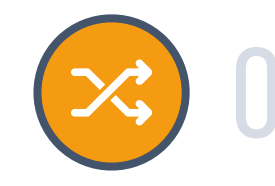

#### **Streamlining**

03 **Ideal for models with a large number of parameters or apparent redundancies.**

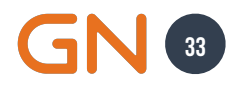

 $\mathbf{L}$  0  $11$ **BUNGBO** 

phriotoim <del>in britain in july lotz i v</del>iet 12100 0.000 0.000 0.00

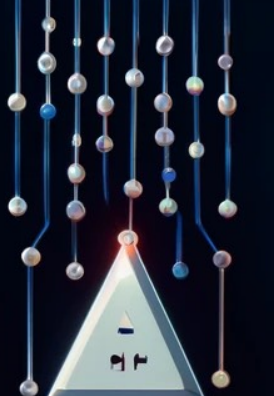

Roldsuking in precution

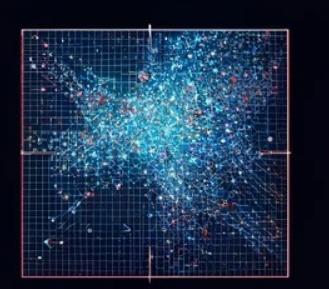

o d d s

 $\circ$ 

 $\lceil \cdot \rceil$ 

L.

 $\overline{1}$ 

ہ ا

 $\mathbf{p}$ 

 $\mathbf{S}$ 

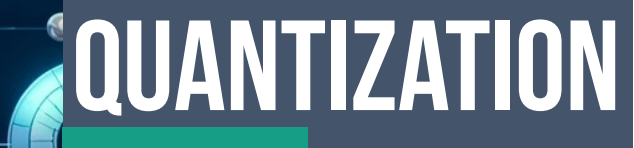

**Summary**

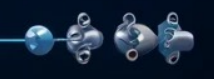

**Wiefuras o** ShiF мµх ≋өв **Weinhal** O # SHFIS NN Піназ  $01005$   $(2)^{12}$ Adiveseine

**Verono In венои** 

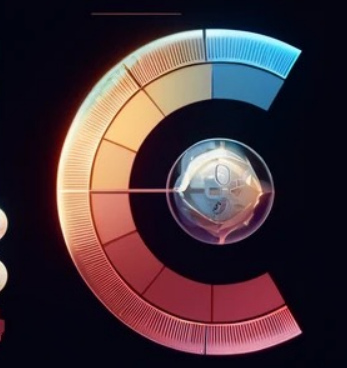

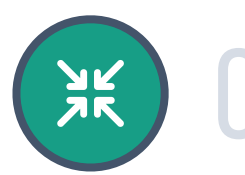

**Reduces the bit-width of weights and activations. Compression** 

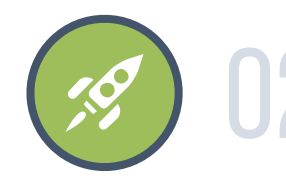

#### **Acceleration**

02 **Enables smaller model size and faster execution with little to no loss in accuracy.**

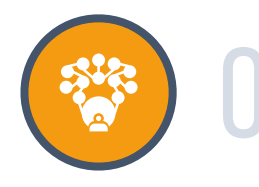

#### **Responsiveness**

03 **Useful for real-time deployments needing faster execution times.**

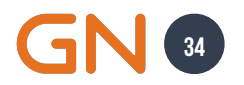

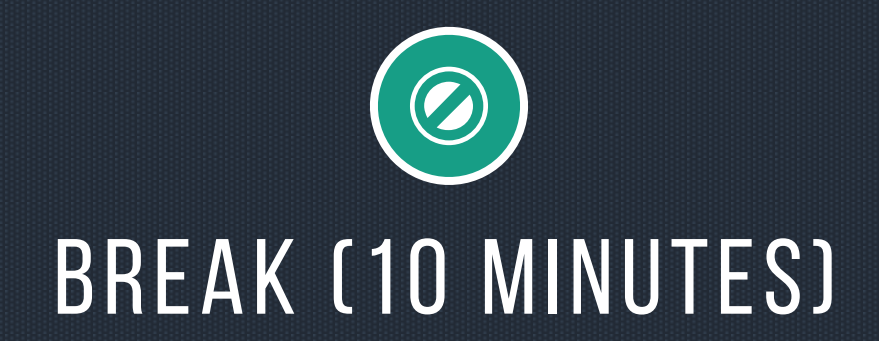

# How to **Deploy An Object Detection ON QUALCOMM**
# **Object Detection Jabra PanaCast P20, Jabra PanaCast 50, PanaCast 50 VBS**

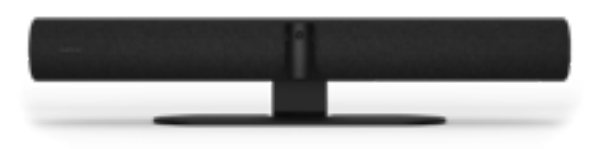

**180-degrees of FoV 4K Video**

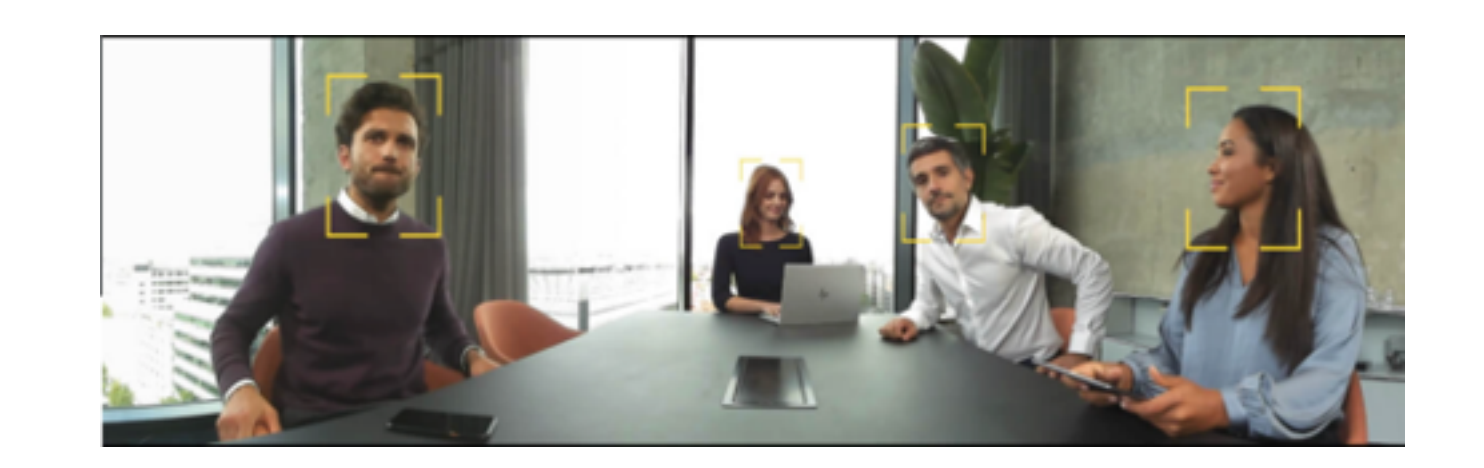

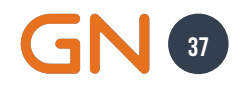

# **MyriadX Requirements Hardware Constraints**

**Myriad X devices support only FP16 bit widths and have limited memory and compute budget shared across all processes.**

#### **Latency**

**End-to-End acceptable model inference latency - 24 ms to 30 ms.**

#### **Range**

**Model Working Distance - 18 ft to 20 ft (small/medium conference rooms).**

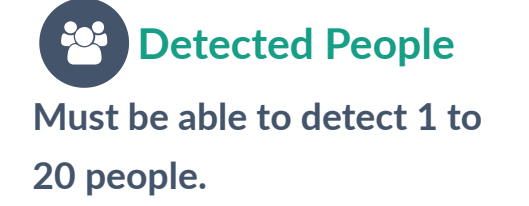

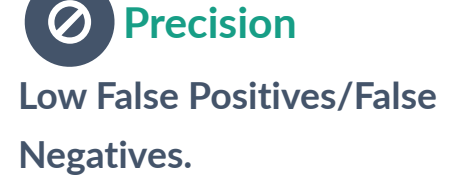

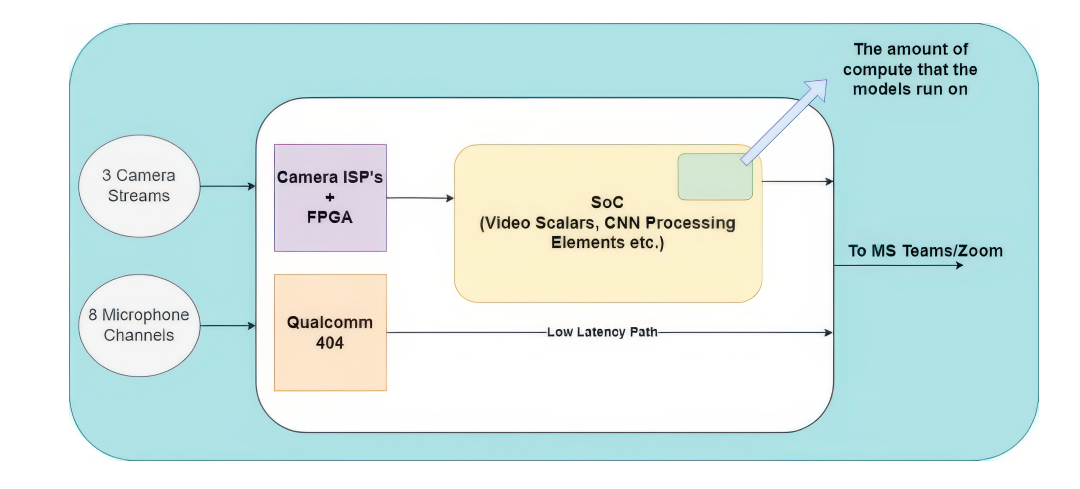

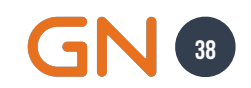

## **Qualcomm Inference End-to-End Workflow**

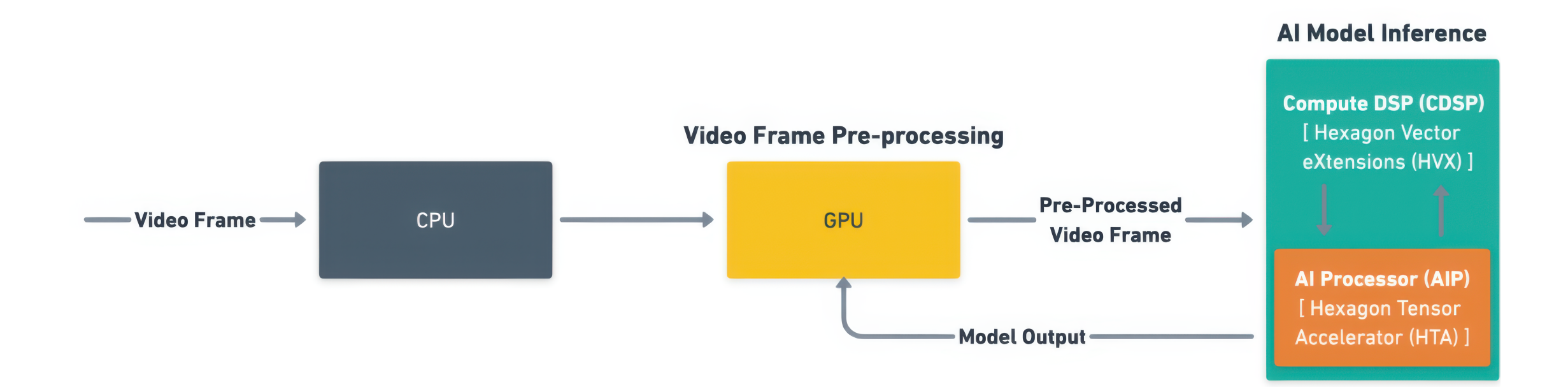

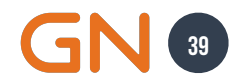

## **Workflow for Model Deployment Deploying Machine Learning Models on Qualcomm Hardware**

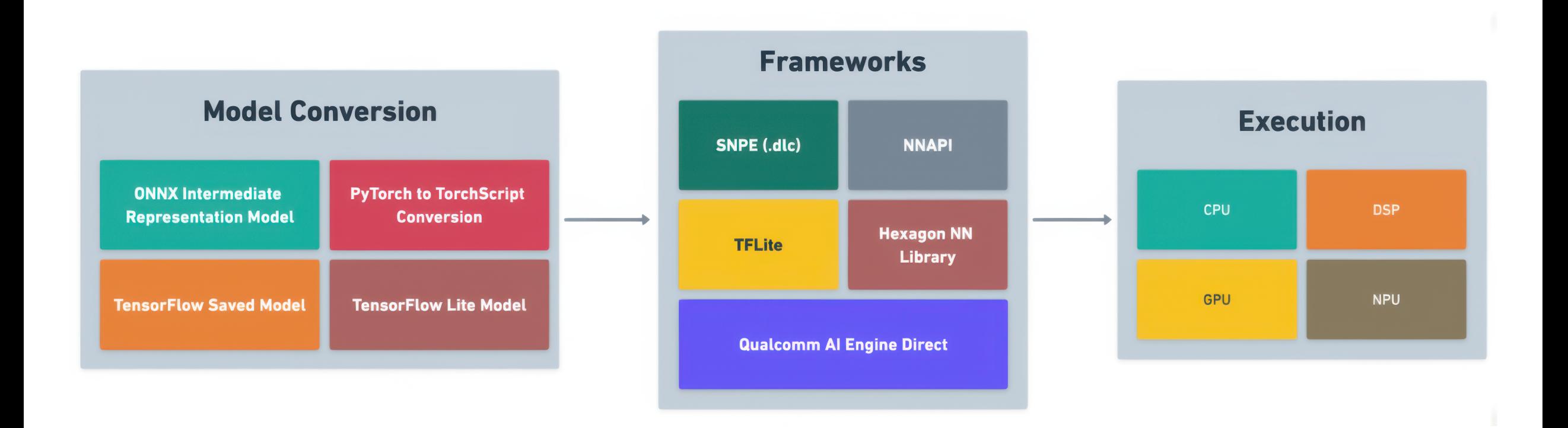

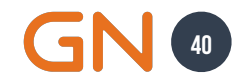

# **Memory Bandwidth Challenge-1**

**ML models utilize the same memory pool as other system processes. Some factors influencing Memory Bandwidth per Frame:**

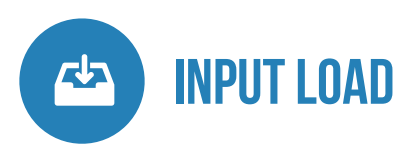

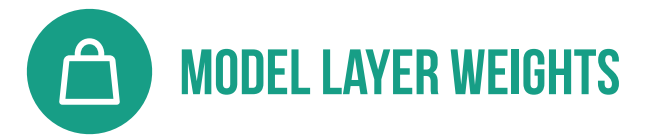

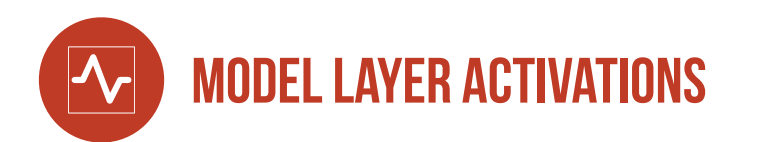

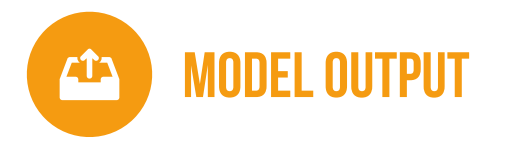

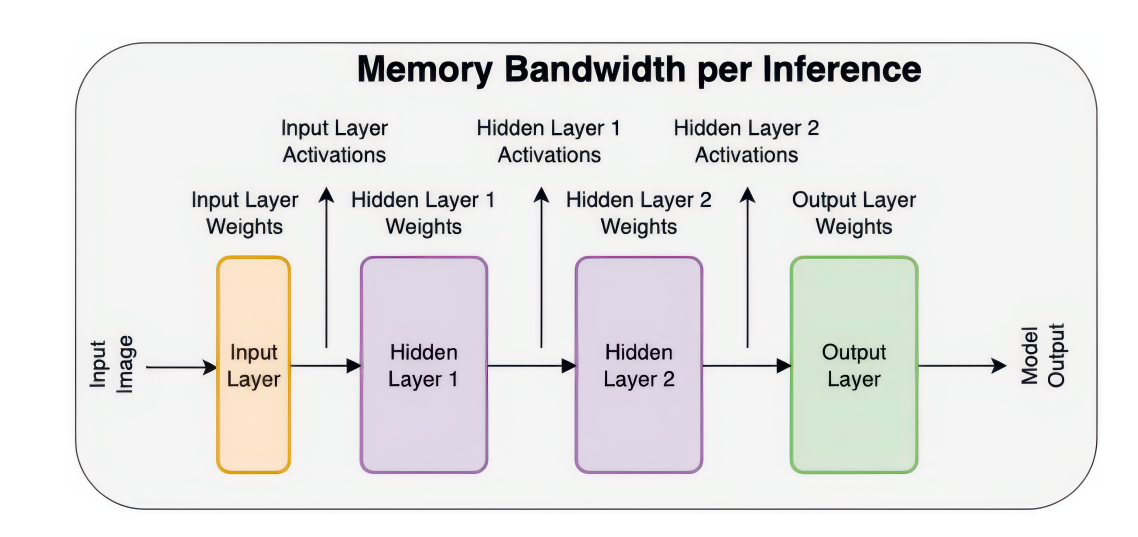

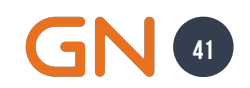

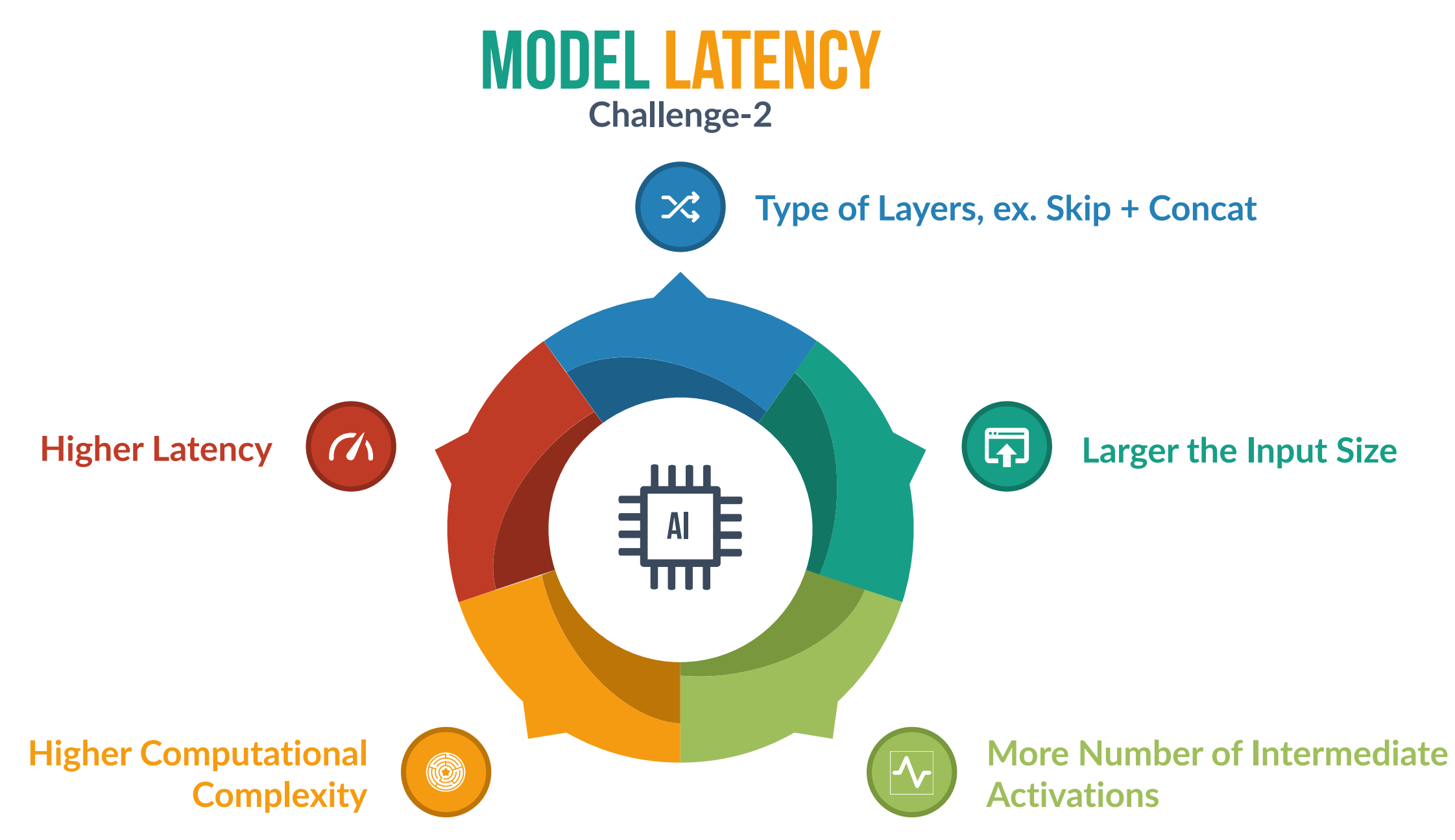

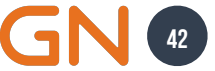

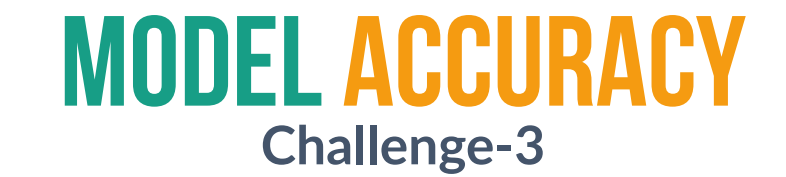

"

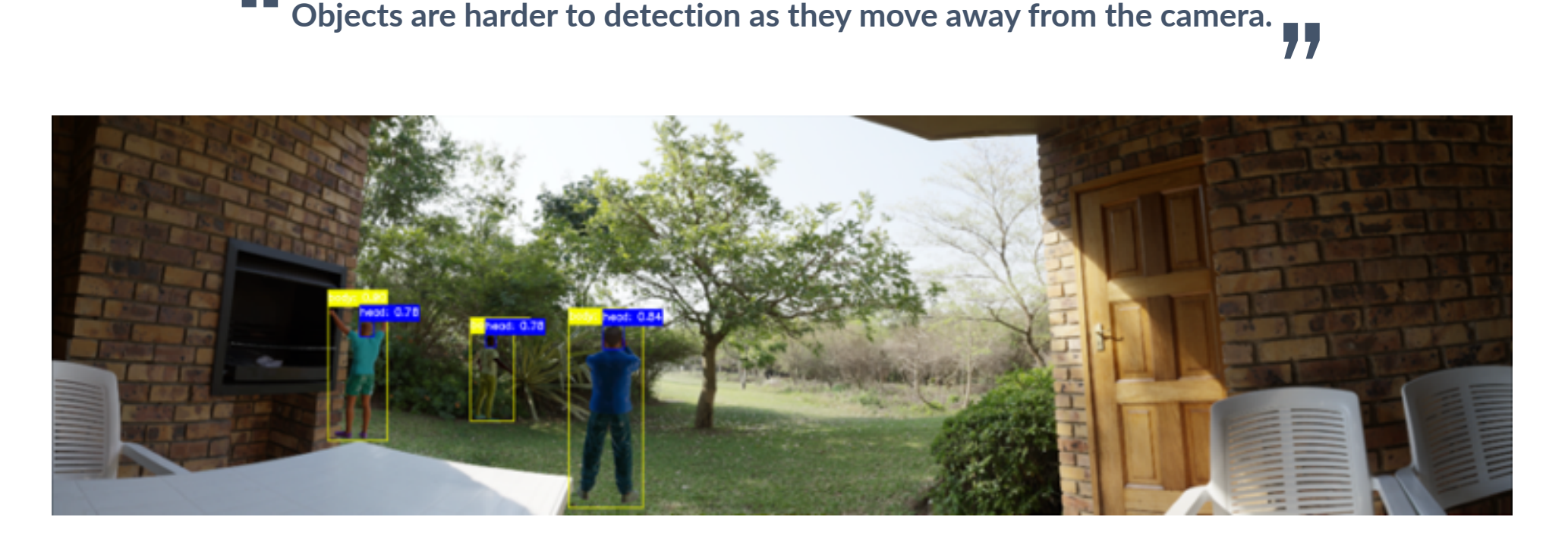

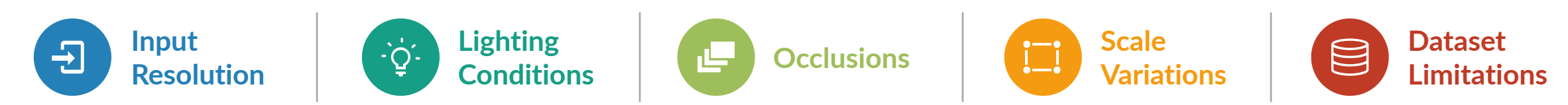

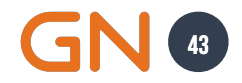

#### **Other Challenges Overview**

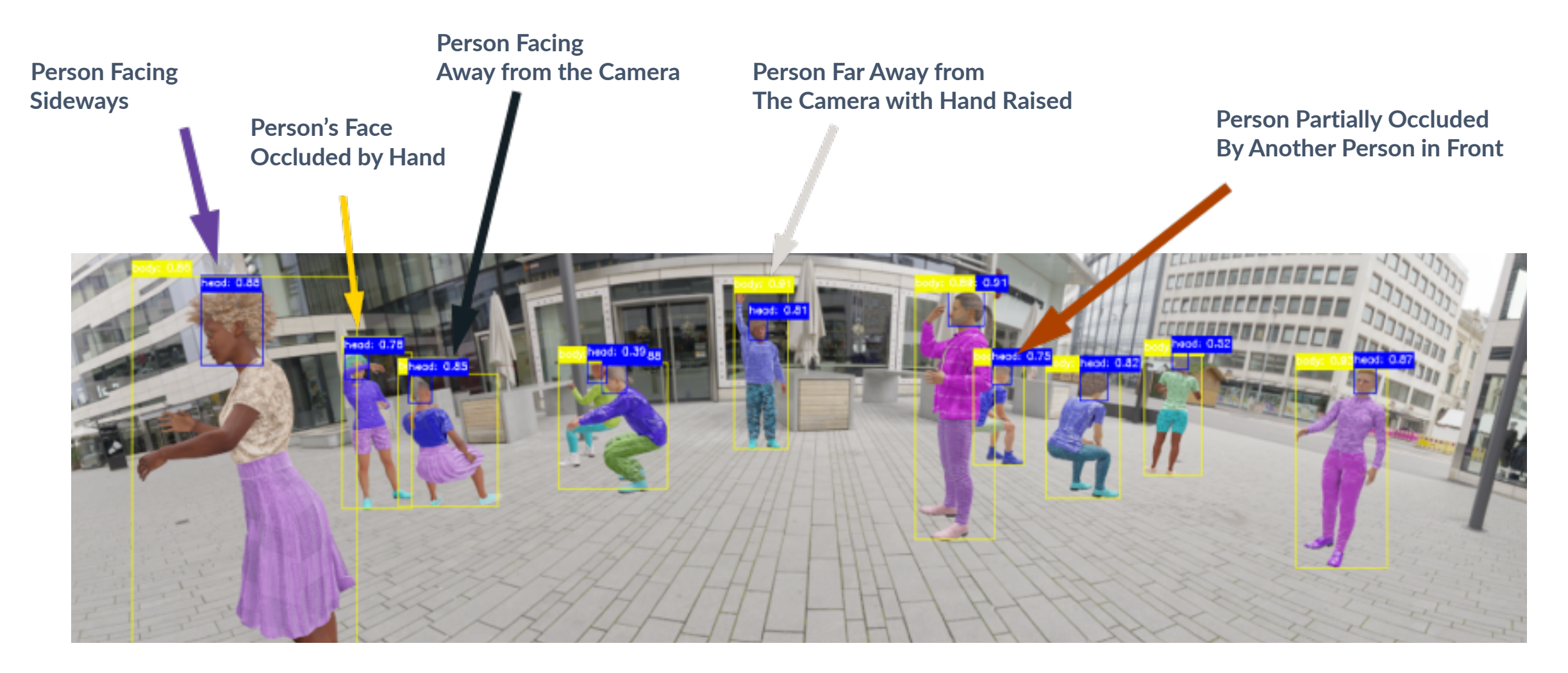

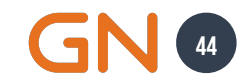

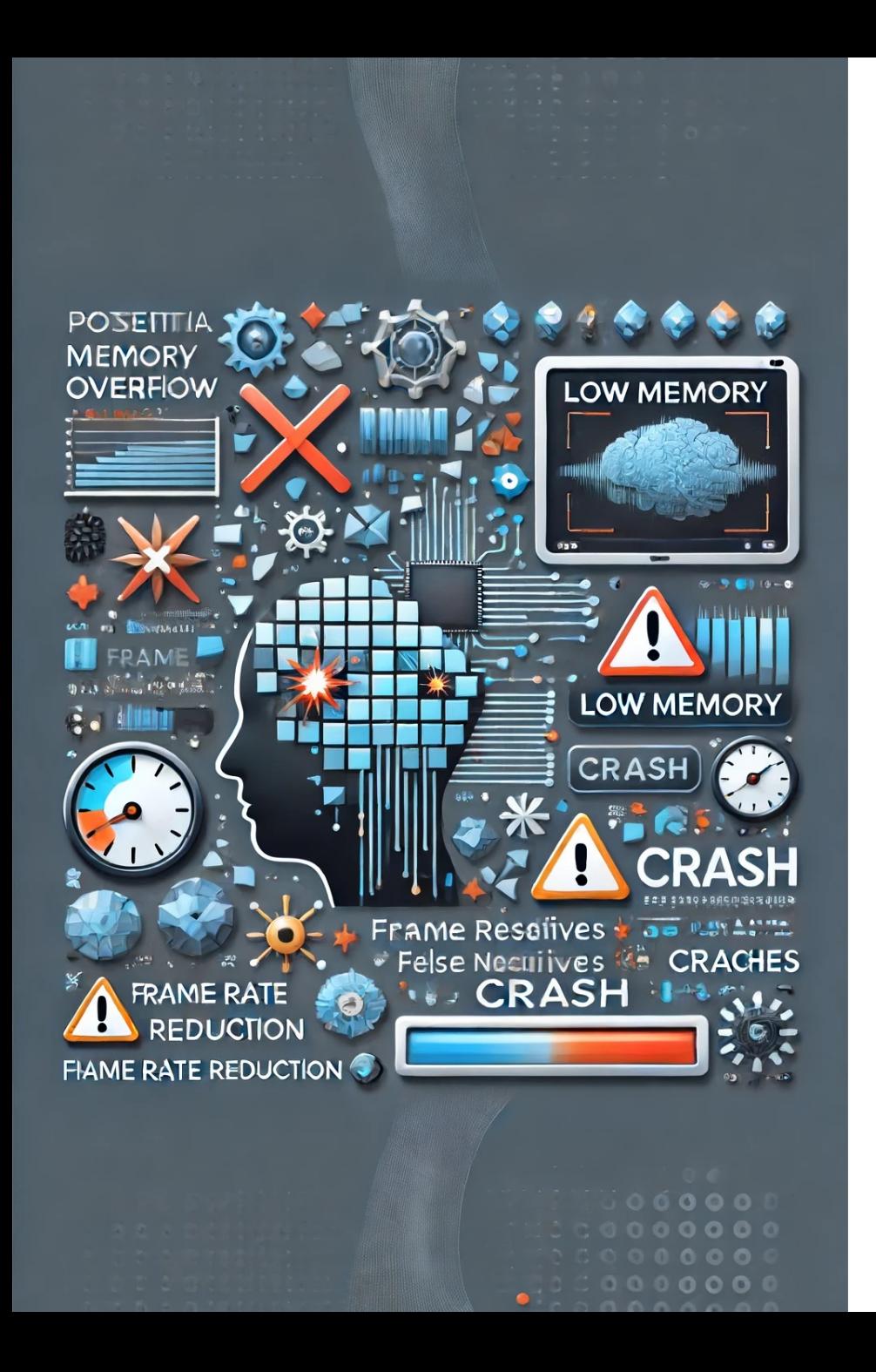

#### **Problem Impact Discussion**

**The** *problem impact* **includes potential memory overflow leading to frame corruption, frame rate reduction, and crash experience. Additionally, model latency may result in a less smooth experience, and the model's performance may be impacted by high false positives and false negatives.**

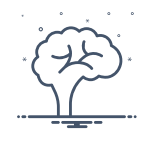

#### **Memory Bandwidth**

**Model needs to work along other processes utilizing same memory pool.**

673

#### **Latency**

**The model must work at-least at 27 to 30 FPS to pass Microsoft Teams/ Zoom certification.**

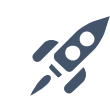

#### **The model must have low false positives and low false negatives. Performance**

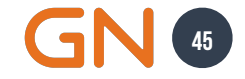

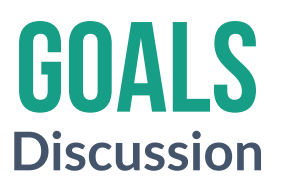

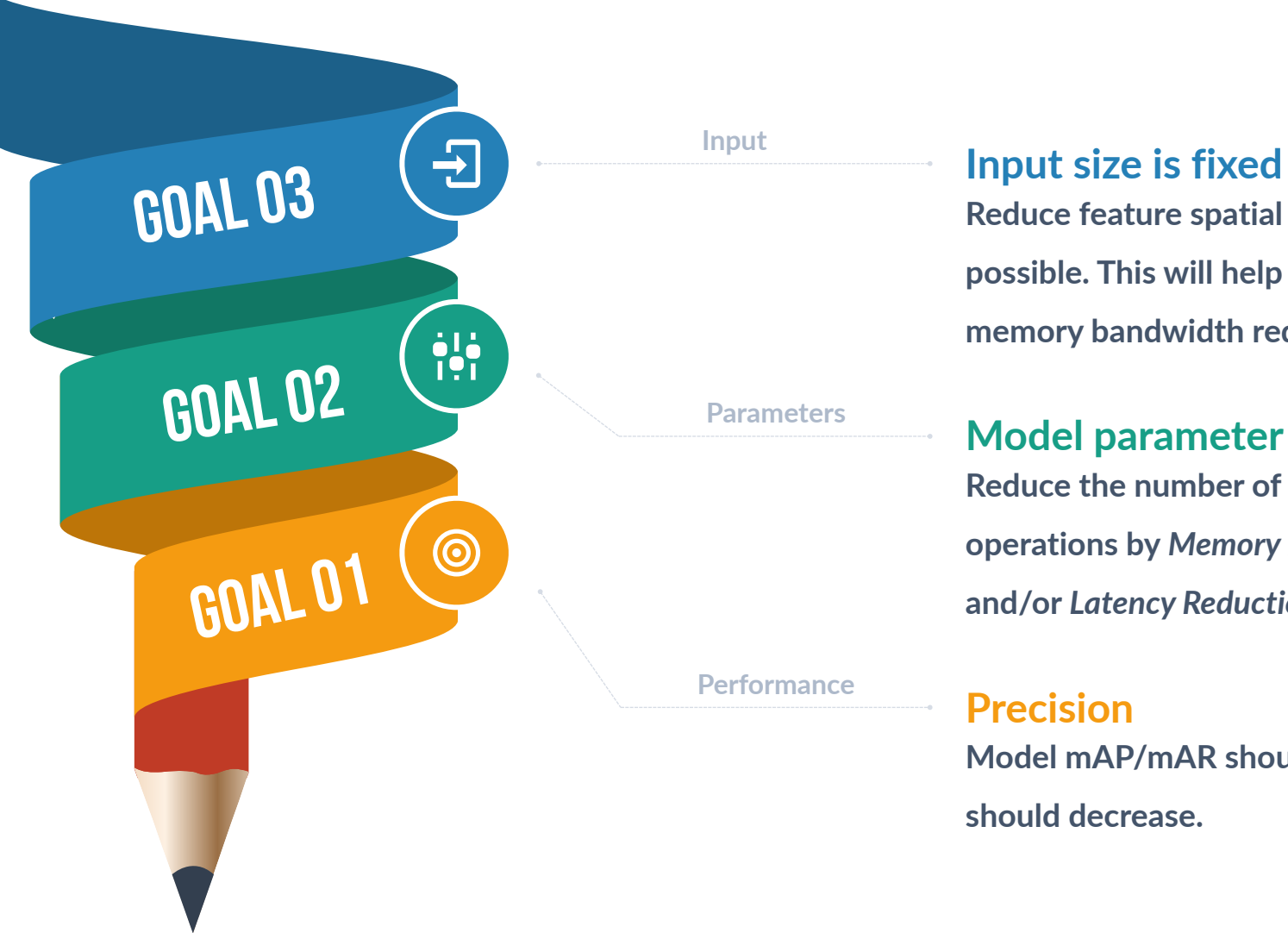

**Reduce feature spatial dimension as soon as possible. This will help decrease latency and memory bandwidth required.**

#### **Model parameter reduction**

**Reduce the number of parameters and operations by** *Memory Bandwidth Reduction* **and/or** *Latency Reduction***.**

#### **Precision**

**Model mAP/mAR should improve, FP/FN should decrease.**

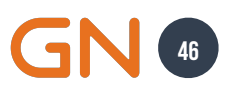

# **Model Designing Understanding Hardware**

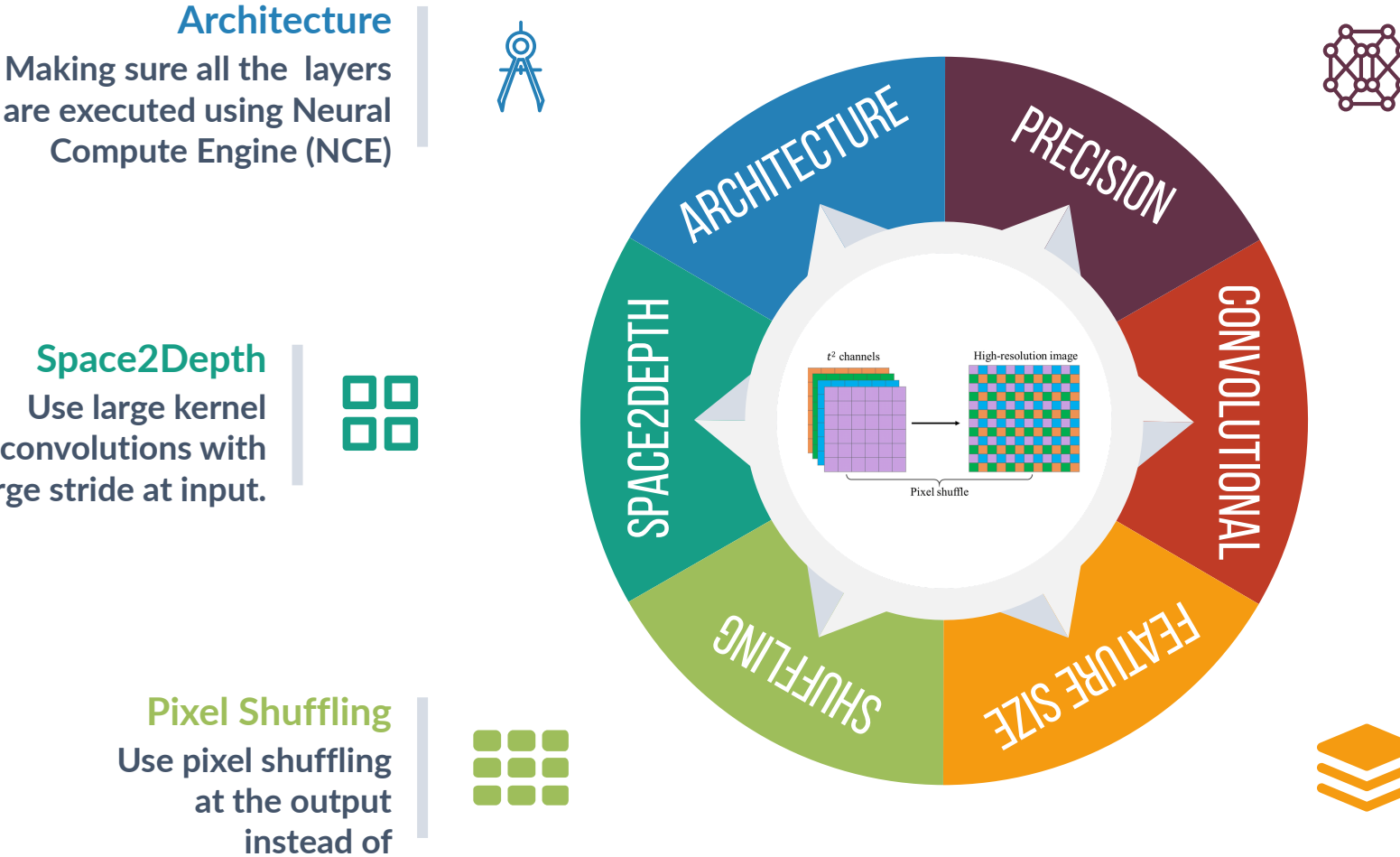

**Train the model with FP16 precision to reduce quantization errors after deployment Half Precision Training**

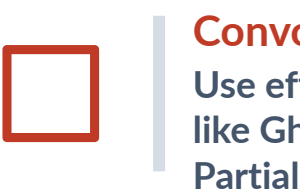

**Use efficient Conv layers like GhostConv, PartialConv, etc. Convolutional**

**Use small feature size convolution layers to reduce copy-retrieve operations cost. Feature Size**

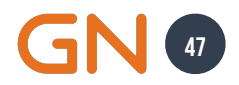

**are executed using Neural Compute Engine (NCE)**

**Use large kernel convolutions with large stride at input. Space2Depth**

> **Use pixel shuffling at the output TransposeConv2d Pixel Shuffling**

# **Solutions**  in **Detail**

# **Size Reduction using S2D Input Feature Spatial**

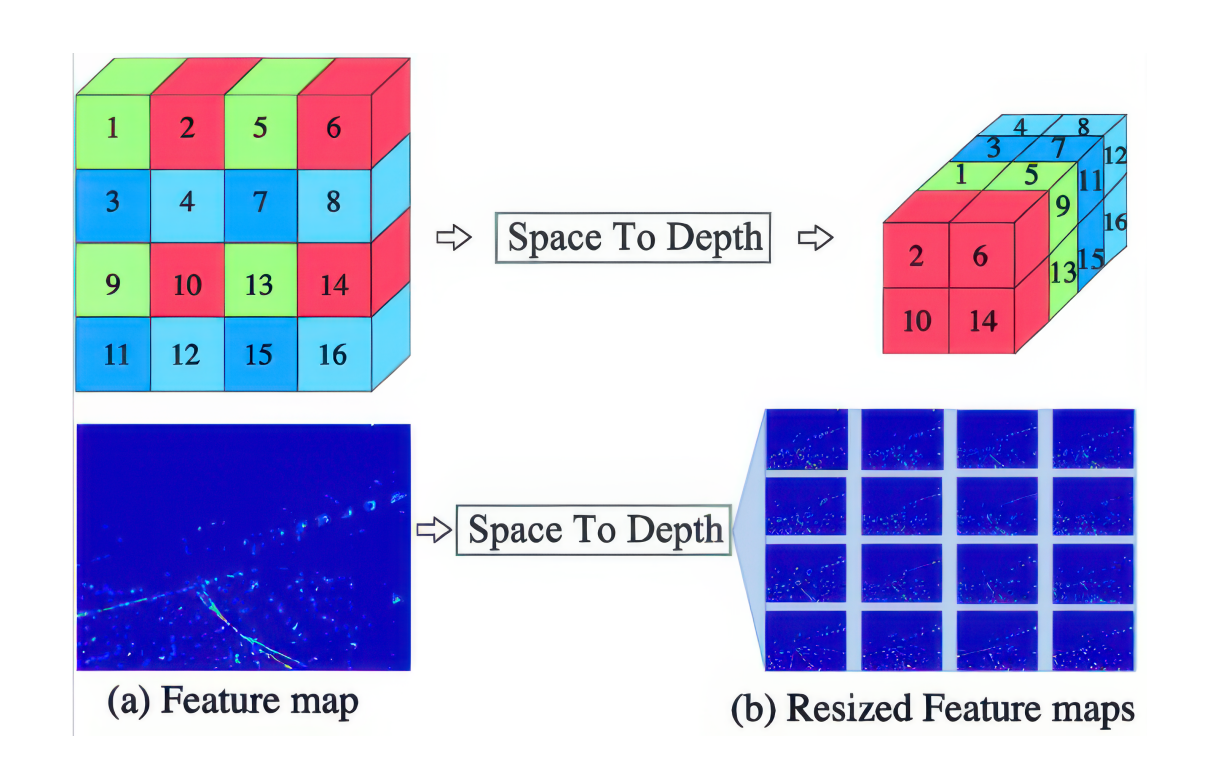

Combines neighboring pixel values into a higherdimensional channel representation while maintaining their spatial relationship.

**Provides a compact, enriched representation for the subsequent convolutional layer.**

**Prevents immediate loss of spatial correlations, unlike direct downsampling with a Conv2d operation**

**49**

#### **Space-to-Depth vs. Conv2D Results**

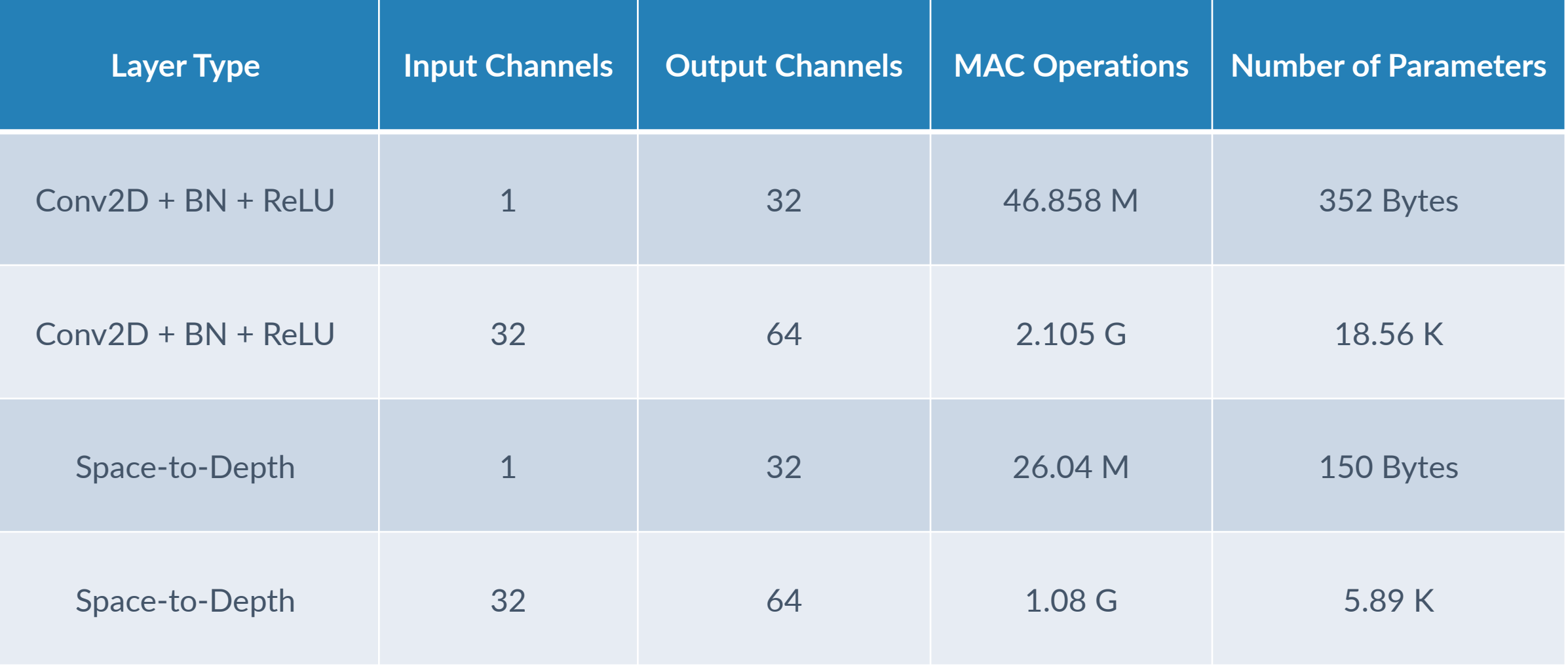

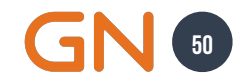

# **Optimizing Down Sample Convolutions Model Optimization**

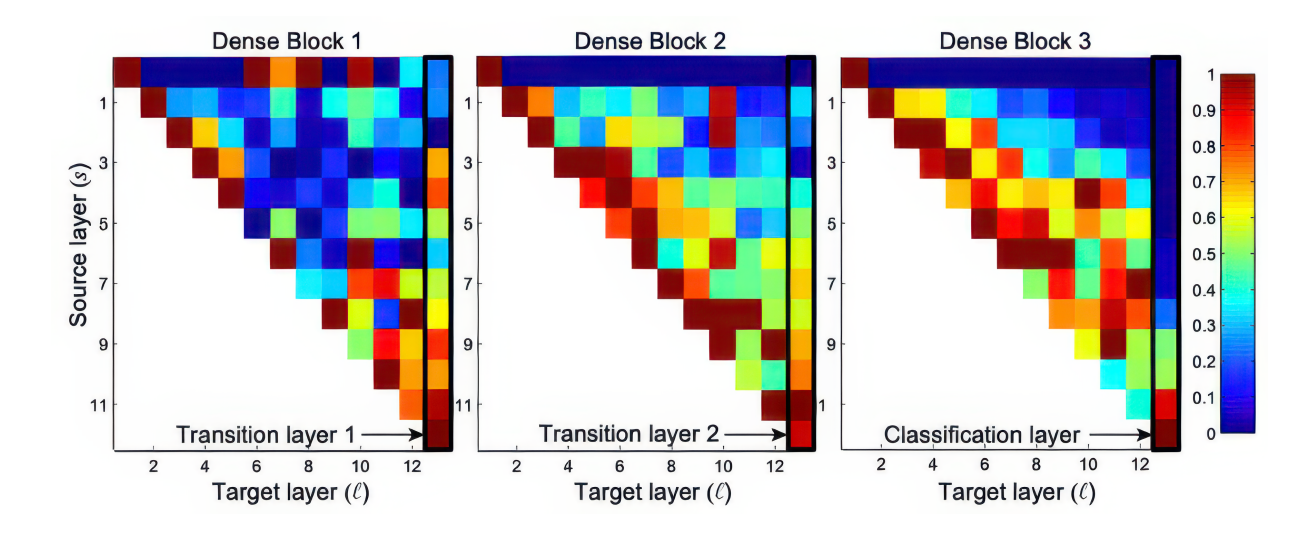

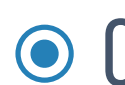

01 *Dense Connections,* **promotes feature reuse across layers, saving on parameters and computations.**

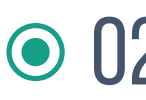

- 02 *Unique Concatenation,* **combines features from prior layers, enhances feature richness, avoids duplication, and conserves memory bandwidth.**
- 03 *Diverse Learning,* **dense links foster varied feature learning due to added supervision from loss.**

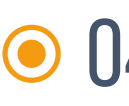

04 *Enhanced Propagation,* **ensures improved feature spread and minimizes overfitting.**

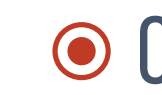

 $\odot$ 

05 *Efficiency in Bandwidth,* **reduced parameters and redundancy lead to less memory usage, conserving memory bandwidth.**

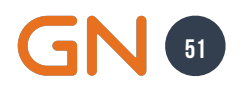

#### **DenseFeatBlock vs. Conv2D Results**

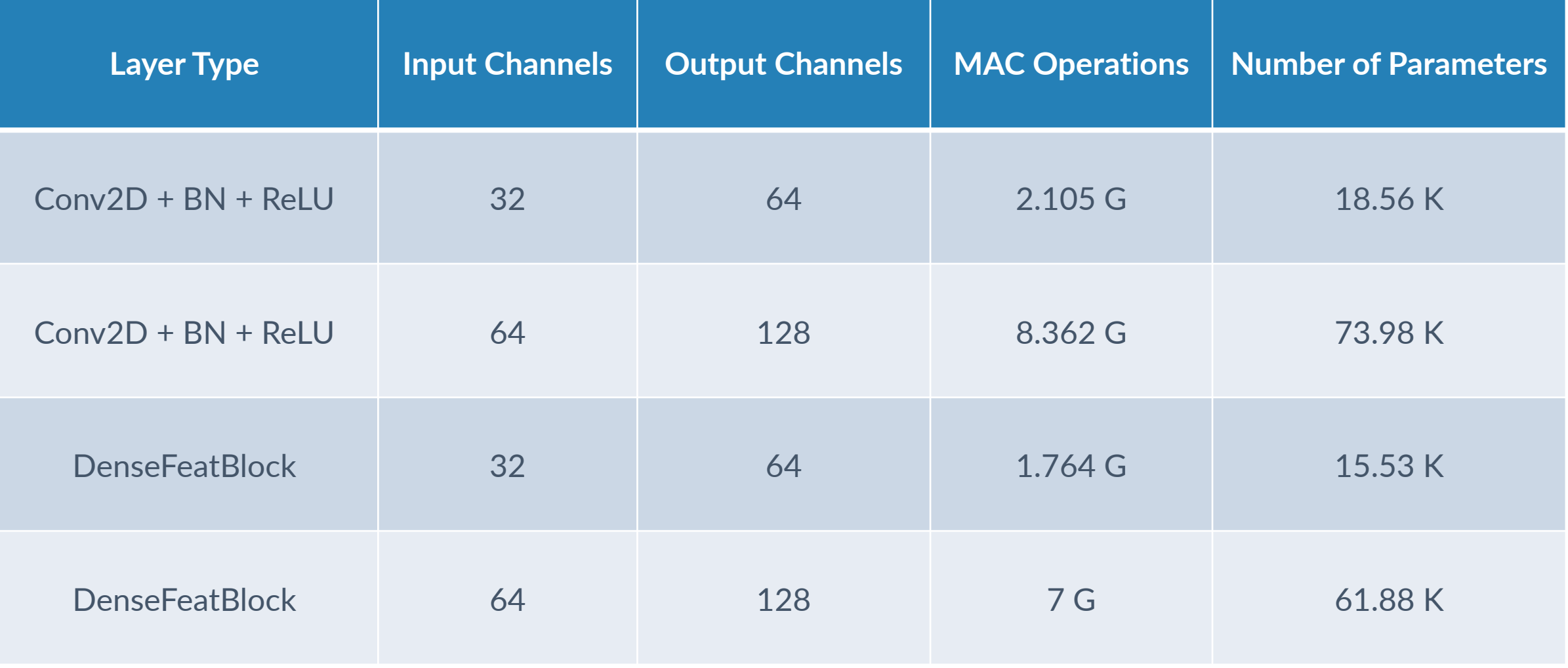

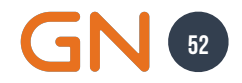

### **GHOST CONVOLUTIONS Model Optimization**

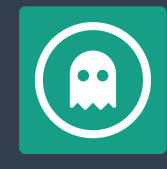

**Produces additional 'ghost' feature maps via DepthWiseConv2D. Feature Augmentation**

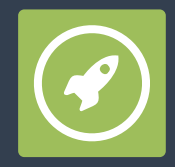

**Offers lower FLOPS than Conv2D. Performance Boost**

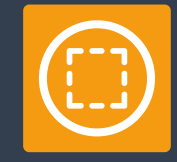

**Three similar feature map pair examples are annotated with boxes of the same color. Example 01**

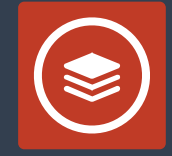

**One feature map in the pair can be obtained by transforming the other one through cheap operations (denoted by spanners). Example 02**

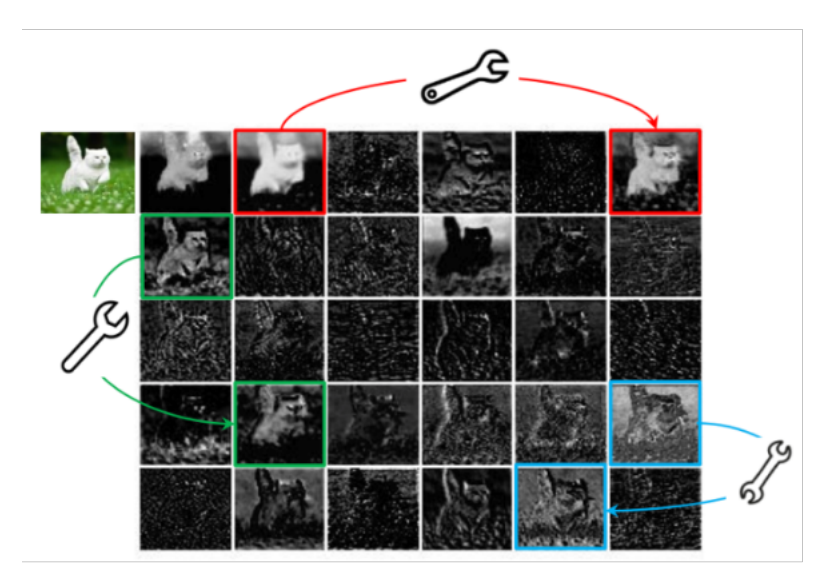

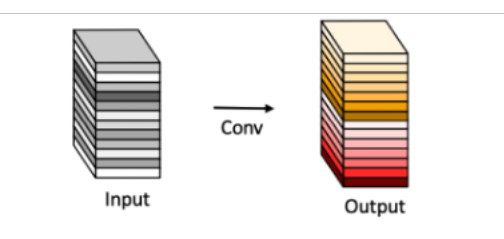

(a) The convolutional layer.

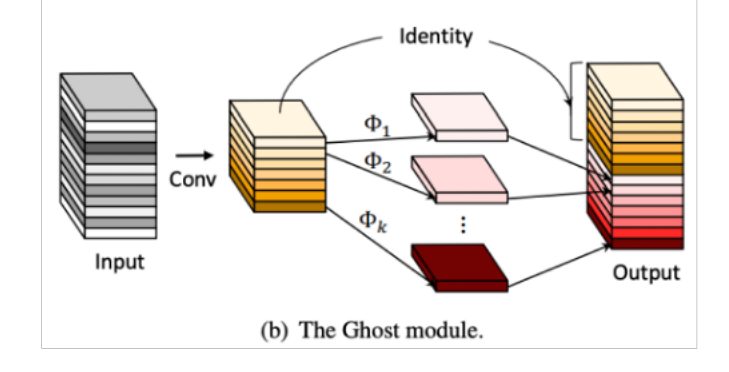

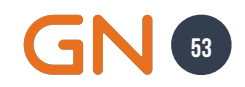

#### **GhostConv2D vs. Conv2D Results**

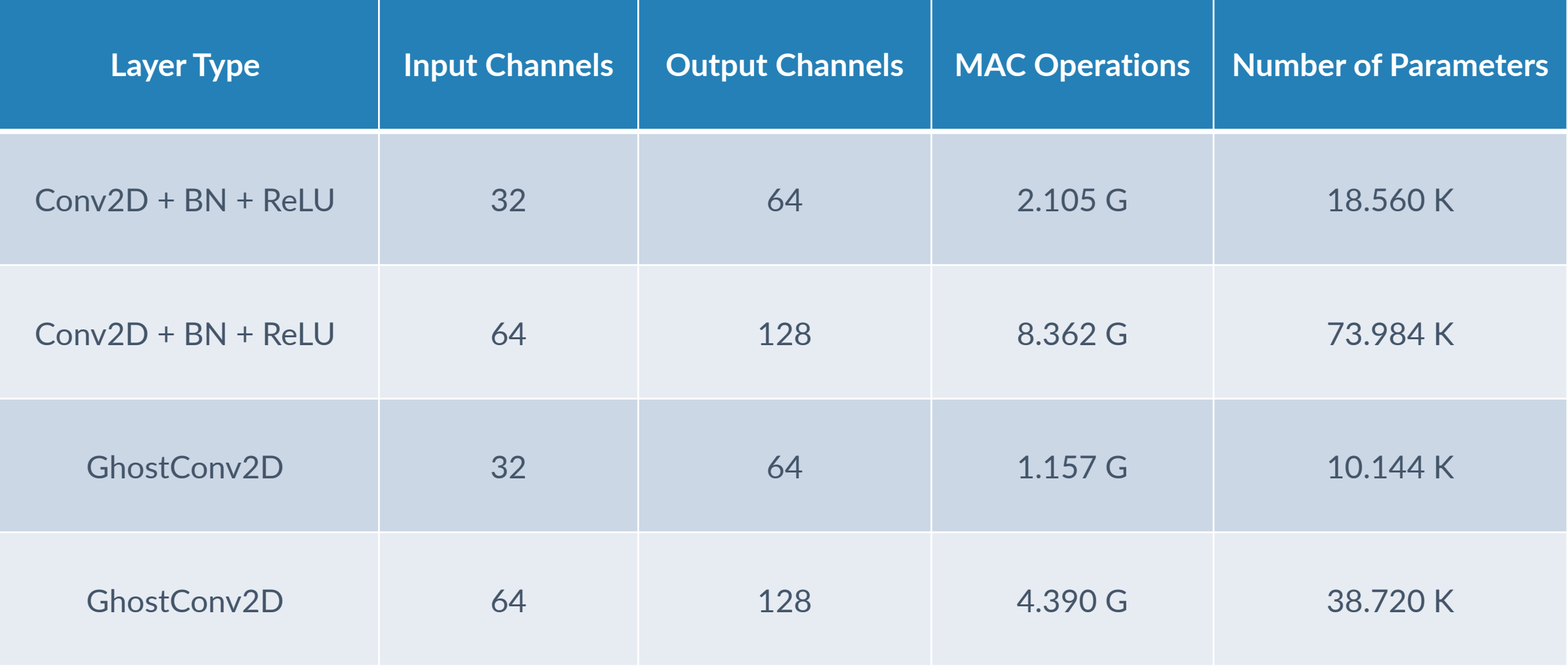

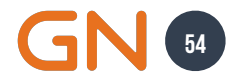

#### **PARTIAL CONVOLUTION Overview**

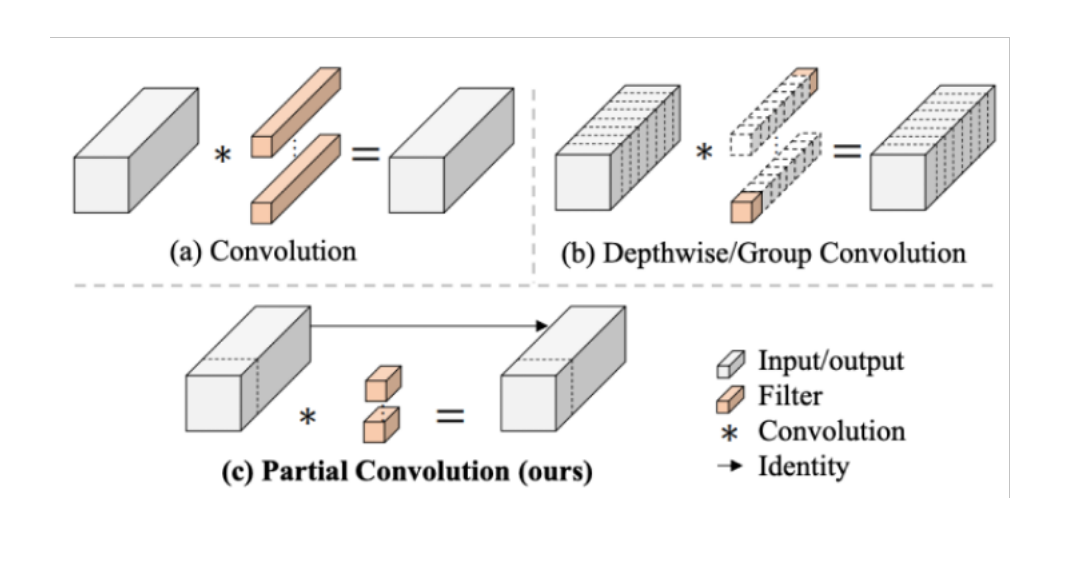

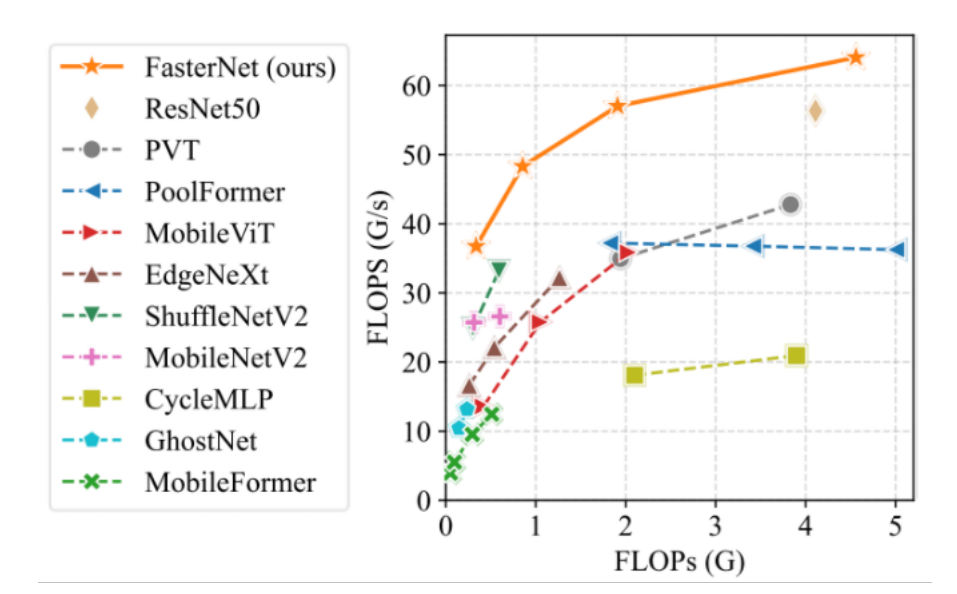

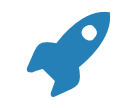

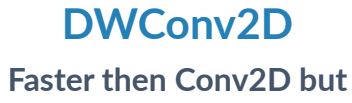

**requires frequent memory access.**

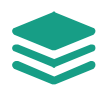

**PConv2D**

**Cuts down on redundant computations and memory access simultaneously.**

#### **Efficiency**

**Cuts down on unnecessary computation and memory use compared to DepthWiseConv2D.**

#### **Optimized Operations**

**Uses fewer FLOPs than standard convolution but offers more FLOPS compared to DepthWise.**

# $\sqrt{}$

**Higher FLOPS and Lower FLOPs mean Lower Latency. Latency**

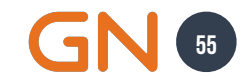

#### **PartialConv2D vs. Conv2D Results**

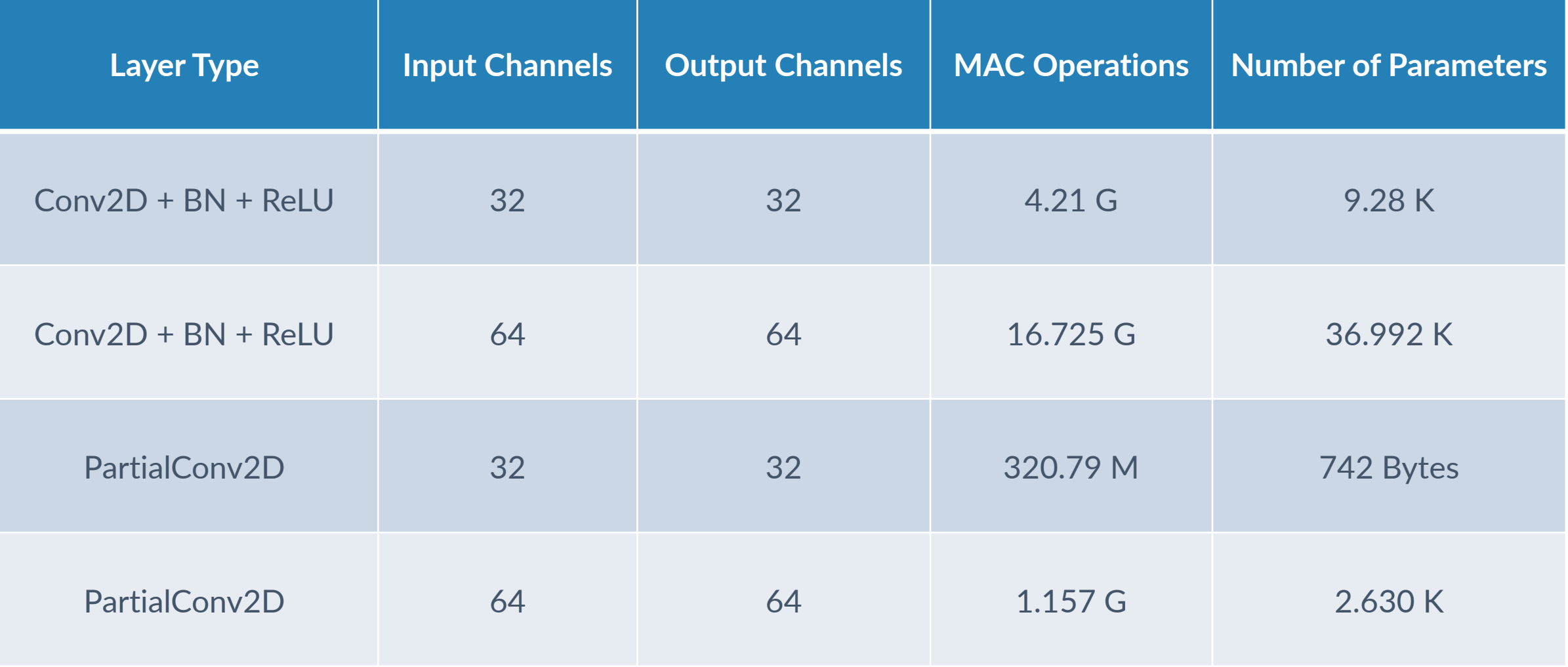

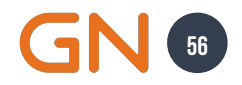

#### **Overview Replacing TransposedConv2D**

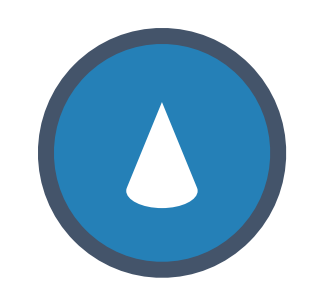

#### **TransposedConv2d**

**Upsamples feature maps using learnable parameters.**

**START** 

TransposedConv2D

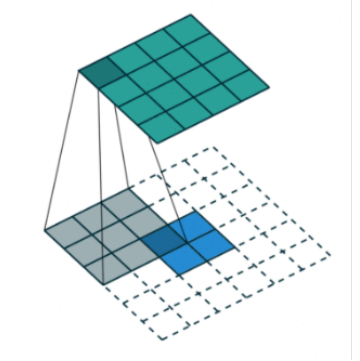

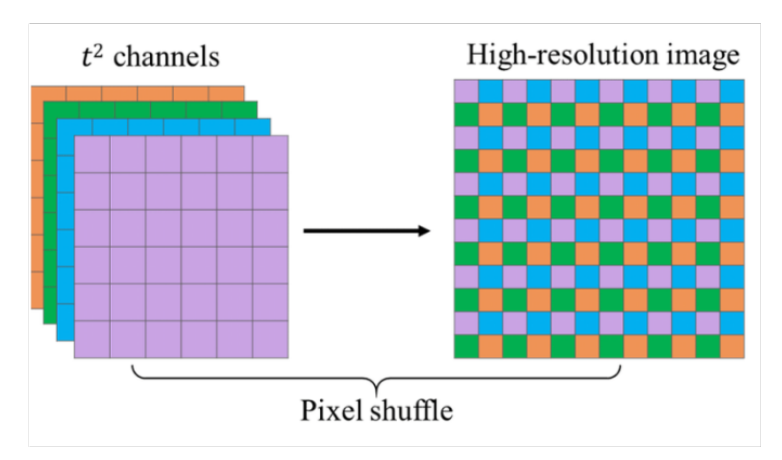

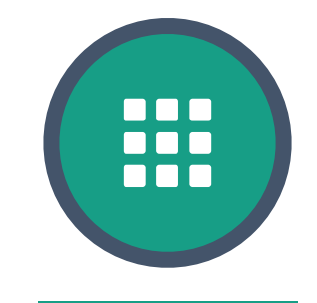

#### **Pixel Shuffle**

**Rearranges elements in the feature map for upscaling without introducing new parameters.**

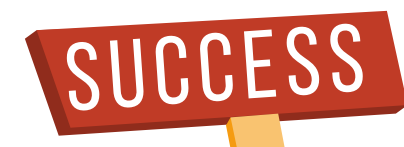

# OVERCOME DIFFICULTIES

#### **On-Device Execution Time Analysis Results**

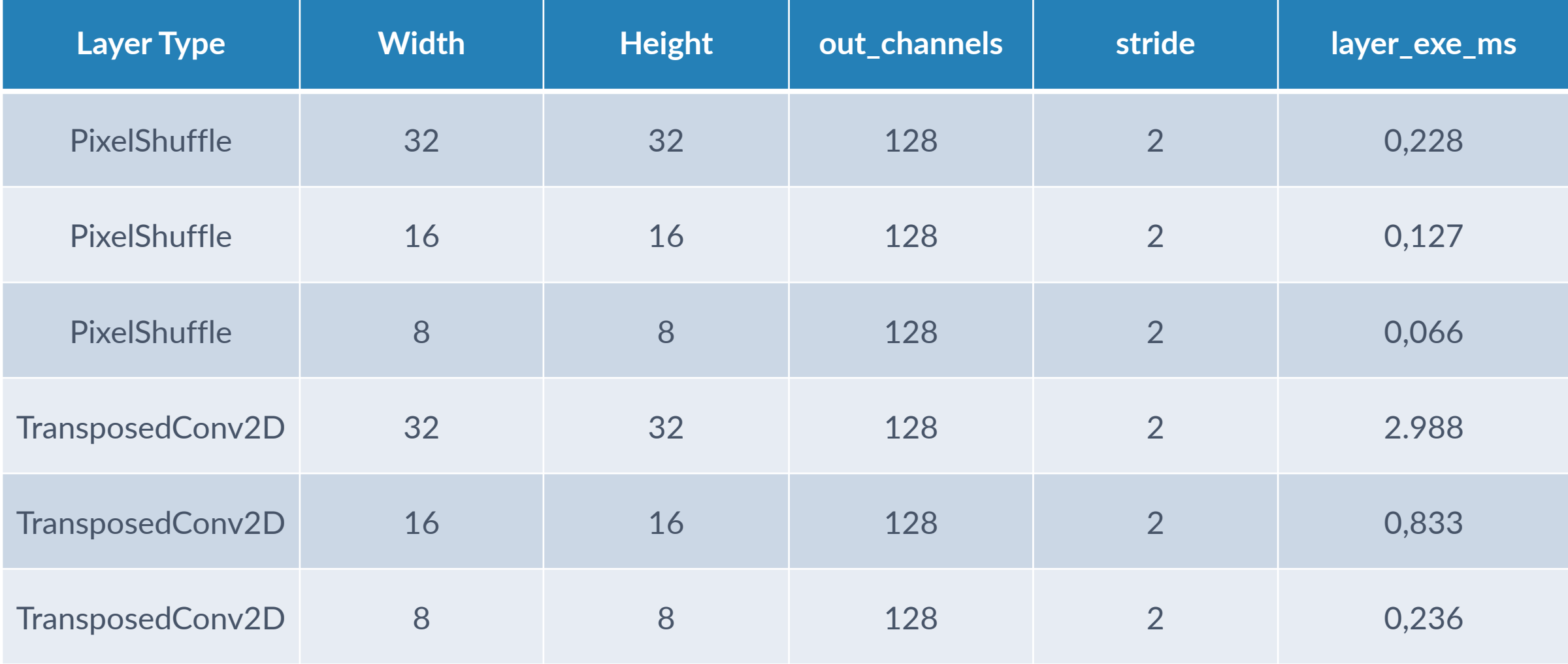

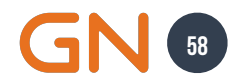

### **CHOICES IMPACT Latency Results**

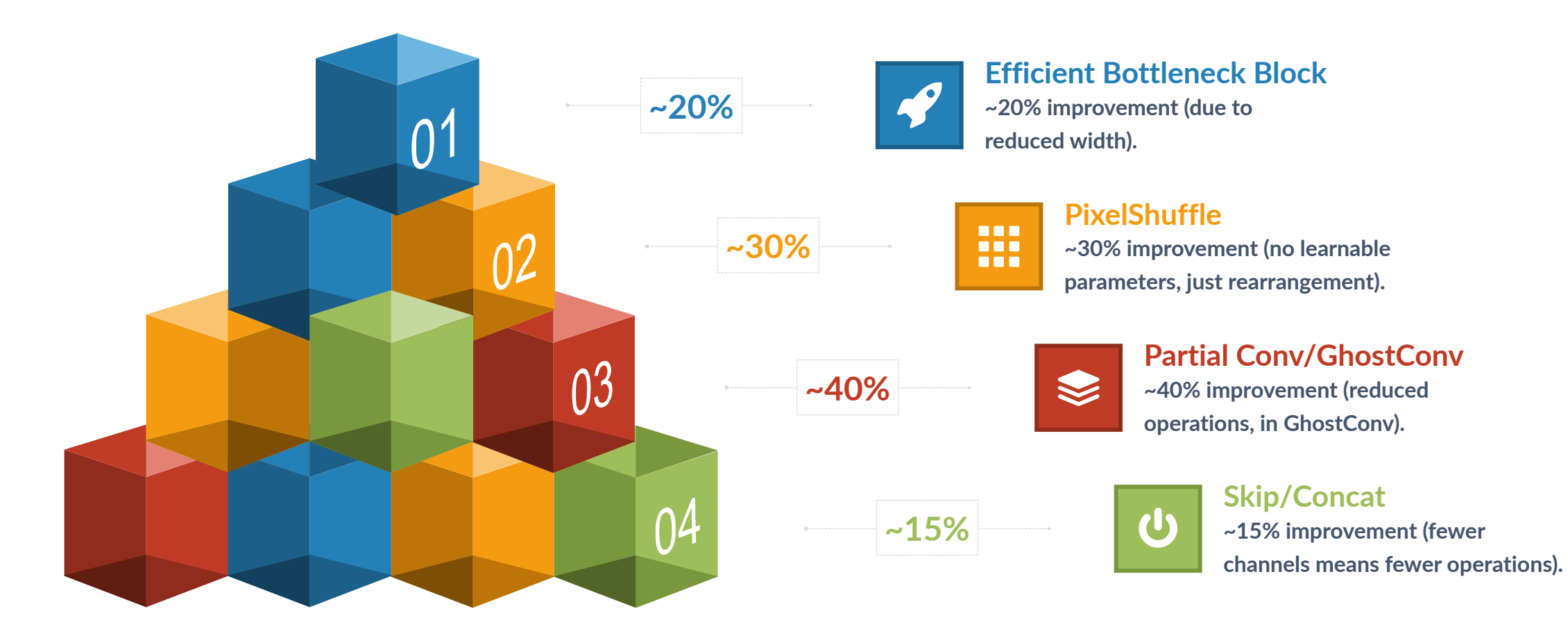

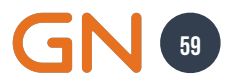

# **CHOICES IMPACT Memory Bandwidth Results**

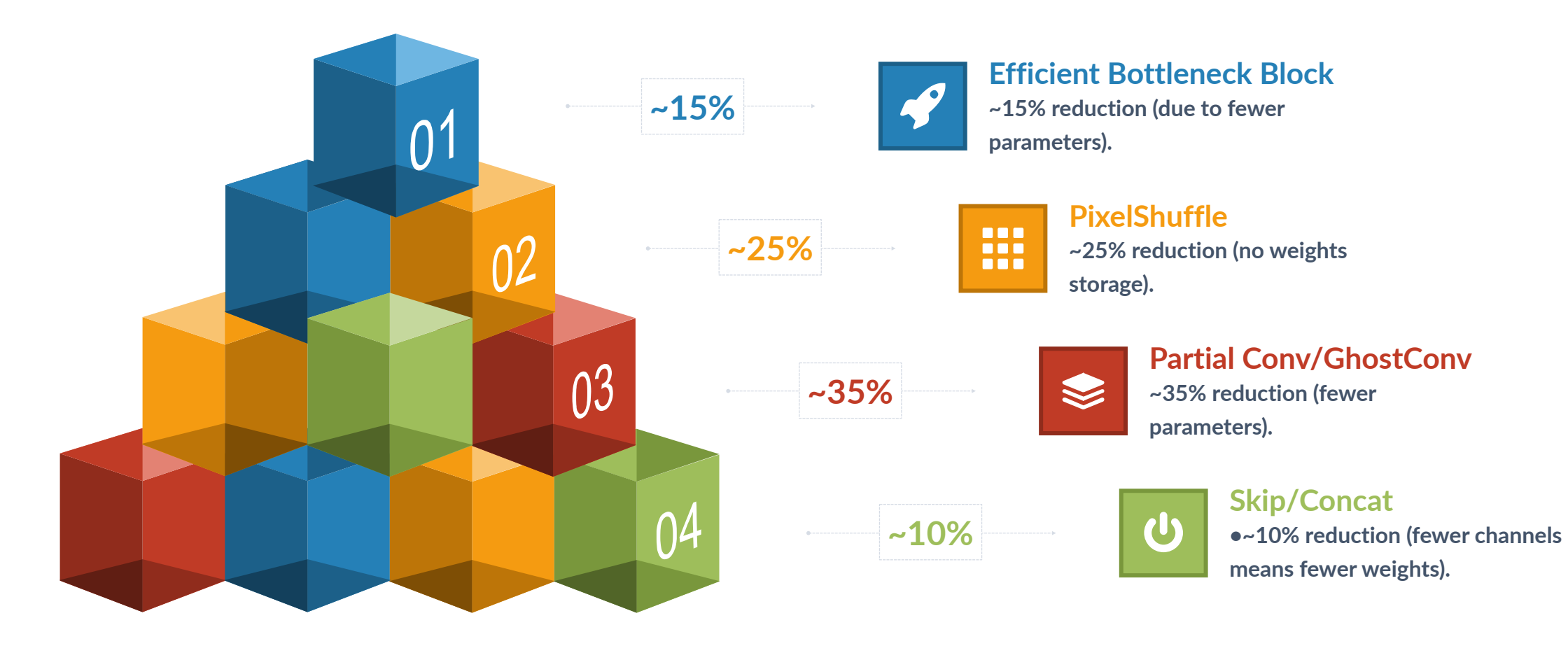

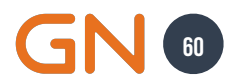

# **Model in Action**

head 0.92

 $\overline{\text{body}}$  0.94

**Jabra PanaCast 20**

 $0<sup>1</sup>$ 

W

# **Model in Action**

**Jabra PanaCast 50 VBS**

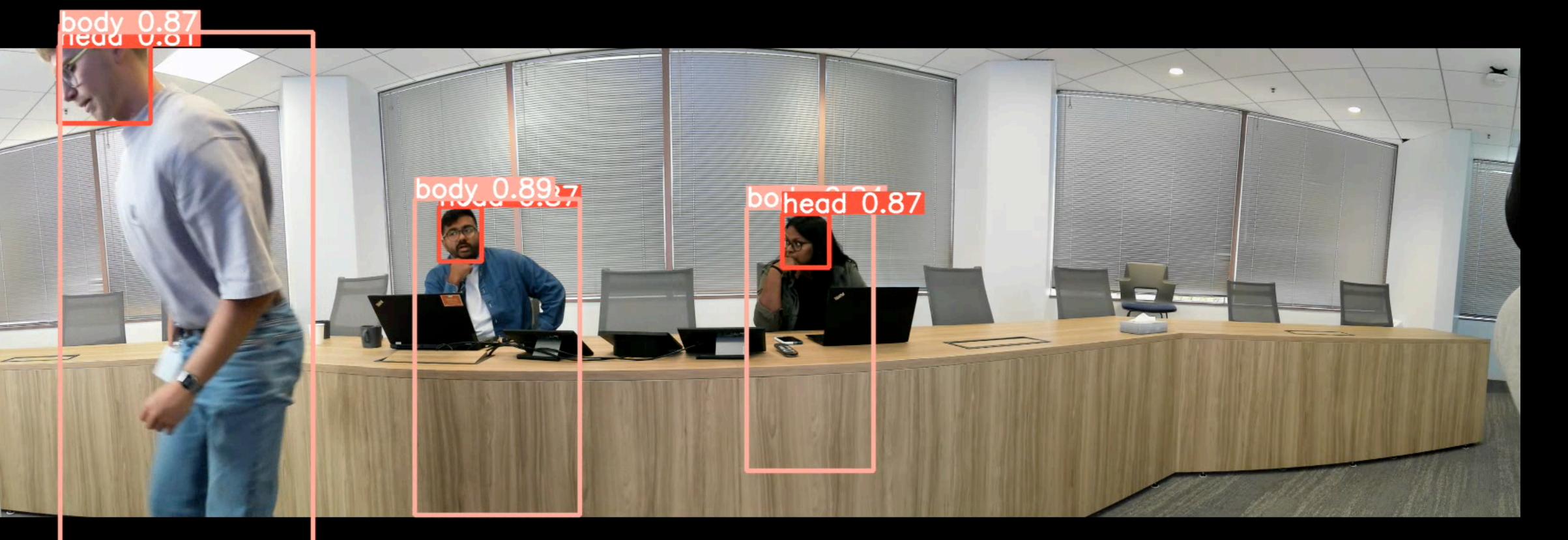

# **Intelligent Meeting Spaces**

**Jabra PanaCast 50**

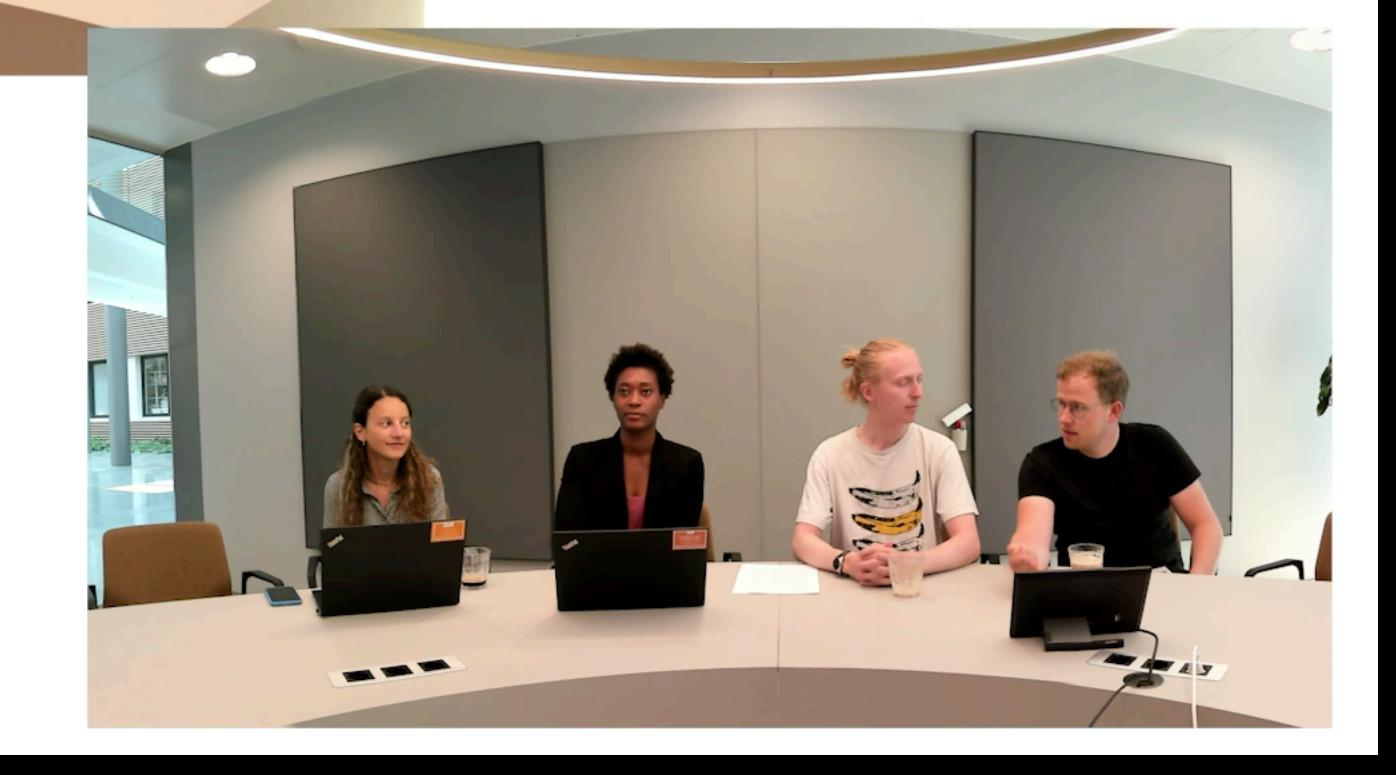

# How to **Deploy A Gaze Correction Model**  On **Intel Myriad X**

# **GAZE CORRECTION Case Study 2**

**This case study aims to deploy a gaze correction model on a resource-constrained device. The Luxonis OAK-1 MAX camera will feed its video stream with the user's eye contact for unified communication platforms.**

#### **Solution**  $\odot$

**Use the Intel OpenVINO Toolkit to optimize and deploy the model into a MyriadX chipset.**

**Model Optimization Use OpenVINO's Model Optimizer for conversion and optimization.**

#### **ONNX Format**

**Convert the model trained with TensorFlow or PyTorch to ONNX format.**

#### **Model Deployment**  $\bullet$

**Deploy the optimized model on an Intel-based edge device, e.g., Luxonis cameras.**

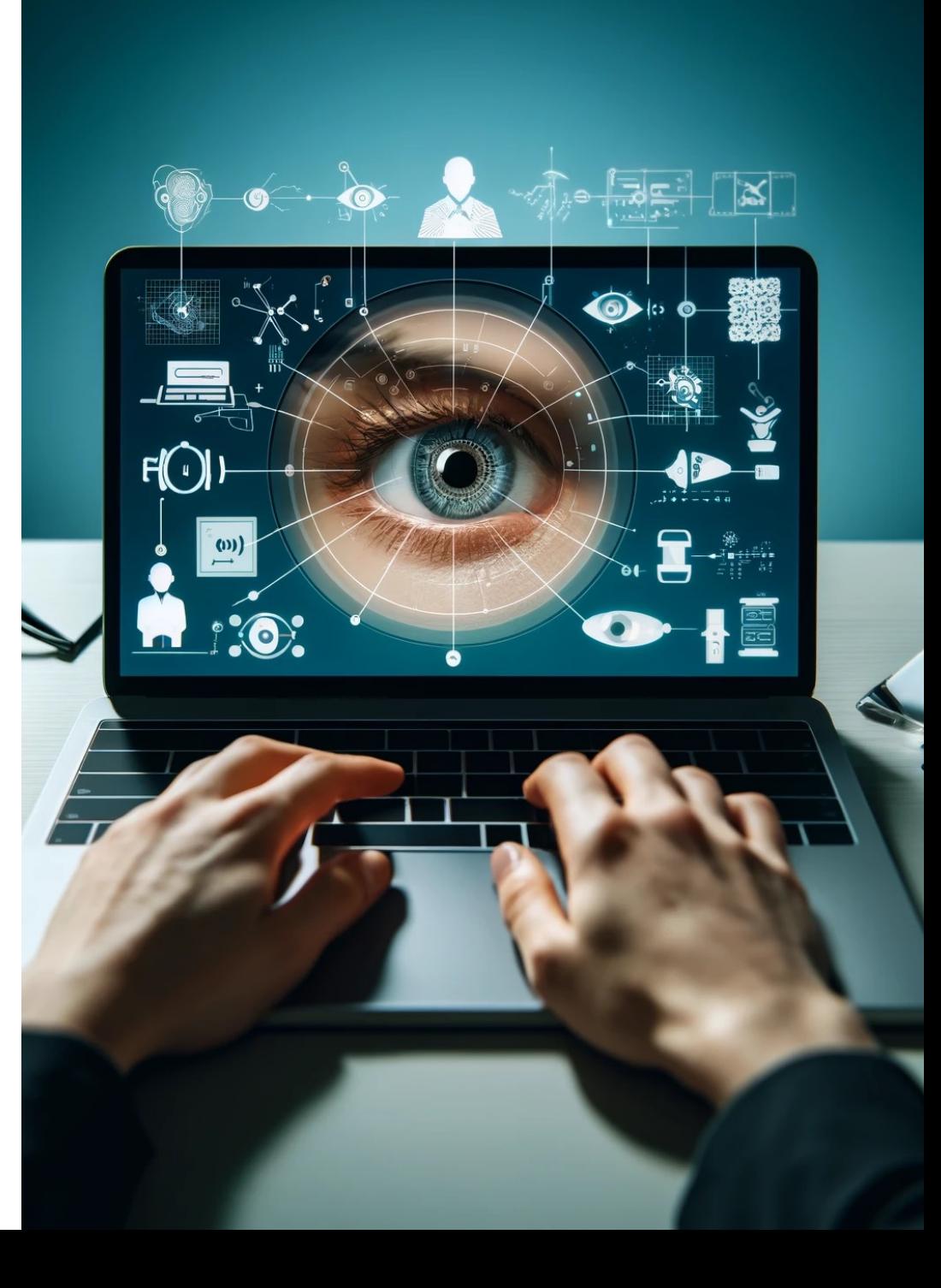

## **Model Deployment For Edge AI Deploy a Custom Model on Intel MyriadX on a MacBook M1**

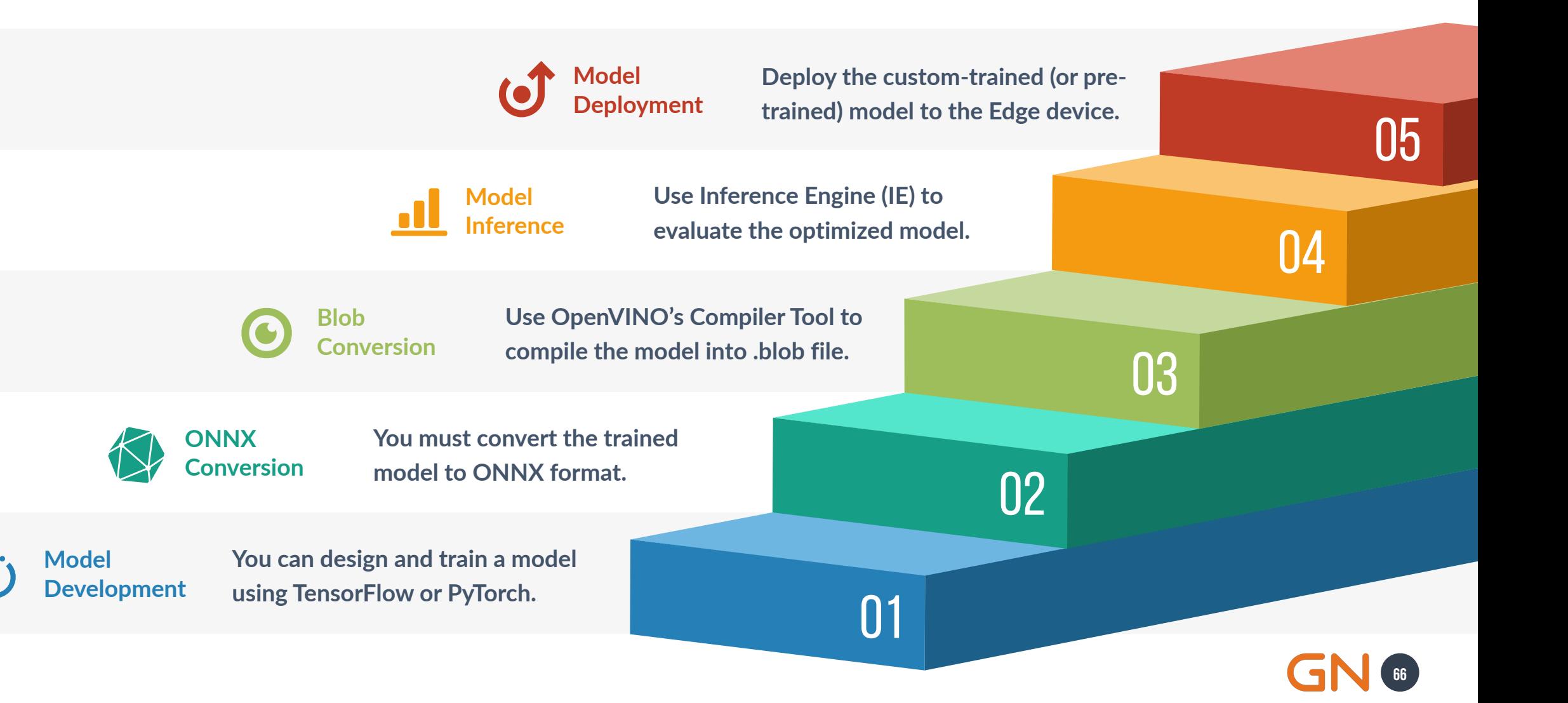

## **Jabra Eye Correction Gaze Correction Model Based on Warping Technique**

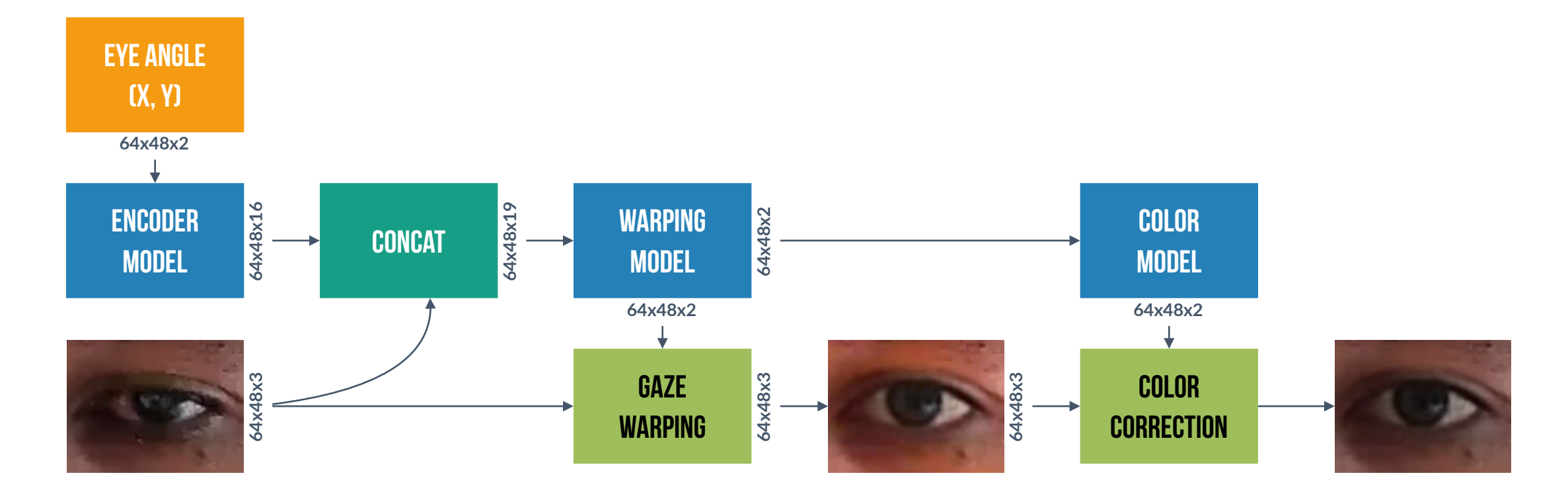

**ML Models PyTorch Methods CV Algorithm Input Data** 

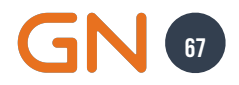

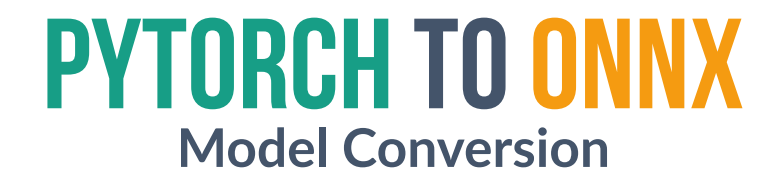

**ONNX (***Open Neural Network Exchange***) provides a crossplatform solution to deploy models across different**

These are the primary tools to convert a PyTorch model into an ONNX file:

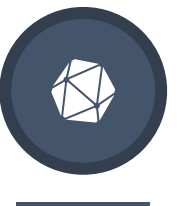

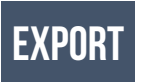

**The** *export* **package is based on TorchScript backend and has been available since PyTorch 1.2.0.**

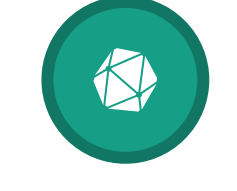

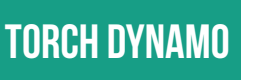

**The** *dynamo\_export* **package is the newest exporter based on the TorchDynamo technology.**

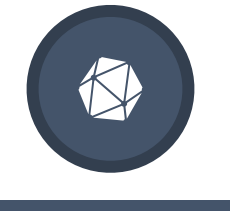

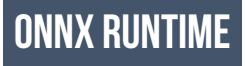

**The exported model can be executed with ONNX Runtime for inferences across multiple platforms.**

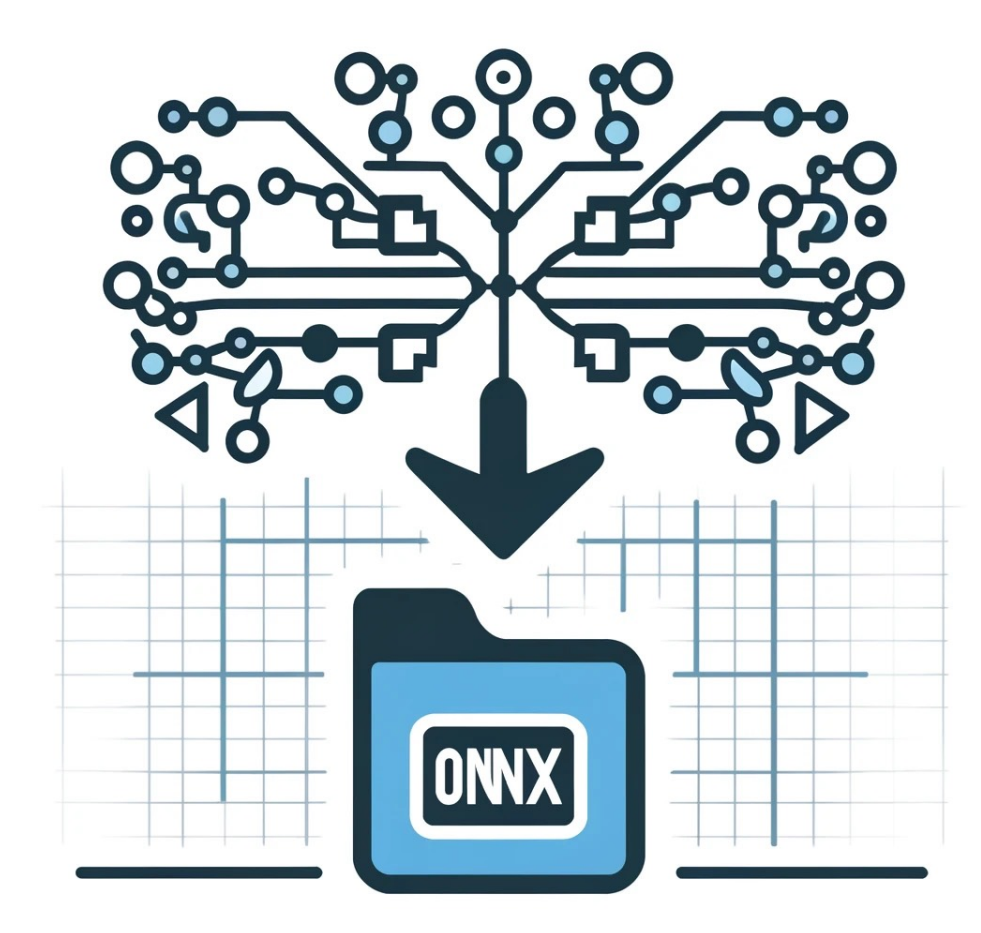

## **PyTorch to ONNX Conversion Steps**

**\$ pip install onnx \$ pip install onnxscript Install Pip packages Step 01**

ę,

**Export the Model to ONNX Format Step 02 onnx\_model.save("model.onnx")**

**model = ColorModel()** 

**tensor = torch.randn(1, 2, 48, 64)** 

**onnx\_model = torch.onnx.dynamo\_export(model, tensor)**

**Save the ONNX model Step 03**

**I** 

**import onnx Load the ONNX file Step 04**

**onnx\_model = onnx.load("model.onnx") onnx.checker.check\_model(onnx\_model)**

**69**

## **PyTorch to ONNX Visualize the ONNX model graph using Netron app**

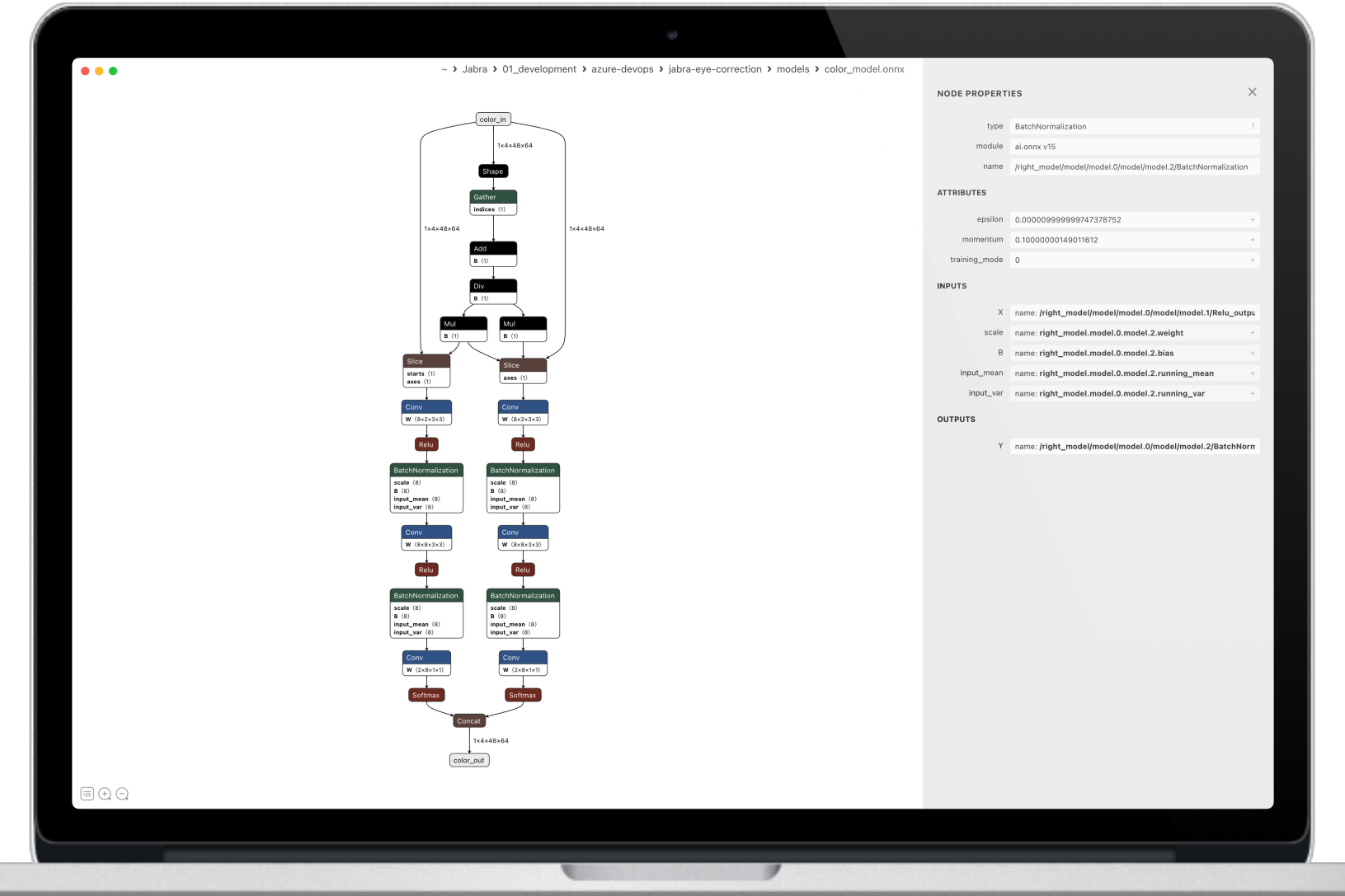

**70**

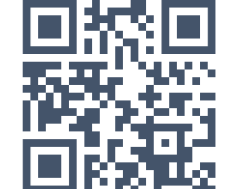

#### **MyriadX Blob Conversion Conversion Tools**

#### Model Optimizer

**The Model optimizer of OpenVINO converts the model from its original framework format into the Intermediate Representation (IR) standard format of OpenVINO (.bin and .xml).**

#### Compile Tool

**After converting the model to OpenVINO's IR format (.bin/.xml), you must use Compile Tool to compile the model in IR format into a .blob file, which can then be deployed to the device.**

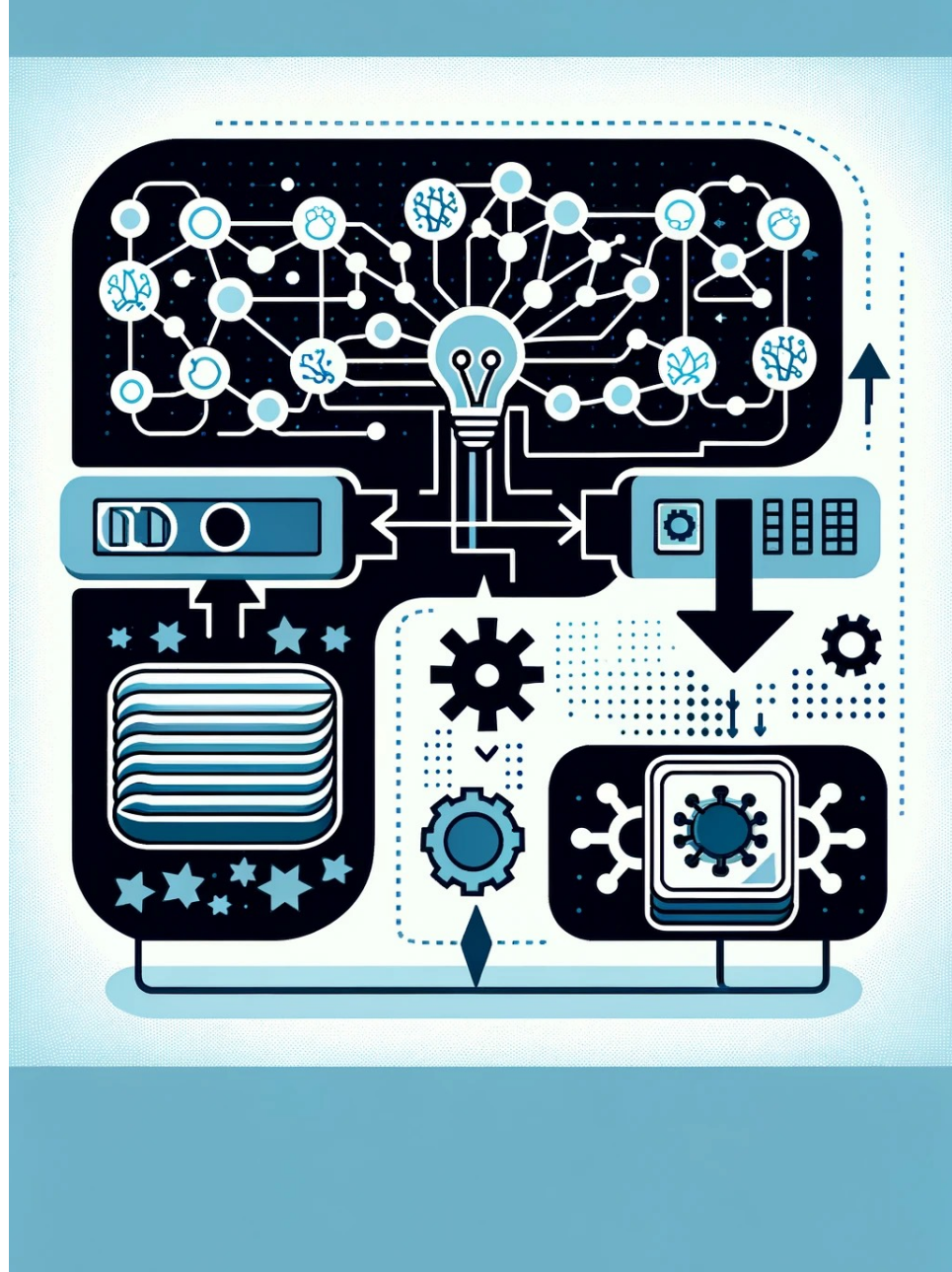

# **MyriadX Blob Conversion Conversion Steps**

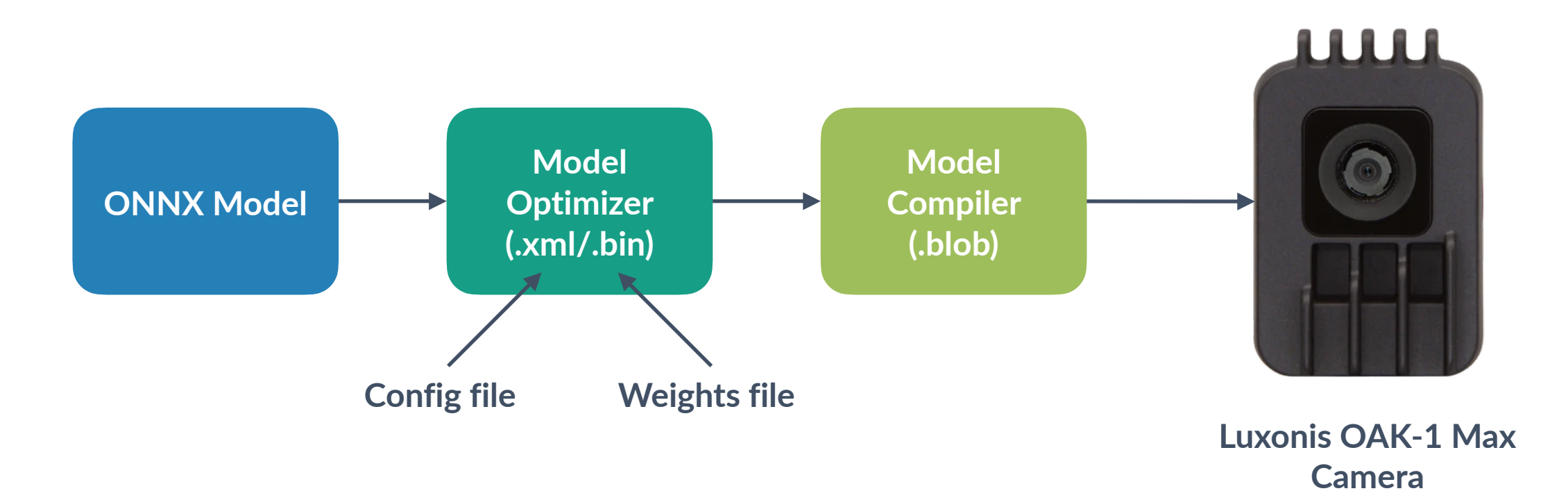

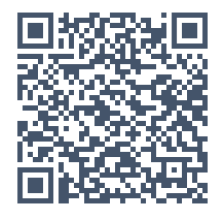

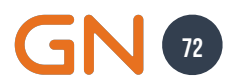
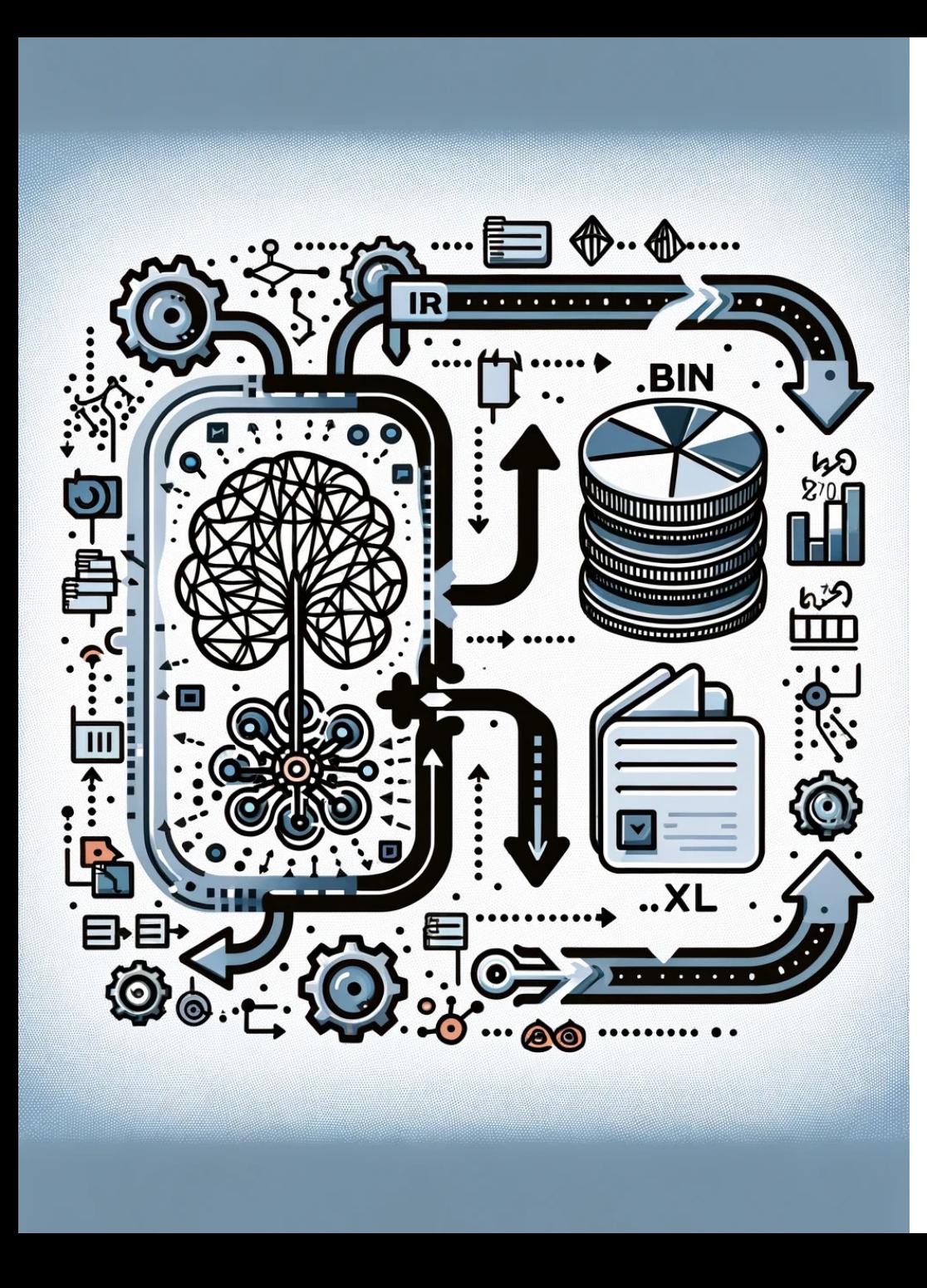

# **OpenVINO's Model Optimizer Overview**

**The initial step is to utilize the Model Optimizer to generate the OpenVINO IR representation (where IR stands for Intermediate Representation).**

# **FP16 Data Type**

**When converting the model for VPU (OpenVINO MyriadX), the generated IR must be compressed to FP16.**

#### **Model Layout**

**It defines the input/output tensor shape and whether it uses a** *Planar Layout* **(CHW) or an** *Interleaved Layout* **(HWC).**

#### **Mean and Scale**

**You must normalize the mean and scale parameters before running the optimized model in the MyriadX device.**

#### **Color Order**

**For standard, OpenVINO uses the BGR color system. However, NN models can be trained on either RGB or BGR color order.**

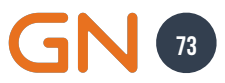

#### **Convert Onnx TO OpenVINO ovc models/color\_model.onnx**

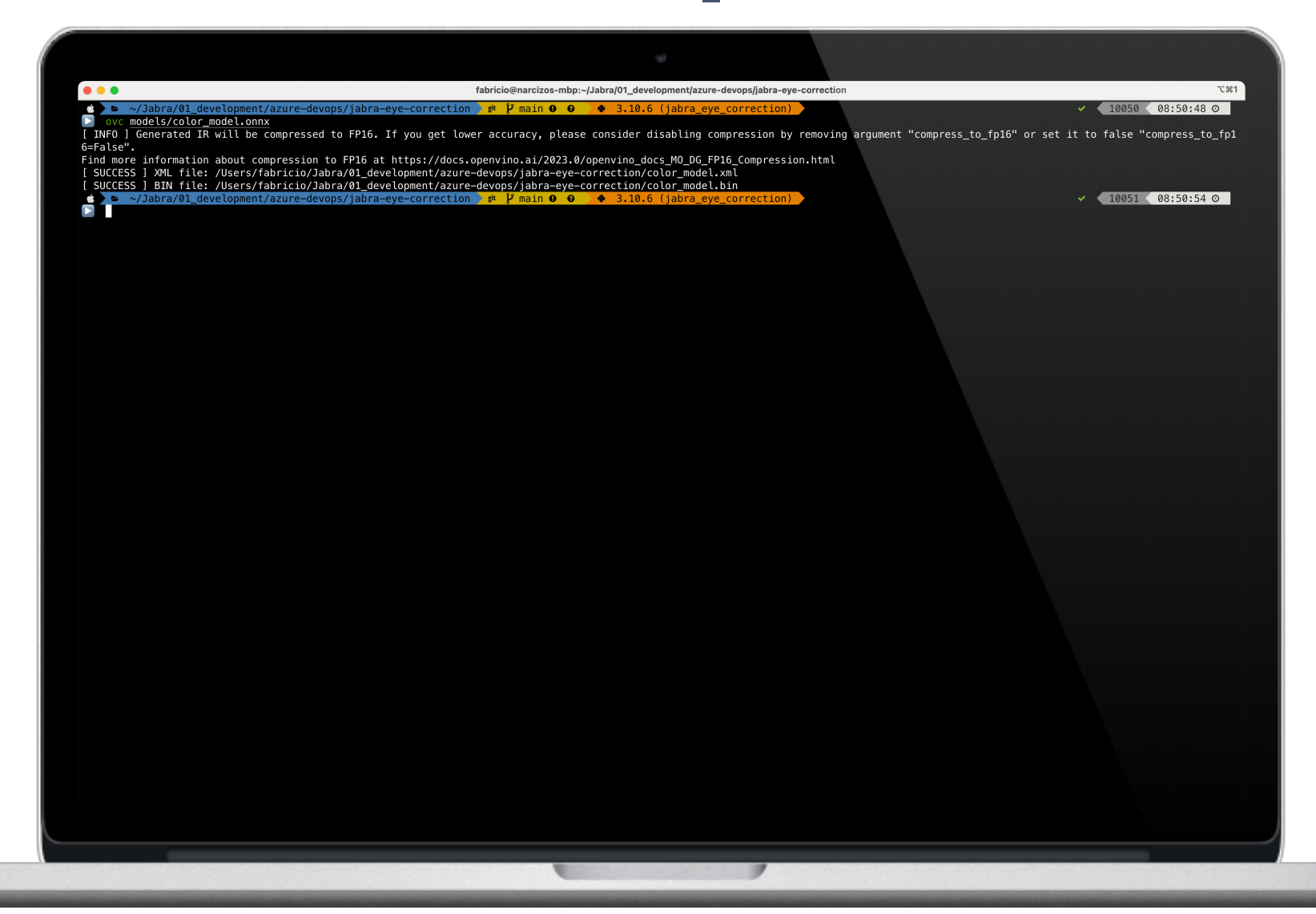

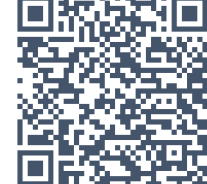

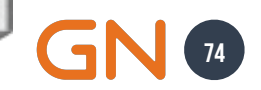

## **OPENVINO'S COMPILE TOOL Overview**

**The second step is to use OpenVINO's Compile Tool to compile the model in Intermediate Representation (IR) format into a .blob file.**

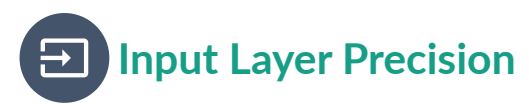

**RVC2 only supports FP16, so using the parameter -ip U8 will add a conversion layer**  *U8->FP16* **on all input layers.**

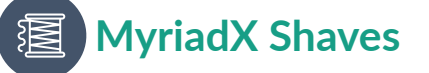

**The RVC2 has 16 SHAVE cores. Compiling for more SHAVEs can improve the model's performance.**

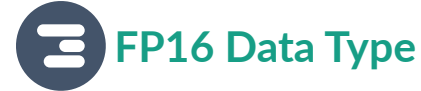

**In some cases, such as when not dealing with frames, you can use the parameter -ip FP16 to use FP16 precision directly.**

#### **Default Shaves**

**By default, each model will run on 2 threads. The firmware will alert you about the potentially optimal number of shave cores.**

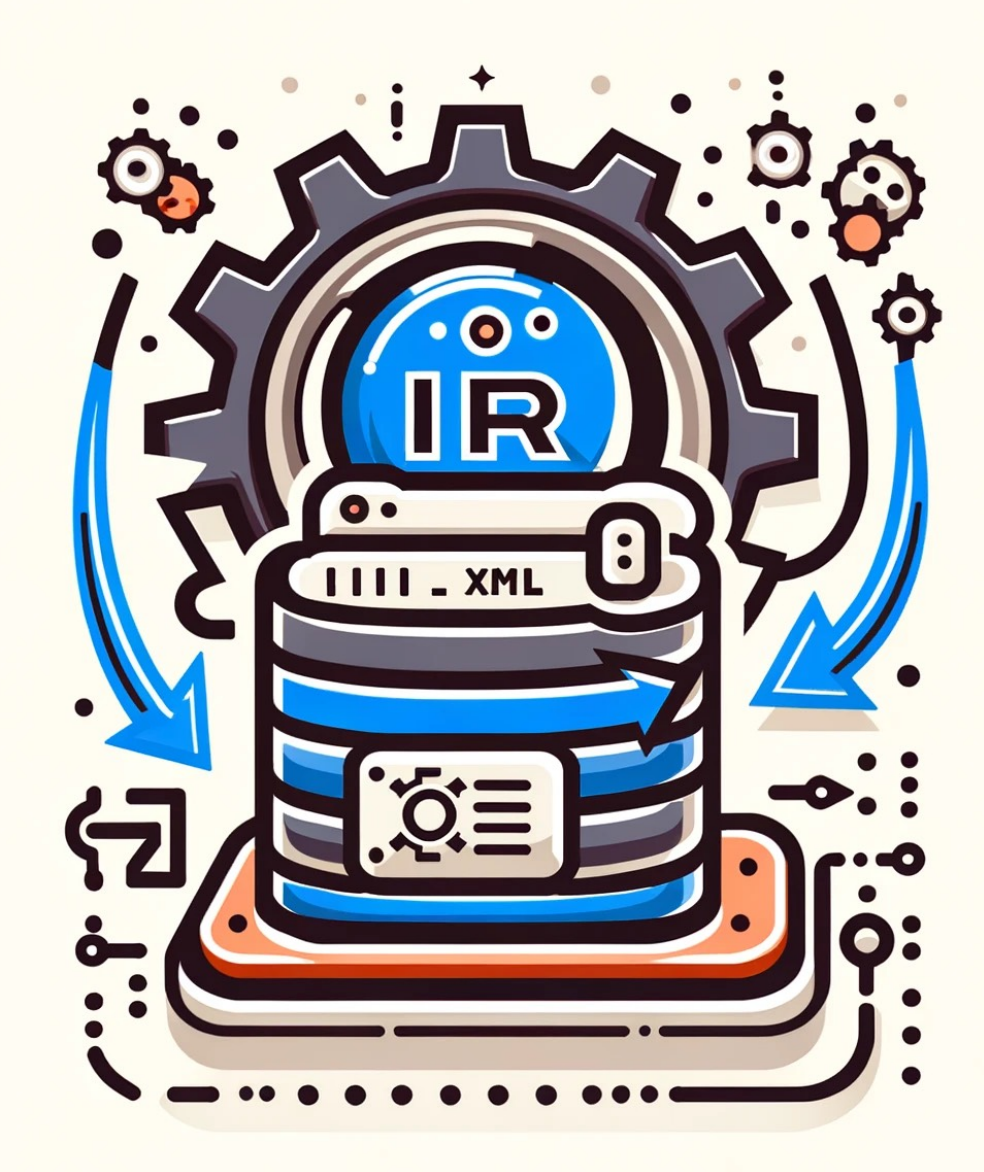

### **OpenVINO's Compile Tools There are a few options to compile models to Edge AI**

**Local Compilation You can utilize the OpenVINO's Toolkit to perform model conversion and compilation locally. Online Blob Converter App You can access the online Blob Converter app, which converts and compiles the NN model. Blob Converter Library The Blob Converter PyPi package enables the conversion and compilation of models from both the command line and Python script.**

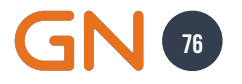

### **Blob Converter Library pip install blobconverter**

**This Python library converts neural network files from various sources, such as TensorFlow, PyTorch, Caffe, or OpenVINO, into MyriadX blob files.**

import blobconverter

```
blobconverter
.from_onnx( 
 model
="models/color_model.onnx", 
 data_type
="FP16", 
 shaves
=
5, 
 use_cache
=False, 
 output_dir
="models", 
    optimizer_params=[], 
    compile_params=[] )
```
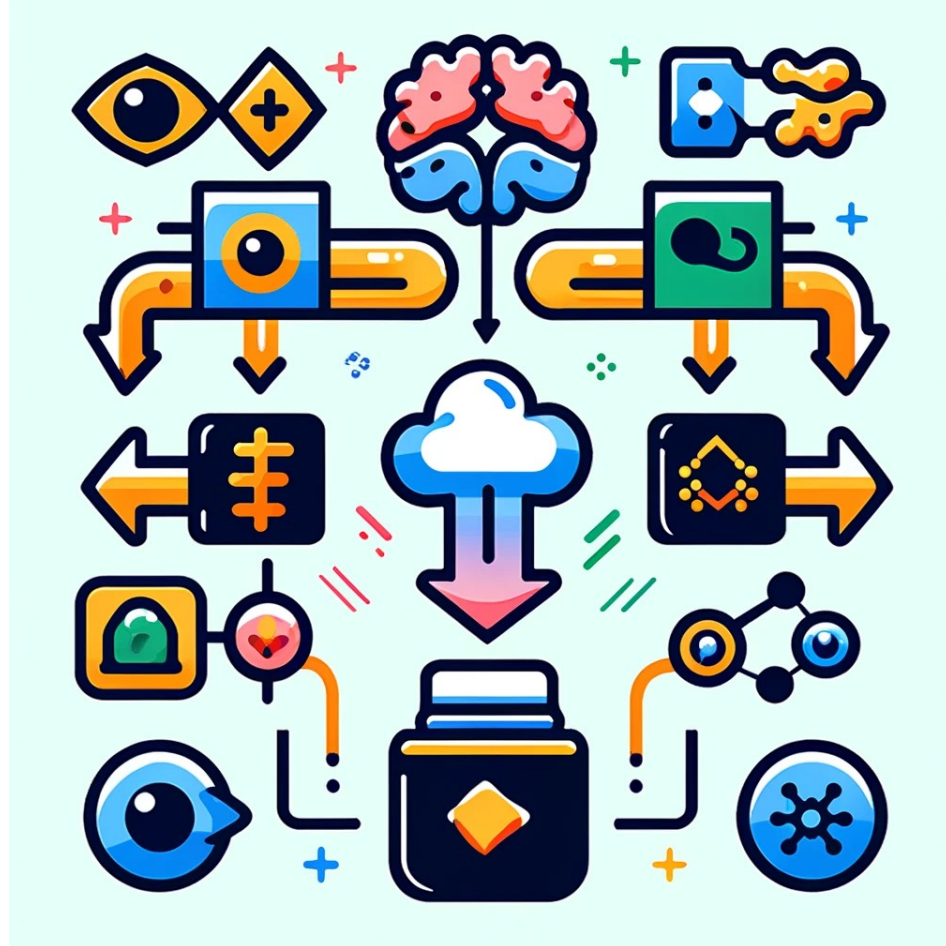

#### **OpenVINO's Compile Tools Online Blob Converter App**

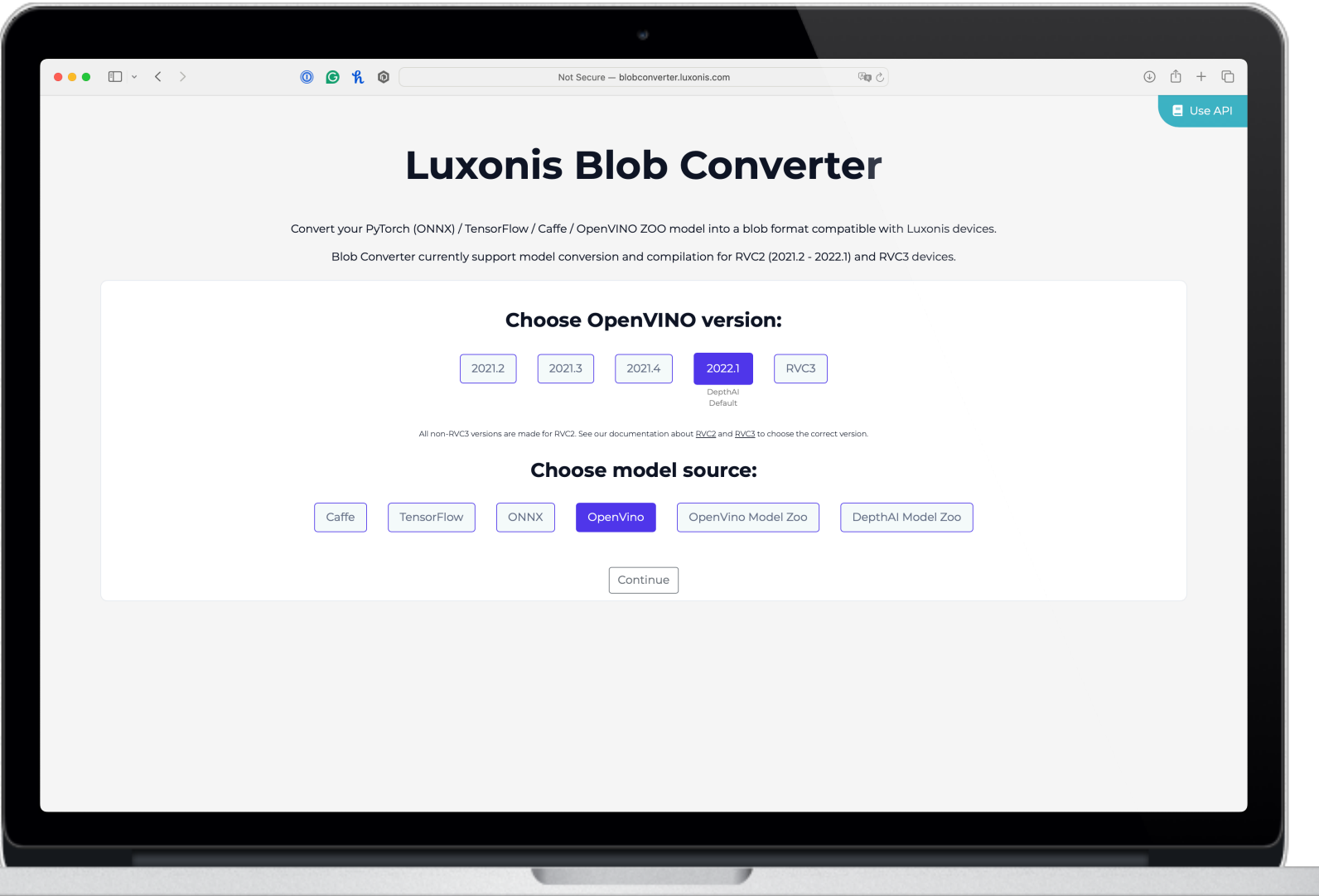

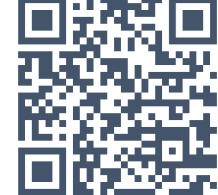

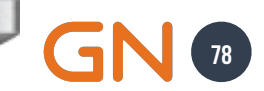

#### **OpenVINO's Compile Tools Online Blob Converter App**

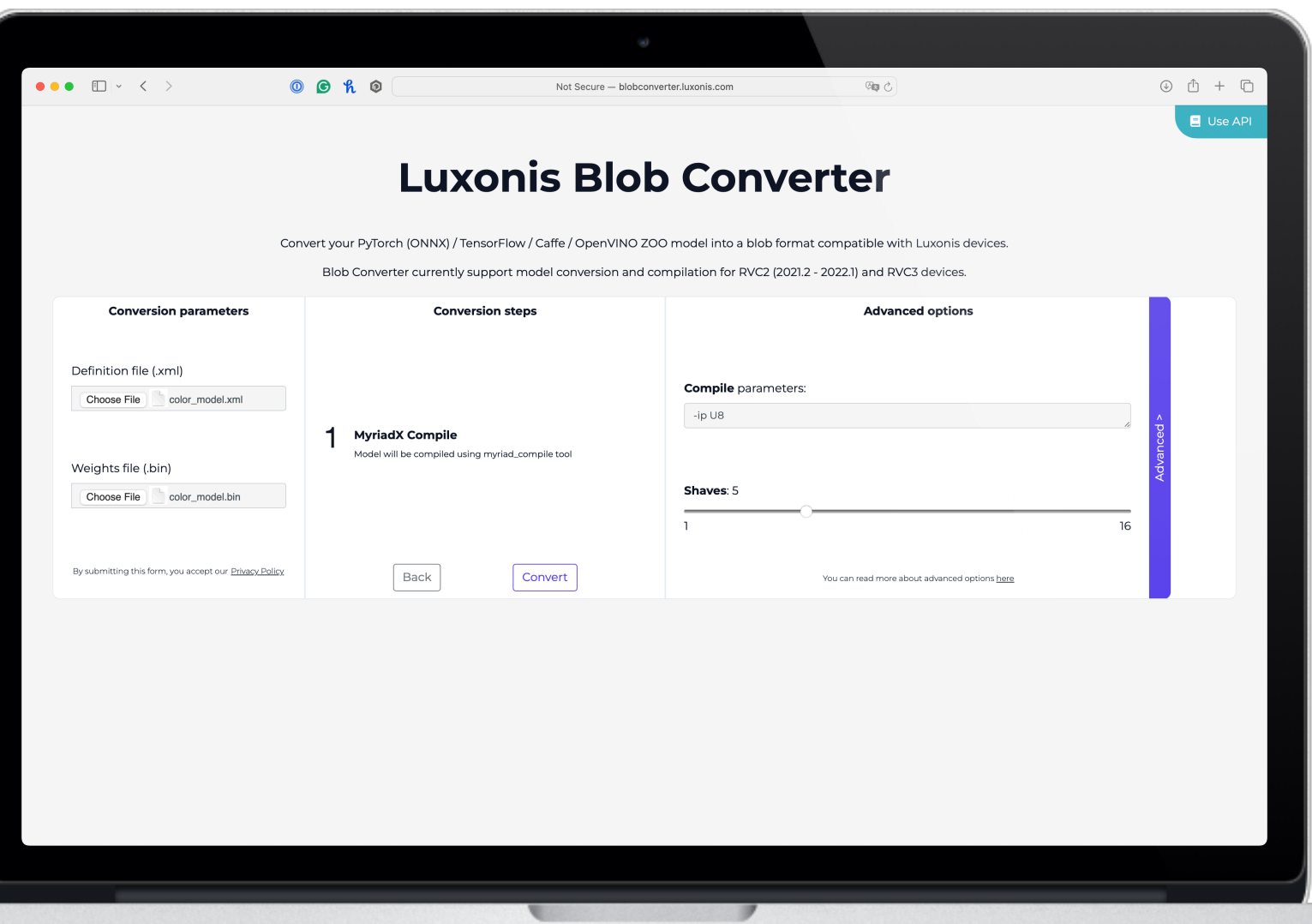

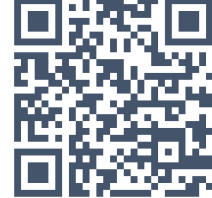

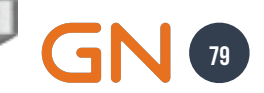

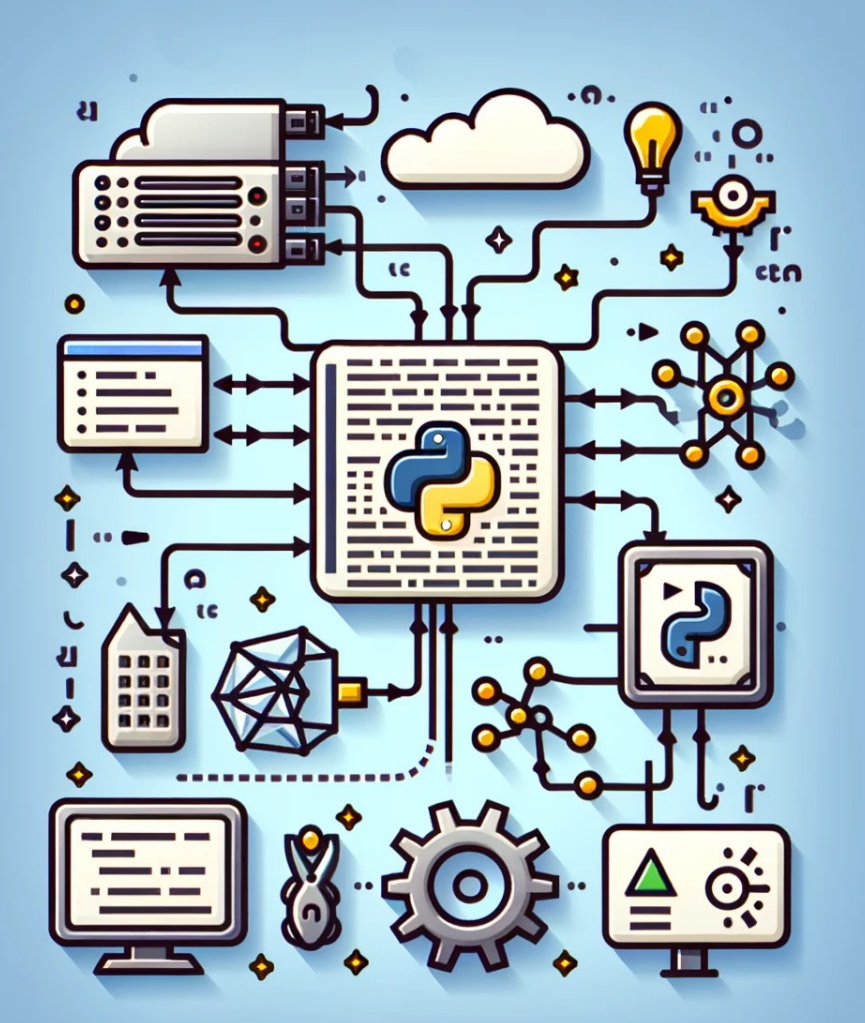

### **Local Compilation Model OpenVINO Toolkit**

**You can use the following Python script to compile a model for inference on a specific device, as the Compile Tool is now deprecated.**

import openvino.runtime as ov

 $core = ov_{\bullet}Core()$ 

```
model = core.read_model(model='color_model.xml')compiled_model = core.compile_model( 
     model=model, device_name="MYRIAD") 
output_stream = compiled_model.export_model()
```
with open("color\_model.blob", "wb") as f: f.write(output\_stream)

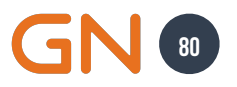

## **Deploying Custom Models Luxonis OAK-1 Max**

Now that you have the .blob file, you can begin designing the depthai pipeline. These are the primary components:

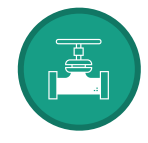

**It is a collection of nodes that defines the processing flow. Pipeline**

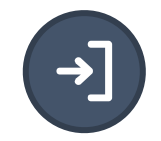

**This node sends data from the host to the device via XLink. XLinkIn**

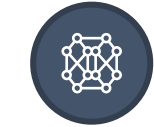

**This node runs neural network inference on input data. NeuralNetwork**

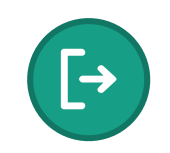

**This node sends data from the device to the host via XLink. XLinkOut**

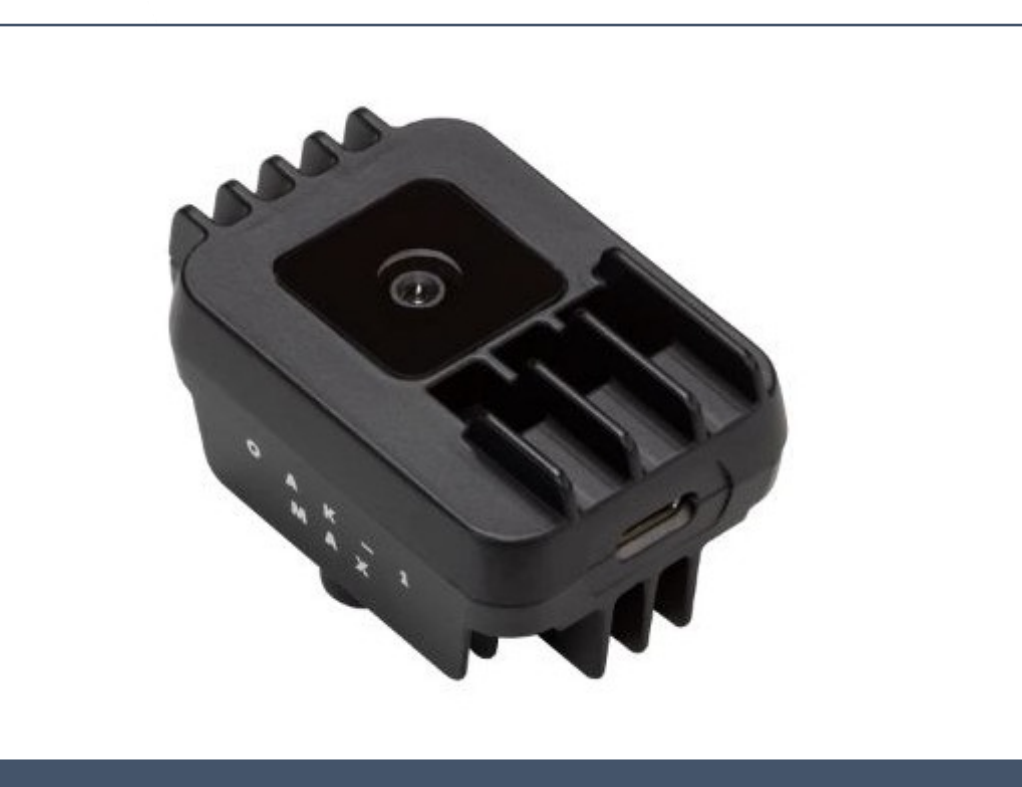

#### **<https://www.luxonis.com>**

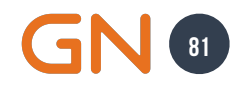

#### **What is DepthAI SDK Deploying Custom Models**

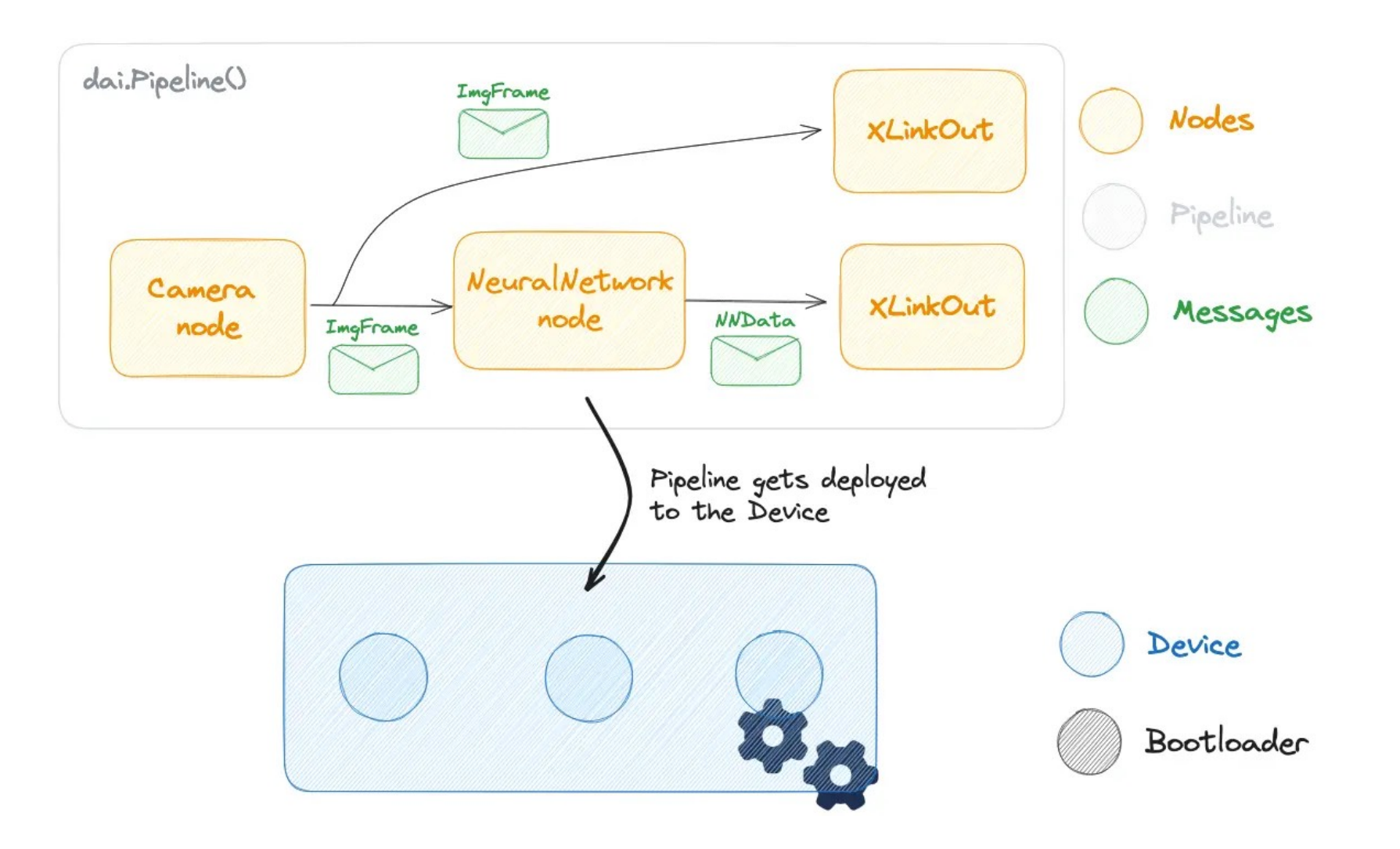

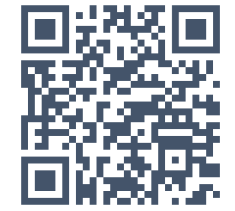

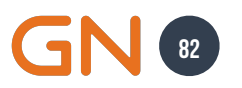

#### **Nodes Deploying Custom Models**

**Nodes serve as a building block when populating the Pipeline. They offer specific functionality on the DepthAI, along with a set of configurable properties and inputs/outputs.**

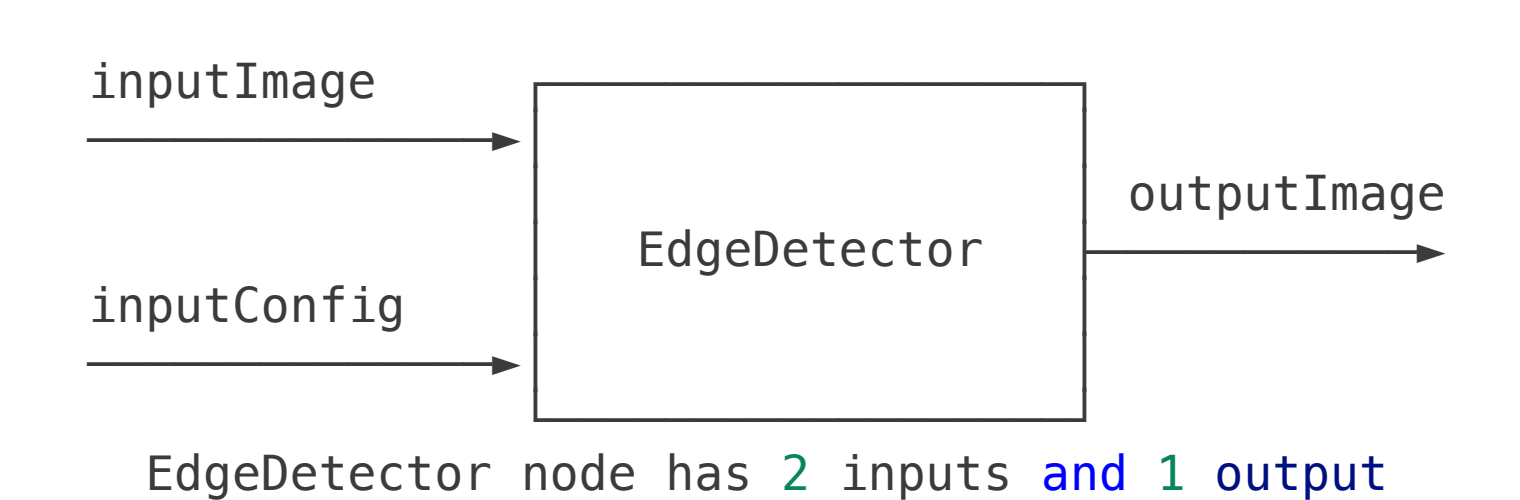

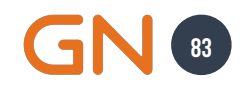

# **Deploying Custom Models**

**I must implement the Luxonis OAK-1 Max's pipeline similar to the JECModel architecture**

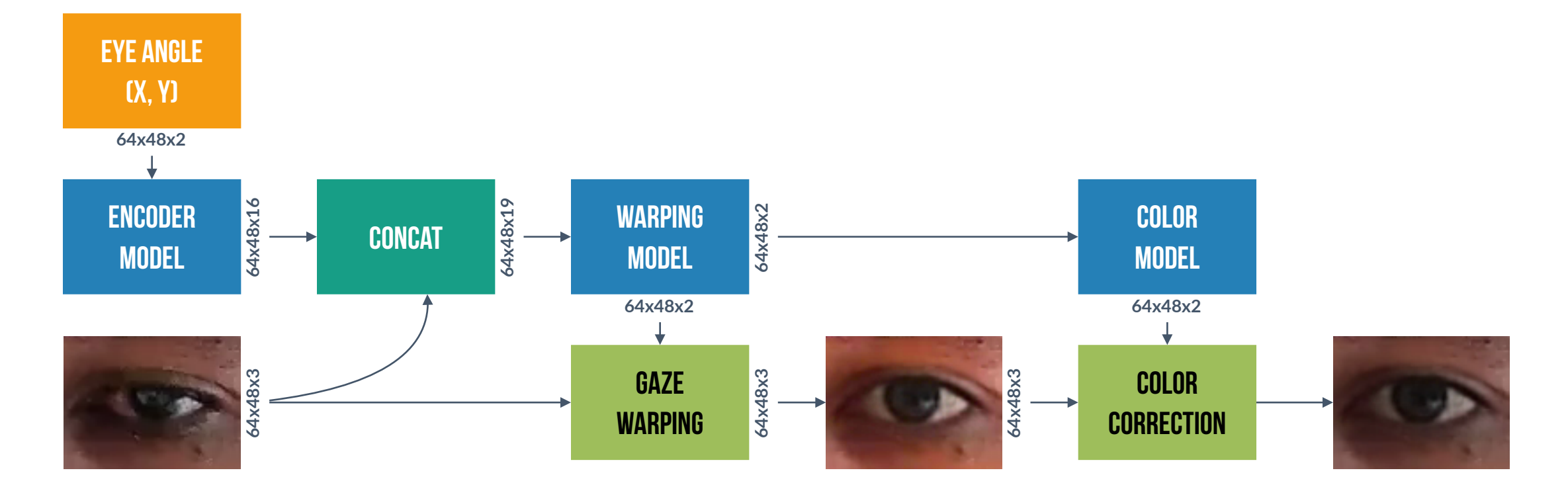

**ML Models PyTorch Methods CV Algorithm Input Data** 

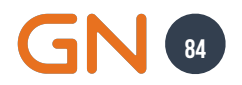

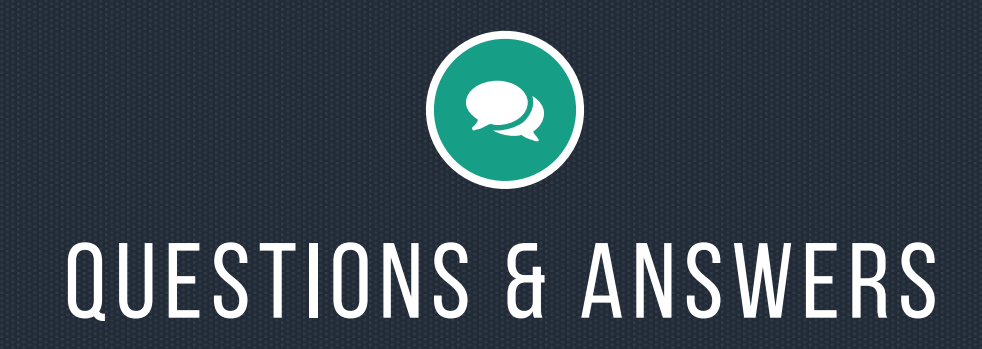

# THANKYQU!